# 電子納品運用ガイドライン (案) 【工事編】

## 平成 21 年 3 月

山口県農林水産部

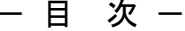

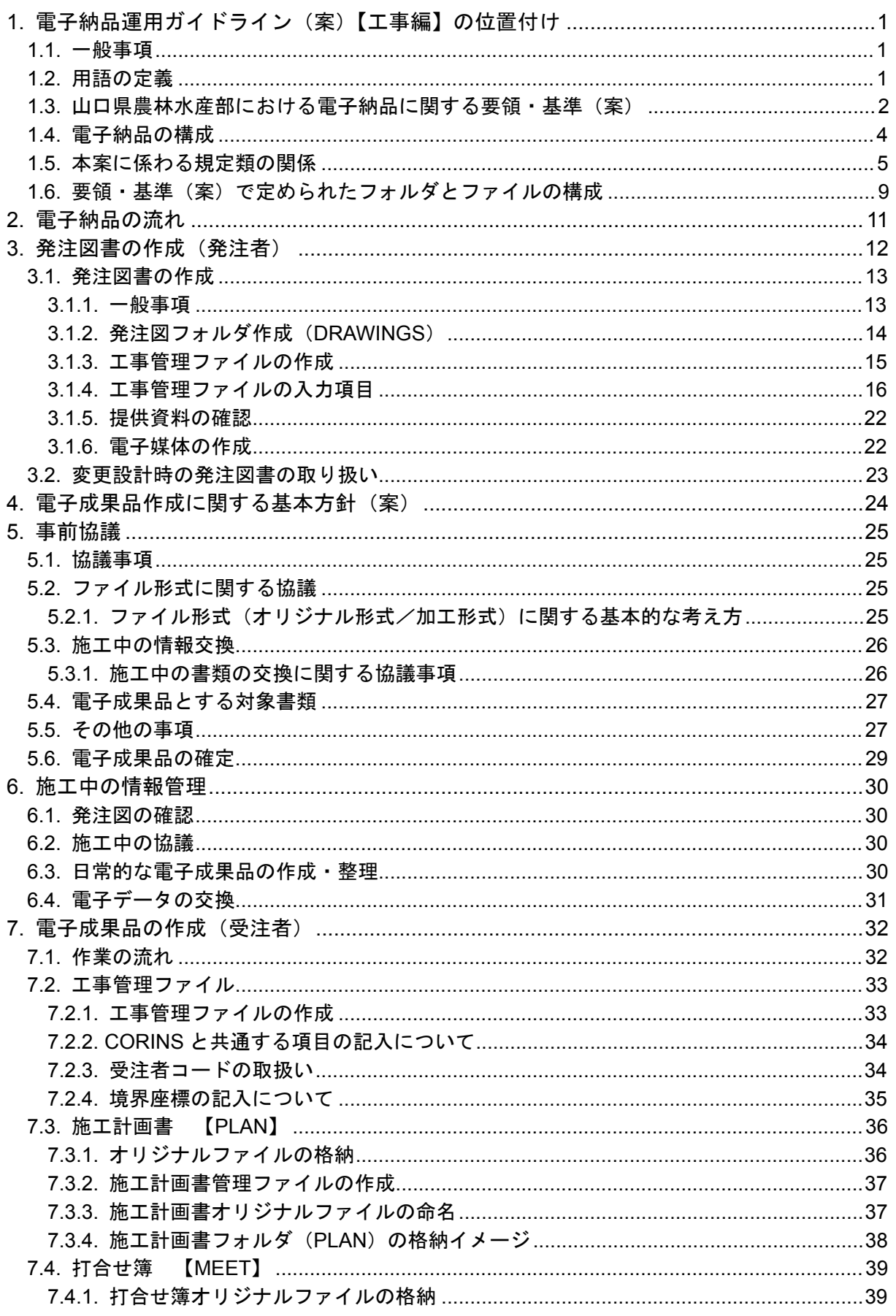

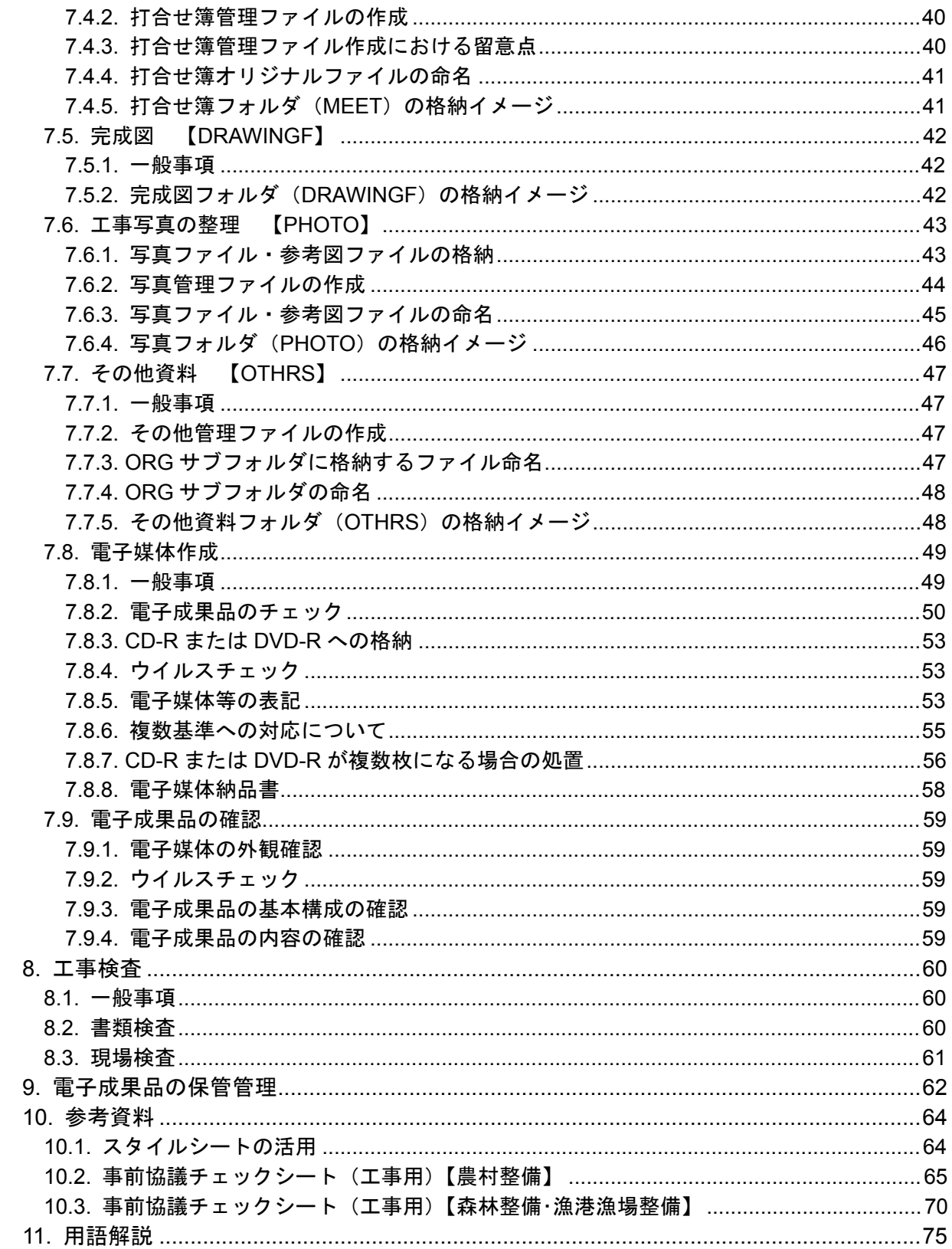

#### 【共通編】

#### 1. 電子納品運用ガイドライン(案)【工事編】の位置付け

#### 1.1. 一般事項

「電子納品運用ガイドライン(案)【工事編】」(以下、本案)は、山口県農林水産部が 発注する工事において、電子納品を実施するにあたり、対象範囲、適用基準類、発注者及 び受注者が留意すべき事項等を示す※1。

本案に記載されていない事項について、別途策定している電子納品に関する要領・基準 (案)(以下、要領・基準(案))※2に準拠し、電子化図面データ作成に関する事項につい ては別途「電子納品運用ガイドライン(案)【CAD 編】」が策定されているので参照するこ と。

#### 1.2. 用語の定義

#### ア) 電子納品

電子納品とは、「調査・測量・設計または工事などの各業務段階の最終成果を電 子成果品として納品すること」であり、本案における「電子納品」を以下のとお り定義する。

 電子納品とは、工事の各施工段階の最終成果を電子データで納品することで あり、電子データとは、要領・基準(案)に示されたファイルフォーマットに基 づいて作成されたものを指す。

電子納品は、山口県土木工事共通仕様書において規定される成果品を対象とす る。

イ) 電子成果品

電子成果品とは、「工事または業務の共通仕様書等において規定される資料のう ち、要領・基準(案)に基づいて作成した電子データ」を指す。

ウ) 電子媒体

-

本案でいう電子媒体とは、「電子成果品を格納した CD-R または DVD-R」を指す。

エ) オリジナルファイル

本案でいうオリジナルファイルとは、「CAD、ワープロ、表計算ソフト等で作成 した電子データ」を指す。

なお、オリジナルファイルにはスキャニング(紙原本しかないもの)により作 成した電子データを含む。

<sup>※1</sup>電子納品を円滑に実施するため、発注者と受注者の両者を対象にした事前協議、電子成果品 の作成、検査等を示す。

<sup>※2</sup>電子納品に関する要領・基準(案):電子成果品を作成する際のフォルダ構成やファイル形式 の仕様等について定めたものであり、「農村整備」では農林水産省が策定し記載したものを指し、 「森林整備・漁港漁場整備」では山口県土木建築部が策定し記載したものを指す。

## 1.3. 山口県農林水産部における電子納品に関する要領・基準(案)

本案に規定されていない事項について、以下の要領・基準(案)を準用し、「農村整備」は 表 1-1-1、「森林整備・漁港漁場整備」は表 1-1-2 に示す。

要領・基準(案)について、指名競争入札は指名通知日、一般競争入札は公告日に適用と なっている最新の基準等を準用し、発注後に基準が策定された場合や、改訂された場合は受 発注者の協議により決定する。

| 要領·基準名                            | 策定年月                  | 策定者          |  |
|-----------------------------------|-----------------------|--------------|--|
| 電子納品運用ガイドライン(案)【CAD 編】            | 平成20年3月               | 山口県<br>農林水産部 |  |
| 工事完成図書の電子納品要領(案)                  | 平成17年4月               |              |  |
| 電子化図面データの作成要領(案)                  | 平成17年4月               |              |  |
| 電子化写真データの作成要領 (案)                 | 平成17年4月<br>(H18.4 正誤) |              |  |
| 電子納品運用ガイドライン(案)電気通信設備編            | 平成17年4月               |              |  |
| 工事完成図書の電子納品要領(案) 電気通信設備編          | 平成17年4月<br>(H17.9 正誤) | 農林水産省        |  |
| 電子化図面データの作成要領(案)電気通信設備編           | 平成17年4月               |              |  |
| 電子納品運用ガイドライン(案)機械設備工事編【工事】        | 平成 19年4月              |              |  |
| 工事完成図書の電子納品要領(案) 機械設備工事編          | 平成19年4月               |              |  |
| 電子化図面データ作成運用ガイドライン (案)<br>機械設備工事編 | 平成19年4月               |              |  |
| 電子化図面データの作成要領(案)機械設備工事編           | 平成19年4月               |              |  |

表 1-1-1「農村整備」における電子納品に関する要領・基準(案)

| 要領・基準名                              | 策定年月       | 策定者          |  |
|-------------------------------------|------------|--------------|--|
| 電子納品運用ガイドライン (案)【CAD編】              | 平成20年3月    | 山口県          |  |
|                                     |            | 農林水産部        |  |
| 工事完成図書の電子納品要領(案)                    | 平成18年3月    |              |  |
|                                     | (H20.4 修正) |              |  |
| CAD 製図基準 (案)                        | 平成18年8月    | 山口県          |  |
|                                     | (H19.8 修正) | 土木建築部        |  |
| デジタル写真管理情報基準 (案)                    | 平成18年3月    |              |  |
|                                     | (H20.4 修正) |              |  |
| 電子納品運用ガイドライン (案) 電気通信設備編            | 平成16年5月    | 国土交通省        |  |
|                                     | 平成18年3月    |              |  |
| 工事完成図書の電子納品要領(案)電気通信設備編             | (H20.4 修正) | 山口県<br>土木建築部 |  |
| CAD 製図基準 (案) 電気通信設備編                | 平成18年8月    |              |  |
| 電子納品運用ガイドライン (案) 機械設備工事編【工事】        | 平成18年3月    | 国土交通省        |  |
| 工事完成図書の電子納品要領(案)機械設備工事編             | 平成18年3月    | 山口県          |  |
|                                     | (H20.4 修正) | 土木建築部        |  |
| CAD 製図基準に関する運用ガイドライン (案)<br>機械設備工事編 | 平成18年3月    | 国土交通省        |  |
| CAD 製図基準(案)機械設備工事編                  | 平成18年8月    |              |  |
|                                     | (H19.8 修正) | 山口県          |  |
| CAD 図面作成要領 (案) 港湾編                  | 平成18年8月    | 土木建築部        |  |

表 1-1-2 「森林整備・漁港漁場整備」における電子納品に関する要領・基準(案)

要領·基準(案)は以下の URL から取得できる。

ア)『山口県の CALS/EC について』(山口県土木建築部)

http://www.pref.yamaguchi.lg.jp/cms/a18000/cals\_ec/index.html

- イ)『農業農村整備事業の電子納品要領等』(農林水産省) http://www.nncals.jp/you.html
- ウ)『CALS/EC 電子納品に関する要領・基準』(国土交通省) http://www.cals-ed.go.jp/

## 1.4. 電子納品の構成

工事完成図書として納品される電子成果品の構成を図 1-1 に示す。

各フォルダには、電子成果品として発注者に引き渡す電子データを格納する。

なお、発注図フォルダは発注者が作成し、受注者に設計図書を配布するための電子成果 品を格納すること。

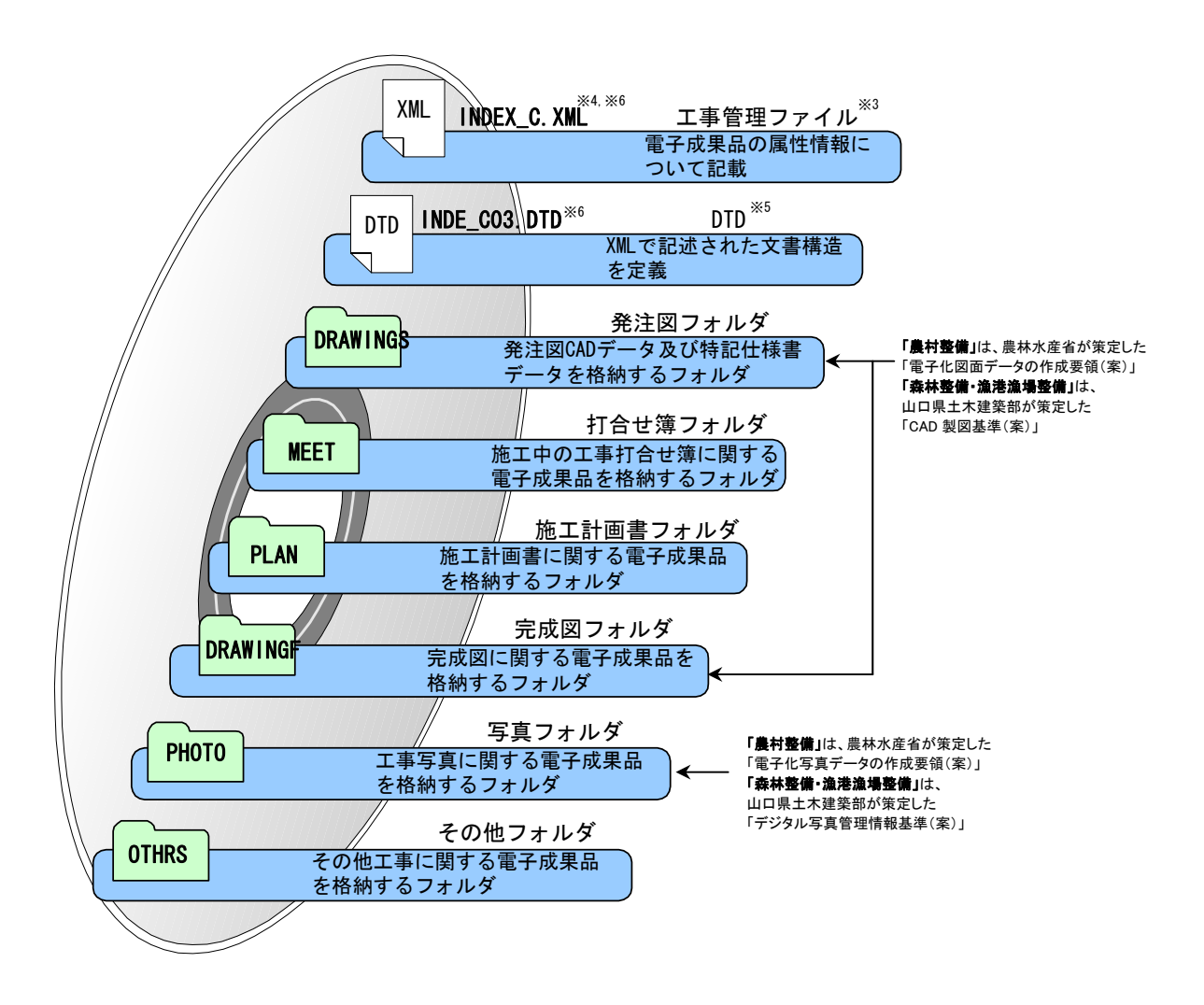

図 1-1 CD-R または DVD-R に格納される雷子成果品のイメージ

※6 INDEX\_C.XML は、INDE\_C03.DTD とともに電子媒体のルートに格納する。

-

<sup>※3</sup> 工事管理ファイル:工事の電子成果品を管理するためのファイルのこと。データ記述言語として XML を採用 している。電子納品では、電子成果品の再利用時に内容を識別するため、工事に関する管理情報や報告書・図面 等の管理情報を電子成果品の一部として納品する。

<sup>※4</sup> XML:文書・データの意味及び構造を記述するためのデータ記述言語の一種である。

<sup>※5</sup> DTD:文書型定義のこと。XML 等で文書を記述する際、タグを利用してデータの要素・属性、構造(見出し、 段落等)を定義しており、管理ファイルと DTD は一組として格納する。

なお、国土交通省国土技術政策総合研究所 Web サイト『CALS/EC 電子納品に関する要領・基準』には、DTD・ XML の出力例があり、ファイルを取得することができる。(URL:http://www.cals-ed.go.jp/index\_denshi2.htm)

#### 1.5. 本案に係わる規定類の関係

「農村整備」において、本案に係わる要領・基準(案)の関係を図 1-2-1 に示す。

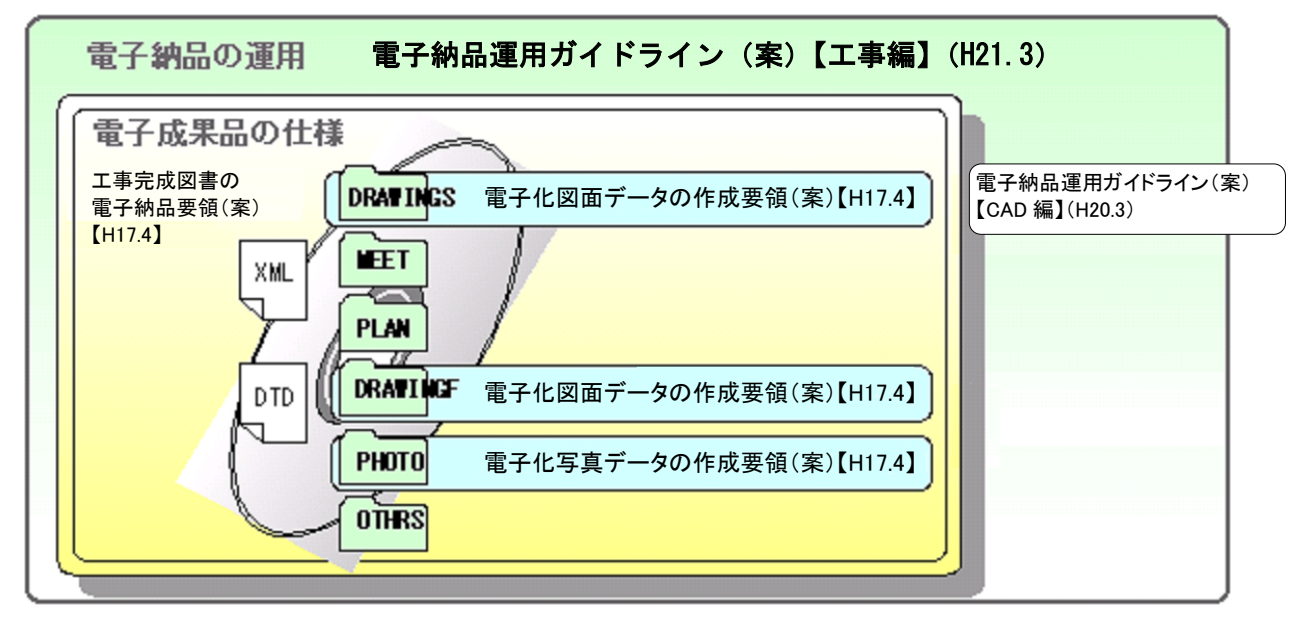

図 1-2-1 本案に係わる規定類の関係

電子納品を行う際に必要となる要領・基準(案)は以下のとおりとする。電子成果品の 作成・チェックにおいて必要に応じて参照すること。

ア) 電子納品運用ガイドライン(案)【工事編】(H21.3 山口県農林水産部)

本案では、工事の発注準備段階から保管管理全般にわたり、電子納品の運用に 係わる事項について記載している。本案に基づき、「受発注者間の協議」「電子成 果品作成」「検査」等を実施して電子納品を行う。

なお、業務委託※7について、「電子納品運用ガイドライン(案)【業務編】」を参照 すること。

イ) 電子納品運用ガイドライン(案)【CAD 編】(H20.3 山口県農林水産部)

農林水産省が策定した「電子化図面データの作成要領(案)」による CAD データ の取扱いについて、発注者及び受注者が留意すべき事項及び参考となる事項を示 し、統一的な運用を図ることを目的に作成したものである。

ウ) 工事完成図書の電子納品要領(案)(H17.4 農林水産省)

-

工事の電子成果品を作成する際のフォルダ構成やファイル形式等、電子成果品 の仕様等について記載したものである。

<sup>※7</sup>「電子納品運用ガイドライン(案)【業務編】」でいう「業務」とは、土木設計業務、測量業務、 地質・土質調査業務を指す。

エ) 電子化図面データの作成要領(案)(H17.4 農林水産省)

CAD データ作成にあたり必要となる属性情報(ファイル名、レイヤ名等)、フォ ルダ構成、ファイル形式等の標準仕様を定めたものである。

オ) 電子化写真データの作成要領(案)(H17.4 農林水産省)

写真等(工事・測量・調査・地質・広報・設計)の原本を電子媒体で提出する 場合の属性情報等の標準仕様を定めたものである。

「森林整備・漁港漁場整備」において、本案に係わる要領・基準(案)の関係を図 1-2-2 に示 す。

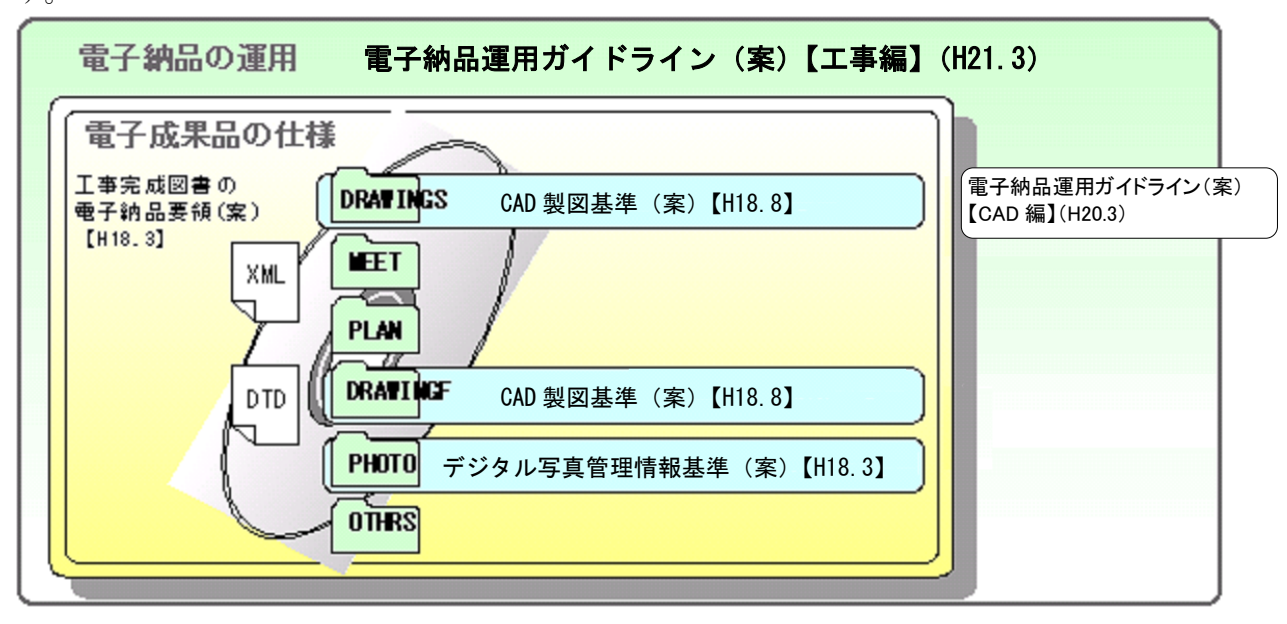

図 1-2-2 本案に係わる規定類の関係

電子納品を行う際に必要となる要領・基準(案)は以下のとおりとする。電子成果品の 作成・チェックにおいて必要に応じて参照すること。

ア) 電子納品運用ガイドライン(案)【工事編】(H21.3 山口県農林水産部)

本案では、工事の発注準備段階から保管管理全般にわたり、電子納品の運用に 係わる事項について記載している。本案に基づき、「受発注者間の協議」「電子成 果品作成」「検査」等を実施して電子納品を行う。

なお、業務委託※7 について、「電子納品運用ガイドライン(案)【業務編】」を参 照すること。

イ) 電子納品運用手引きガイドライン(案)【CAD 編】(H20.3 山口県農林水産部)

山口県土木建築部が策定した「CAD 製図基準(案)」による CAD データの取扱い について、発注者及び受注者が留意すべき事項及び参考となる事項を示し、統一 的な運用を図ることを目的に作成したものである。

ウ) 工事完成図書の電子納品要領(案)(H18.3 山口県土木建築部)

工事の電子成果品を作成する際のフォルダ構成やファイル形式等、電子成果品 の仕様等について記載したものである。

エ) CAD 製図基準(案) (H18.8 山口県土木建築部) CAD データ作成にあたり必要となる属性情報(ファイル名、レイヤ名等)、フォ ルダ構成、ファイル形式等の標準仕様を定めたものである。

オ) デジタル写真管理情報基準(案)(H18.3 山口県土木建築部)

写真等(工事・測量・調査・地質・広報・設計)の原本を電子媒体で提出する 場合の属性情報等の標準仕様を定めたものである。

## 1.6. 要領・基準(案)で定められたフォルダとファイルの構成

工事において、要領・基準(案)で定められたフォルダとファイルの構成は以下の表 1-2 のとおりとする。

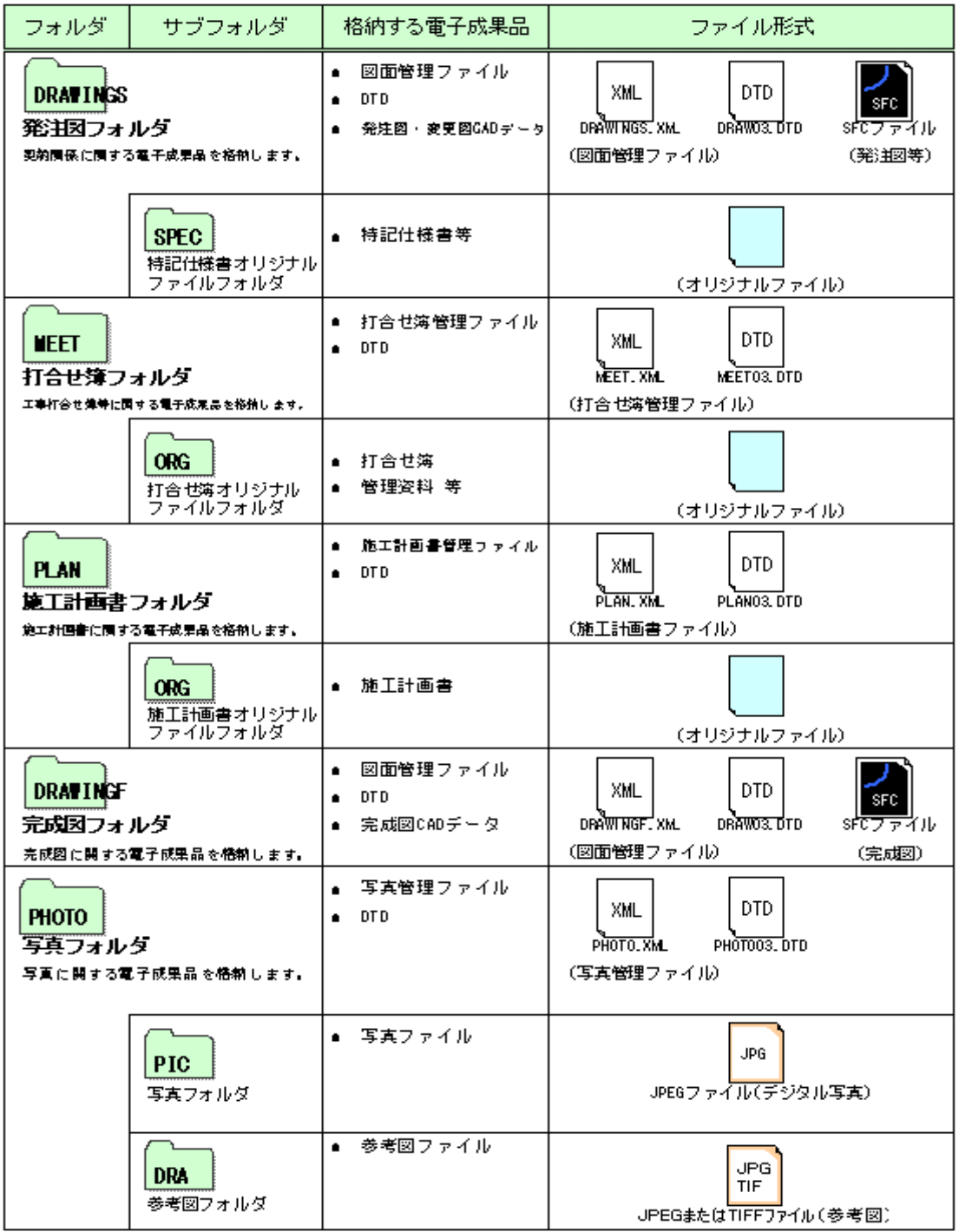

表 1-2 要領・基準(案)で定められたフォルダとファイルの構成 (1/2)

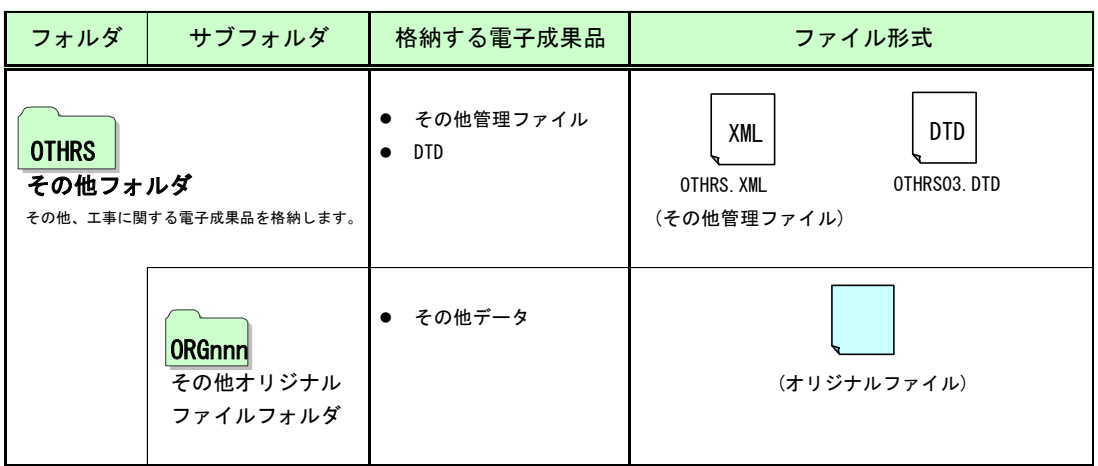

表 1-2 要領・基準(案)で定められたフォルダとファイルの構成 (2/2)

## 2. 電子納品の流れ

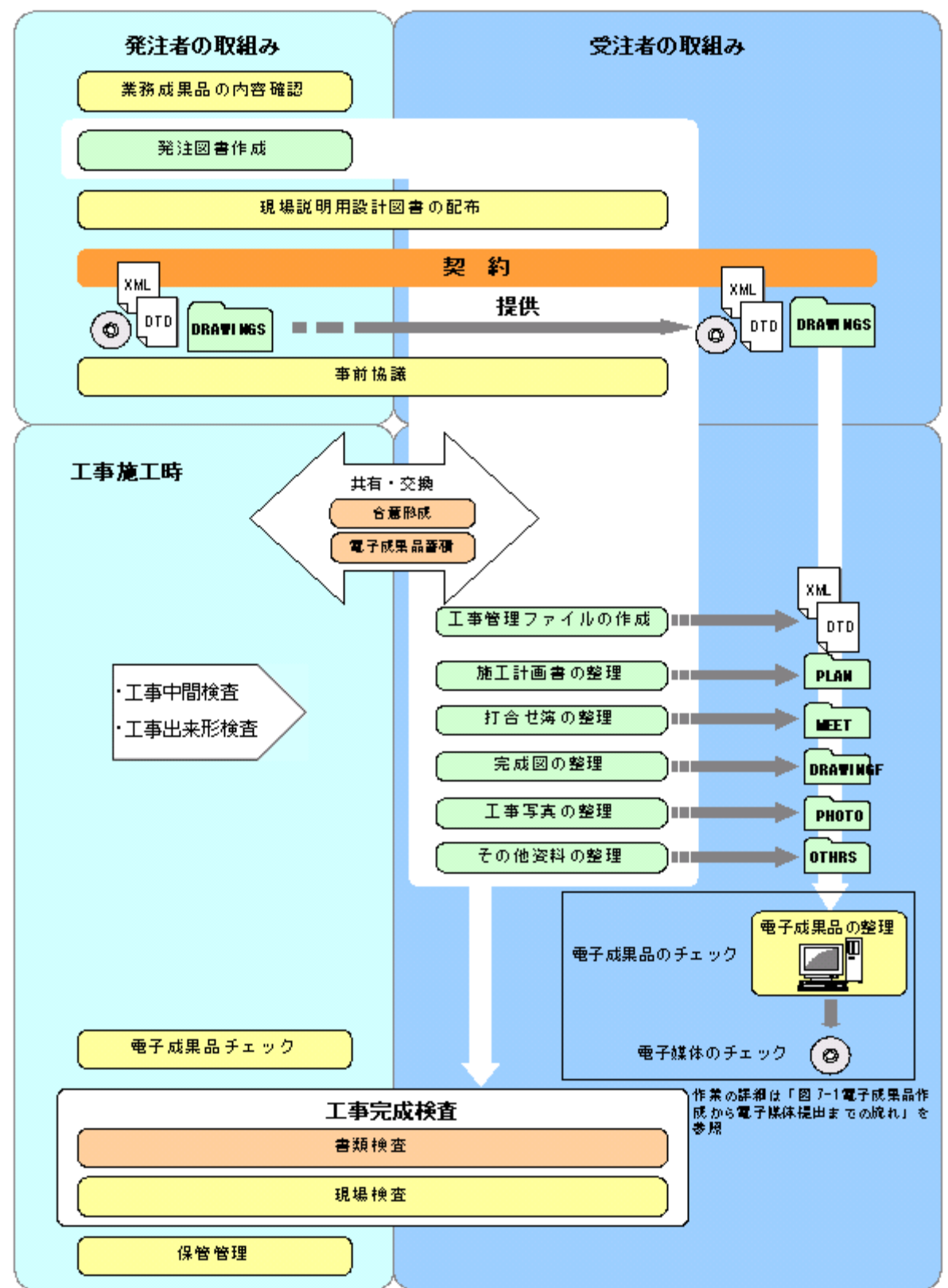

工事発注準備、工事検査及び保管管理までの電子納品の流れを図 2-1 に示す。

図 2-1 工事での電子納品の流れ

#### 3. 発注図書の作成(発注者)

工事の電子納品は、受注者が電子媒体で納品するだけで完了するものではなく、工事発 注段階から電子納品するための事前準備が始まっている。

業務成果品として受注者から納品された設計図面について、工事発注図として発注者が 加工し、受注者に提供することとなるが、その際「工事管理ファイル(INDEX\_C.XML)」と 電子化された特記仕様書等も併せて発注図書として提供する。

工事発注時に作成が必要な資料を以下のとおり示し、イメージは図 3-1 のとおりとする。

なお、(2)と(4)の文書定義体について、作成する必要はないものの、受注者に提供する電子 媒体に同封する。

(1)工事管理ファイル(INDEX\_C.XML)

(2)工事管理ファイルの文書型定義体(INDE\_C003.DTD)

- (3)図面管理ファイル(DRAWINGS.XML)
- (4)図面管理ファイルの文書型定義体(DRAW03.DTD)
- (5)発注図面
- (6)特記仕様書

業務の電子成果品 ていしょう エ事の電子成果品

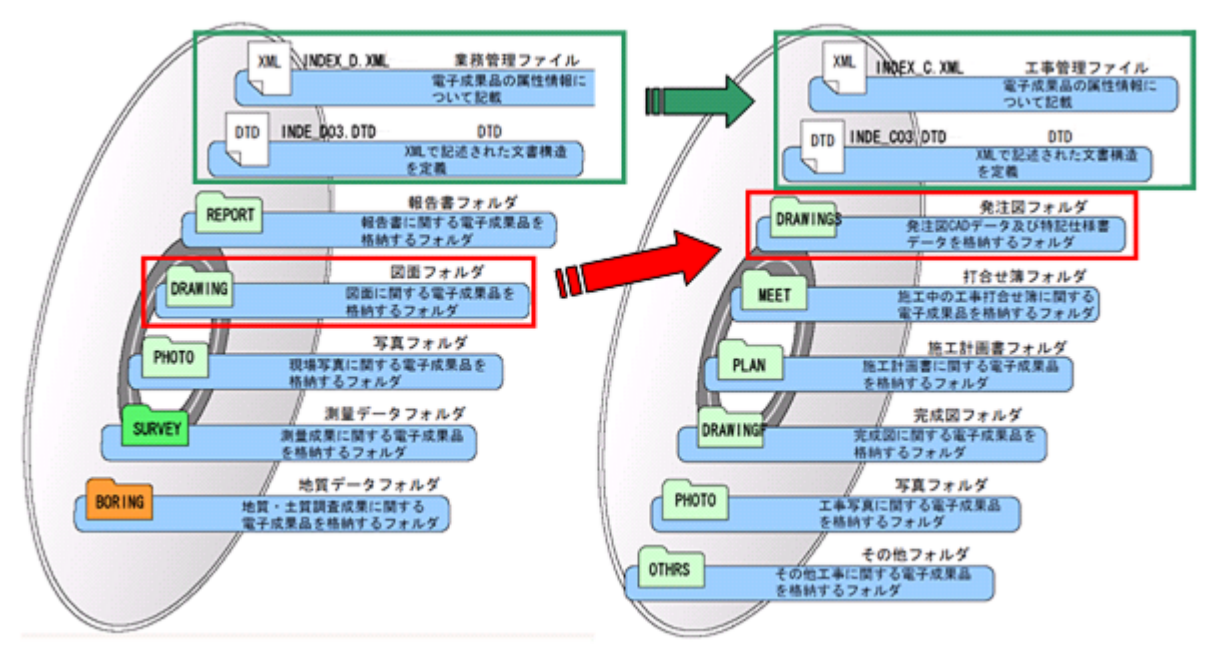

図 3-1 委託業務の電子成果と工事の電子成果の関係

## 3.1. 発注図書の作成

#### 3.1.1. 一般事項

-

電子納品における発注図書は、原則として CD-R または DVD-R により電子データで配布 する。発注者が作成する発注図書には、「工事管理ファイル」、「図面管理ファイル」、「発 注図面」及び「特記仕様書」があり、その提供項目及び格納イメージを表 3-1 及び図 3-2 に示す。

表 3-1 発注者が提供する設計図書の項目(例)

| フォルダ                   | サブフォルダ      | 提供データ名                      |
|------------------------|-------------|-----------------------------|
| $\langle root \rangle$ |             | $\times 8$<br>INDEX_C. XML  |
|                        | (工事管理ファイル)  | $\times 9$<br>INDE CO3. DTD |
| <b>DRAWINGS</b>        | $\times 10$ | $\times 8$<br>DRAWINGS, XML |
| (発注図フォルダ)              |             | $\times 9$<br>DRAW03.DTD    |
|                        |             | ×11<br>発注図面                 |
| <b>SPEC</b>            |             | 現場説明書 (入札条件及び指示事項を含む)       |
|                        | (特記仕様書)     | 質問回答書                       |
|                        |             | 特記仕様書等(工事費内訳書、数量計算書を含む)     |

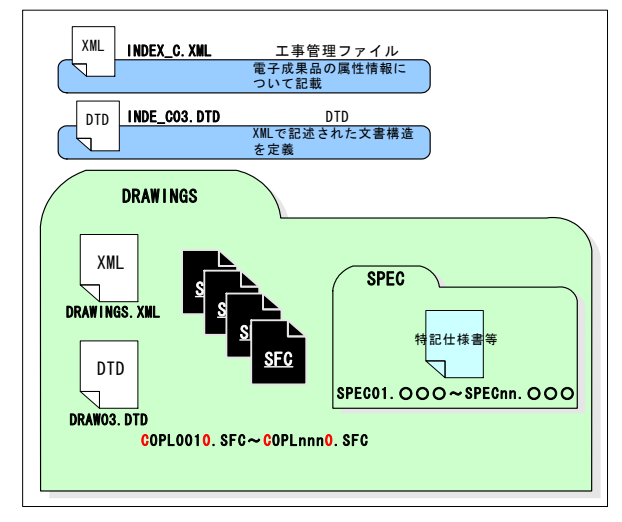

図 3-2 発注図書の格納イメージ

<sup>※</sup><sup>8</sup> 発注者は、「発注者支援ツール(山口県農林水産部版)」で作成する。

<sup>※</sup>9 発注者は、「発注者支援ツール(山口県農林水産部版)」で自動作成する。

<sup>※</sup><sup>10</sup> 電子納品対象データがない場合は不要なため、フォルダごと削除する。

<sup>※11 「</sup>農村整備」において、農林水産省が策定した「電子化図面データの作成要領(案)」に沿 って作成された CAD データとし、「森林整備·漁港漁場整備」において、山口県土木建築部が策定 した「CAD 製図基準(案)」に沿って作成された CAD データとする。

#### 3.1.2. 発注図フォルダ作成(DRAWINGS)

発注図フォルダに格納する「発注図面」及び「SPEC」等の作成方法について、「電子納 品運用ガイドライン(案)【CAD 編】」を参照する。

発注図書の CAD データ、図面管理ファイルの作成、取扱いの詳細について、「電子納品 運用ガイドライン(案)【CAD 編】、第 3 編 土木工事編、7-1.発注図面の作成(発注者)」 を参照する。

CAD データの確認の詳細について、「電子納品運用ガイドライン(案)【CAD 編】、第 3 編 土木工事編、9-2.CAD データの確認」を参照する。

CAD データが電子成果品の仕様を満足していない場合について、「電子納品運用ガイド ライン(案)【CAD 編】、第 3 編 土木工事編、7-3.図面要領に完全に準拠していない業務 成果」を参照する。

#### 3.1.3. 工事管理ファイルの作成

発注者は、受注者に発注図の CAD データを提供資料として渡す前に、業務の業務管理 ファイルを「発注者支援ツール(山口県農林水産部版)」で読み込み、工事管理ファイル を作成する。

工事管理ファイルの作成手順を以下に示す。

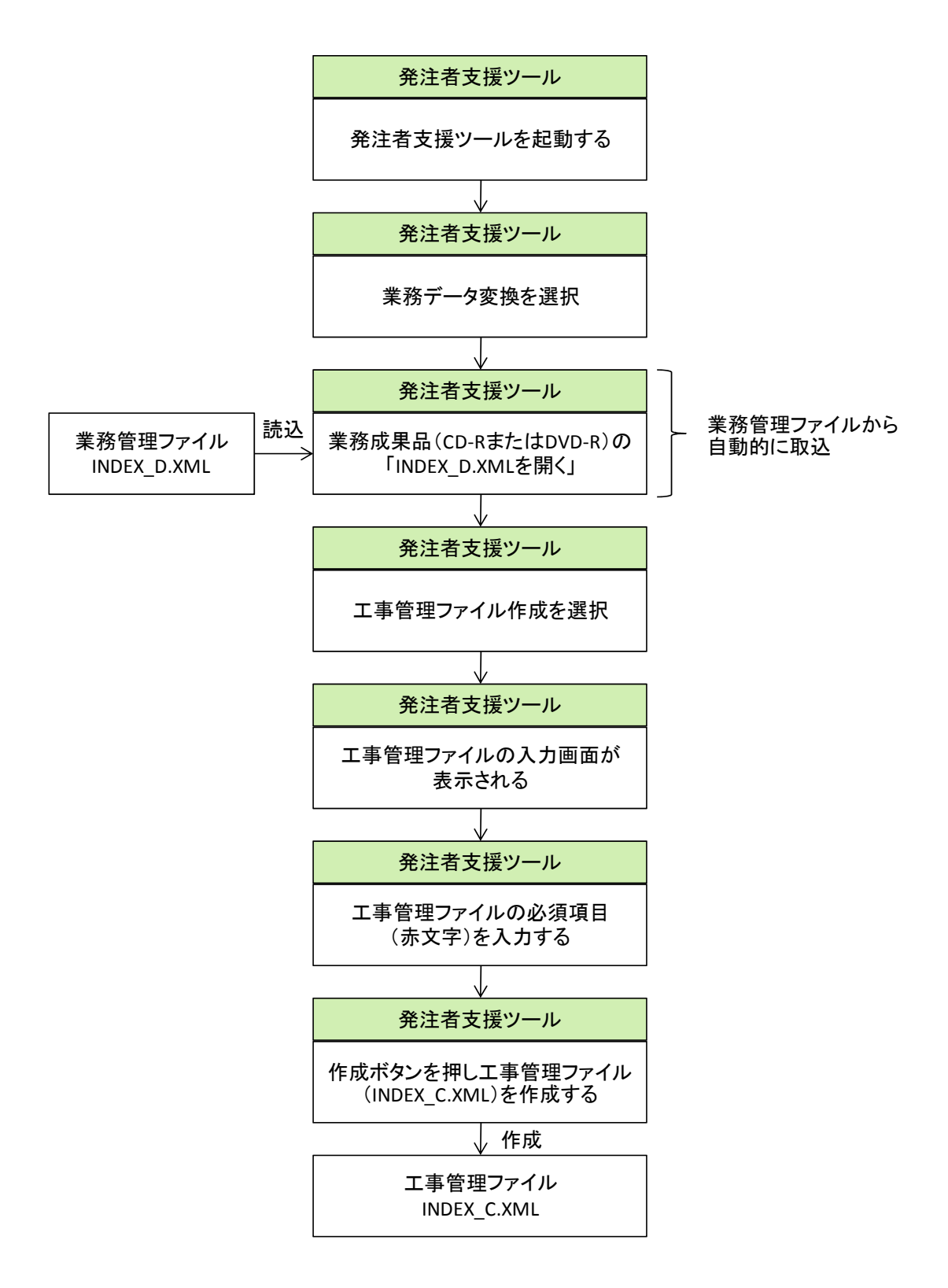

## 3.1.4. 工事管理ファイルの入力項目

「農村整備」において、工事管理ファイルに入力する項目の記入者及び入力必要度を 以下に示す。

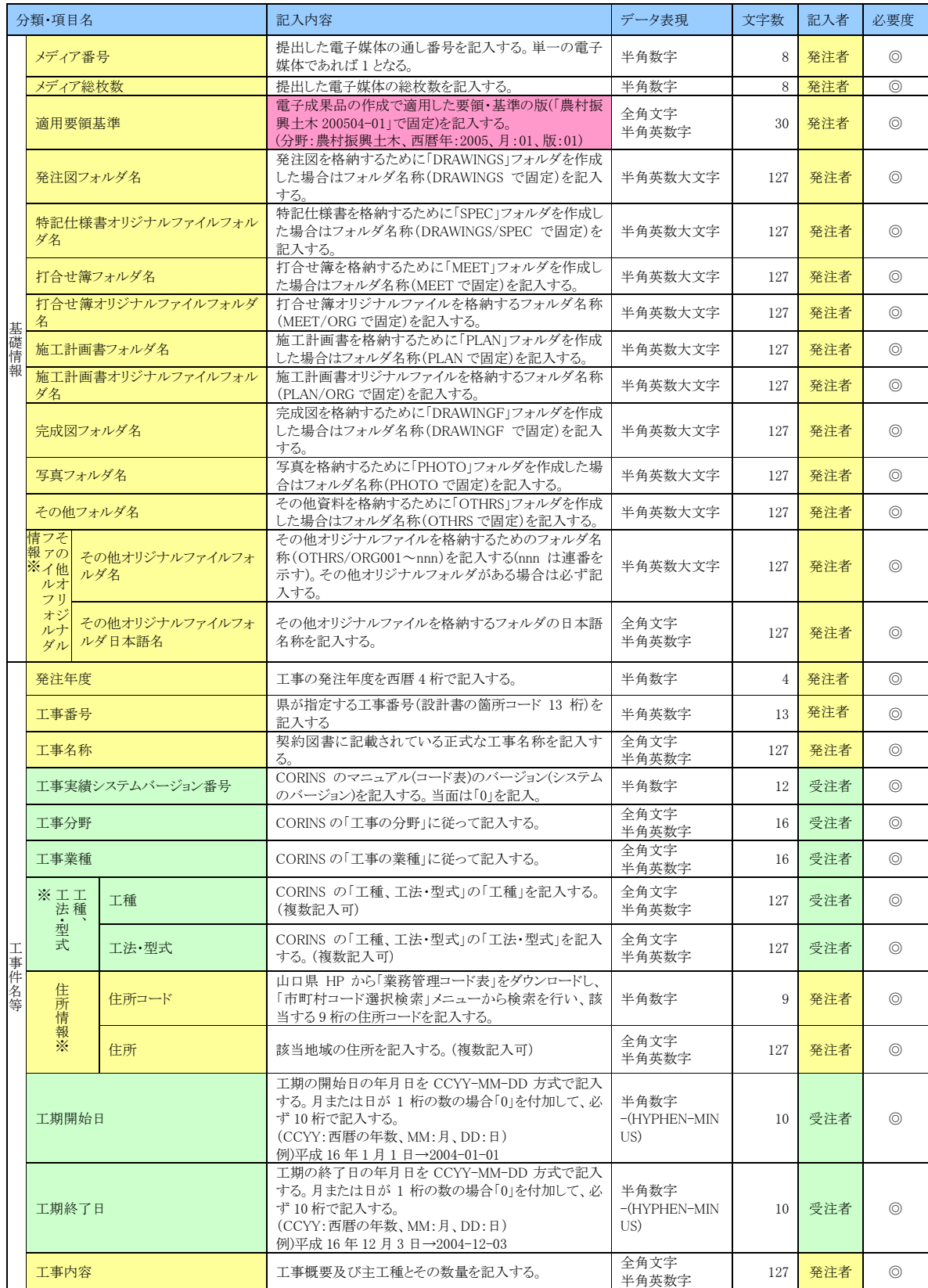

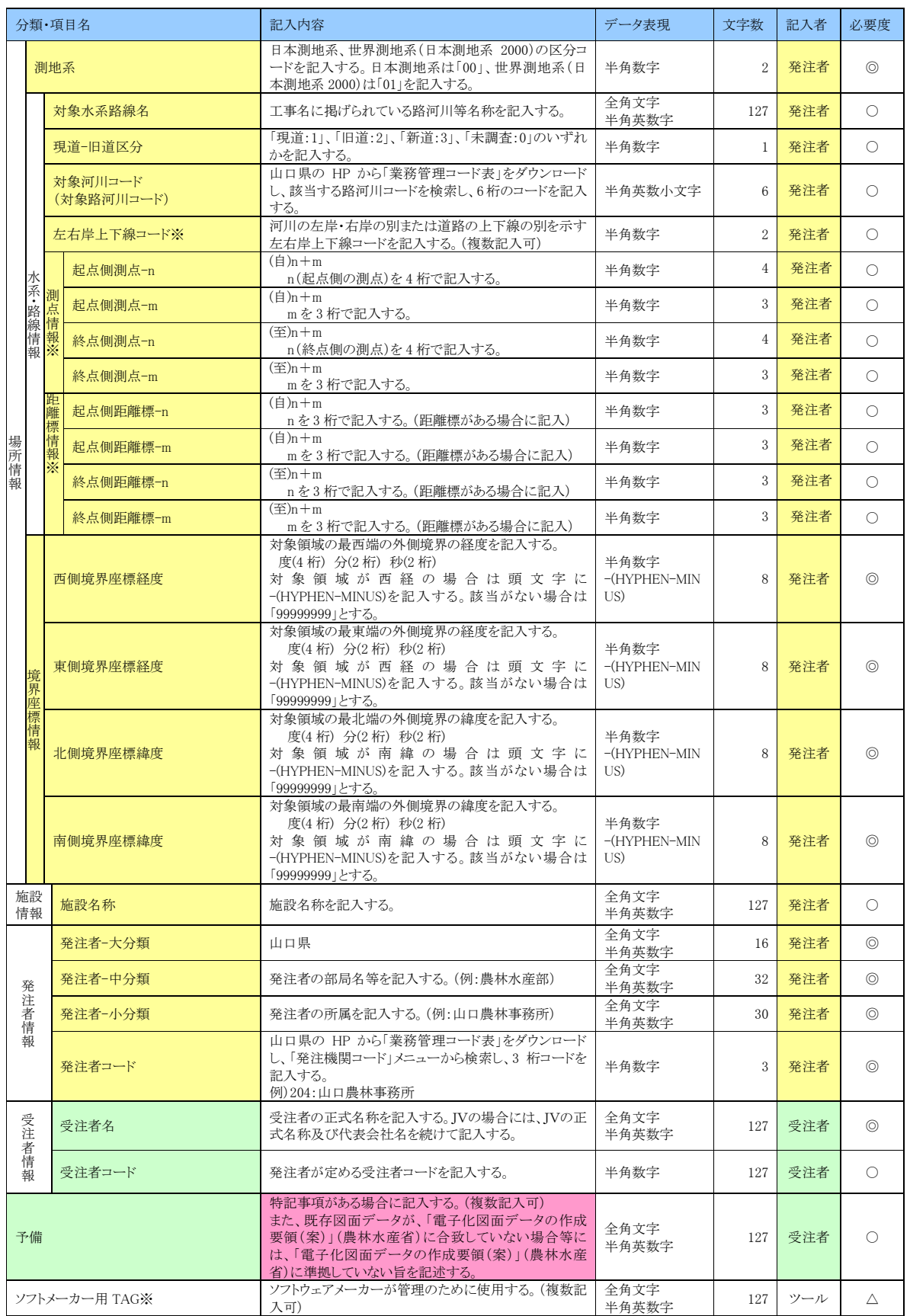

全角文字と半角英数字が混在している項目について、全角の文字数を示しており、半 角英数字 2 文字で全角文字 1 文字に相当する。表に示している文字数以内で記入する。

【必要度】◎:必須記入。

○:条件付き必須記入。(データが分かる場合は必ず記入する。)

(水系・路線情報は、主官庁等との協議により情報の提供があった場合、監督職員か らの通知により記入する。)

△:任意記入。

※複数ある場合は、この項を必要な回数繰り返す。

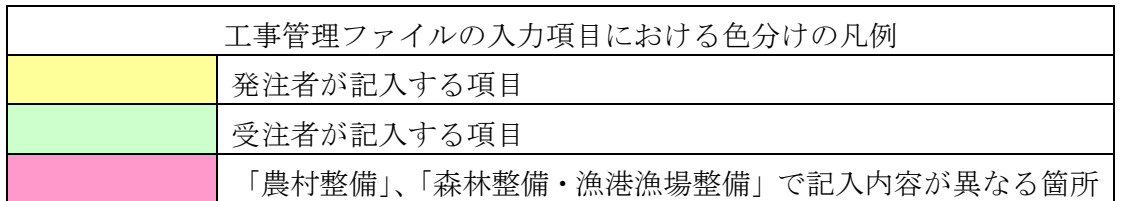

「森林整備・漁港漁場整備」において、工事管理ファイルに入力する項目の記入者及 び入力必要度を以下に示す。

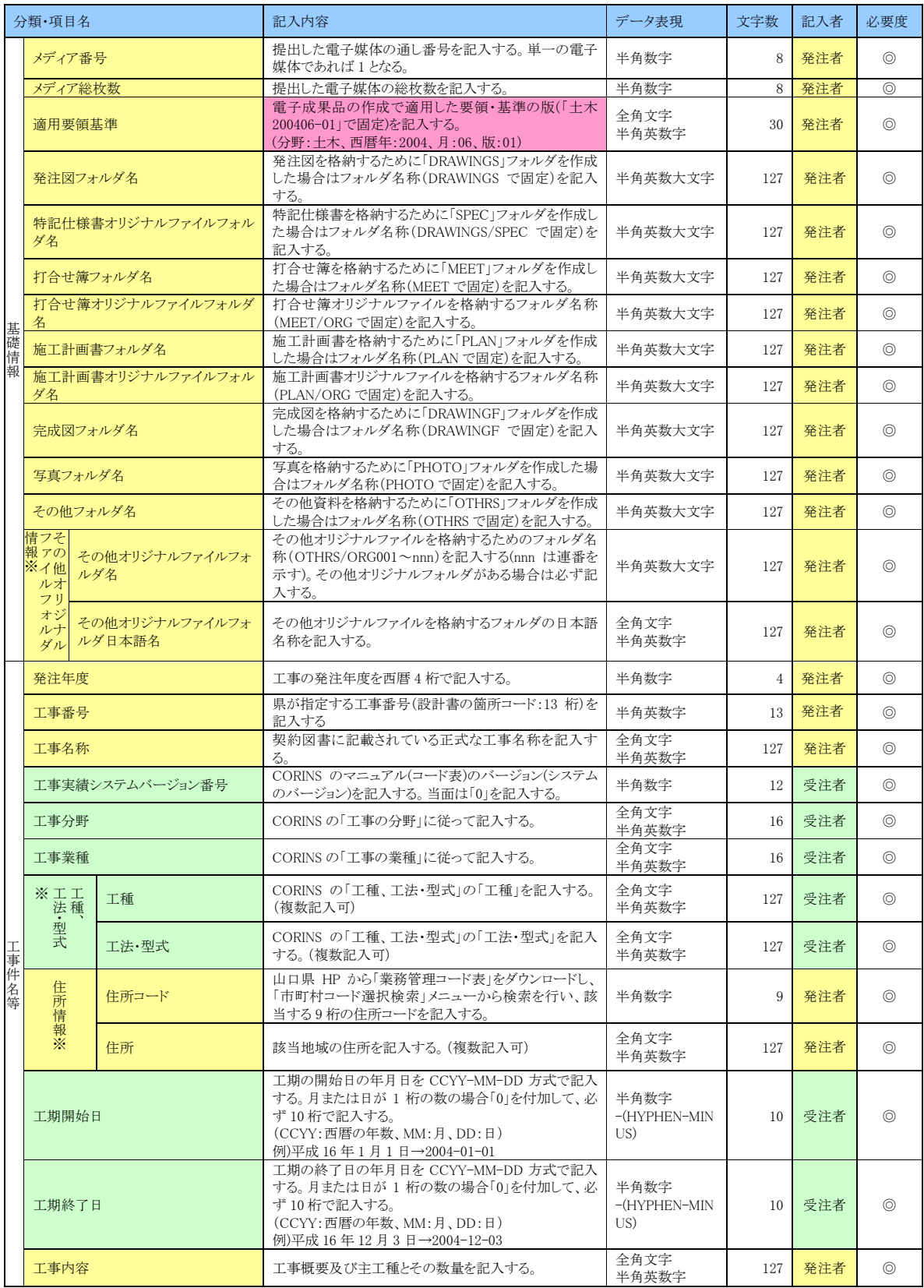

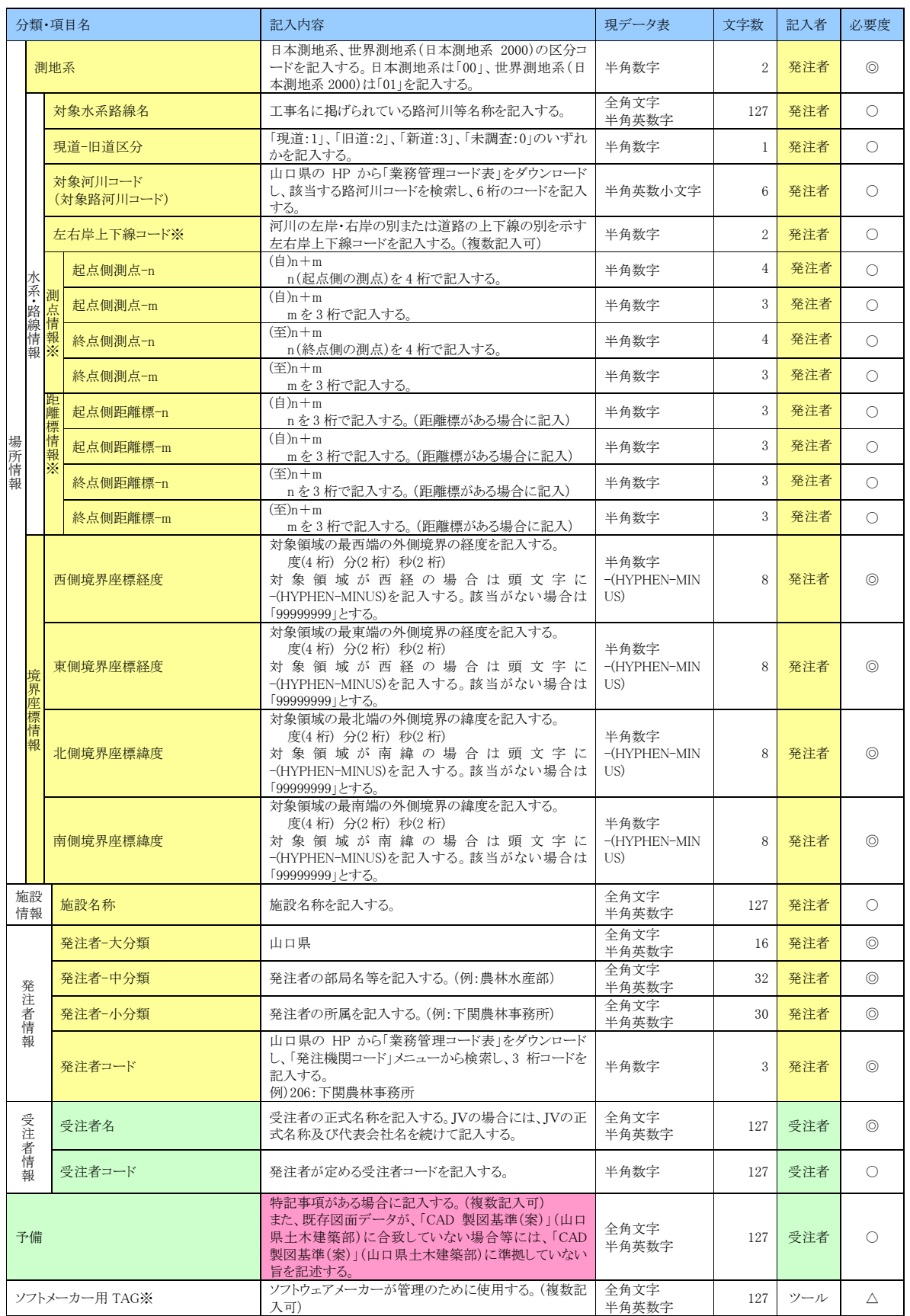

全角文字と半角英数字が混在している項目について、全角の文字数を示しており、半 角英数字 2 文字で全角文字 1 文字に相当する。表に示している文字数以内で記入する。

【必要度】◎:必須記入。

○:条件付き必須記入。(データが分かる場合は必ず記入する。)

(水系・路線情報は、主官庁等との協議により情報の提供があった場合、監督職員か らの通知により記入する。)

△:任意記入。

※複数ある場合は、この項を必要な回数繰り返す。

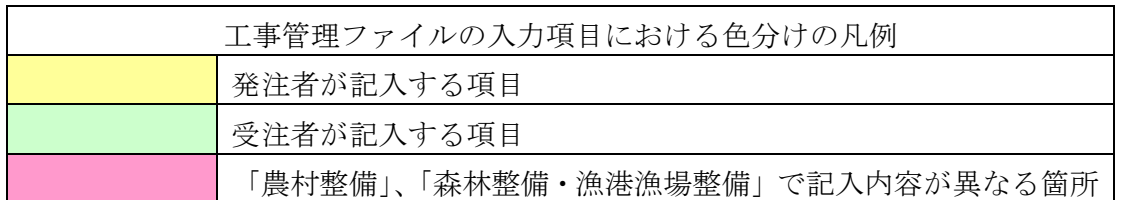

#### 3.1.5. 提供資料の確認

発注者は、発注者提供資料について「発注者支援ツール(山口県農林水産部版)」によ りチェックを行い、要領・基準(案)に適合していること(エラーがないこと)を確認 した後、受注者に発注図書を管理ファイルと共に引き渡す。

### 3.1.6. 電子媒体の作成

発注者提供資料を受注者に提供するため、CD-R または DVD-R に格納する。 電子媒体の作成の手順は、「7.8.電子媒体作成」に示す以下の項目に準拠する。 7.8.1.一般事項

7.8.2.電子成果品のチェック

7.8.3.CD-R または DVD-R への格納

7.8.4.ウイルスチェック

## 3.2. 変更設計時の発注図書の取り扱い

発注者が設計変更を行った場合、起工設計時と同様に変更設計の発注図書を CD-R また は DVD-R により受注者に電子データを提供する。発注者が作成する設計図書の内容を表 3-2 に示す。

#### 表 3-2 発注者が作成する設計図書の内容

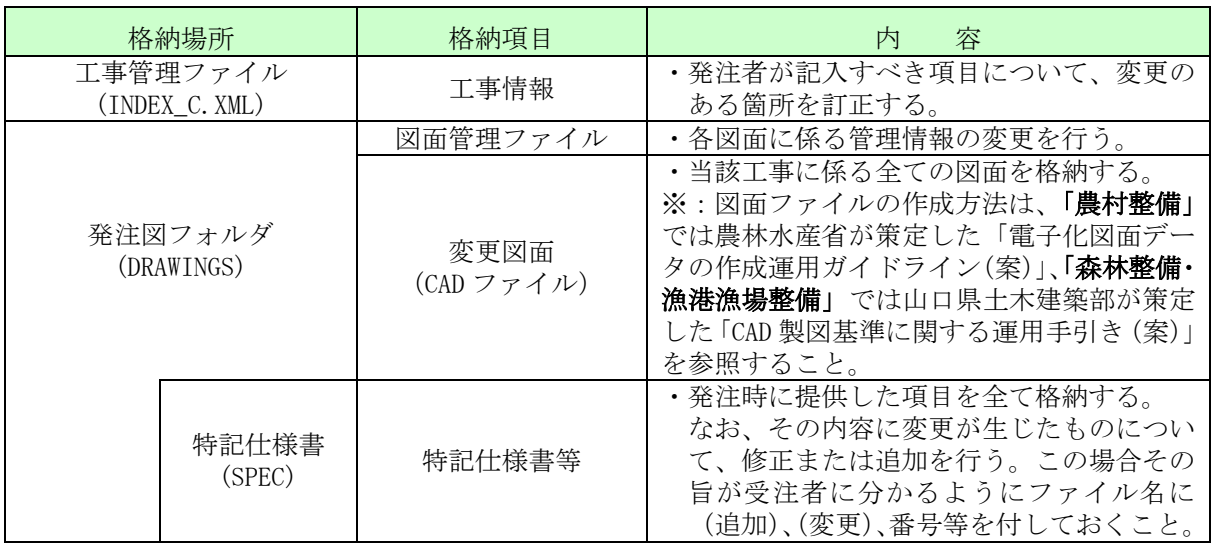

## 4. 電子成果品作成に関する基本方針(案)

電子成果品は、以下に示す表 4-1 の工事における電子成果品作成に関する基本方針(案) に基づいて作成する。

|                                          | 格納項目                        | 容<br>内                                                                                                    | データ作成者 |                                             |
|------------------------------------------|-----------------------------|----------------------------------------------------------------------------------------------------|--------|---------------------------------------------|
| 格納場所                                     |                             |                                                                                                    | 発注者    | 受注者                                         |
| 工事管理ファイル<br>(INDEX_C. XML)               | 工事情報                        | 発注者が記入した項目に受注者として<br>追加すべき項目を記入する。                                                                            | ∩      | ( )                                         |
| 発注図フォルダ<br>(DRAWINGS)<br>特記仕様書<br>(SPEC) | 設計図書                        | 発注者から提供された最終的な発注図<br>フォルダのデータをそのまま格納す<br>る。                                                                   | ∩      |                                             |
| 打合せ簿フォルダ<br>(MEET)                       | 工事打合せ簿<br>確認・立会願い<br>施工管理資料 | 協議により電子納品することとしたデ<br>ータを格納する。                                                                                 |        |                                             |
| 施工計画書フォルダ<br>(PLAN)                      | 施工計画書                       | 最終的な施工計画書を格納する。<br>(当初の計画書に対し、変更部分のみ<br>を変更計画書として追加提出した場合<br>には、当初の計画書と変更計画書をそ<br>れぞれ格納すること。)                 |        |                                             |
| 完成図フォルダ<br>(DRAWINGF)                    | 完成図書                        | 発注図と現場施工が異なる場合には、<br>当該部分に係る設計図面を格納する。<br>(例)<br>承諾により発注図と異なる工法で施工<br>した場合。<br>一般図を基に自社の設計により施工し<br>た場合。<br>等 |        |                                             |
| 写真フォルダ<br>(PHOTO)                        | 工事写真<br>参考図                 | 工事写真及び参考図を格納する。                                                                                               |        | $\left(\begin{array}{c} \end{array}\right)$ |
| その他フォルダ<br>(OTHRS)                       | その他資料                       | 協議により電子納品することとしたデ<br>ータを格納する。                                                                                 |        | $( \ )$                                     |

表 4-1 工事における電子成果品作成に関する基本方針(案)

#### 5. 事前協議

#### 5.1. 協議事項

電子納品を円滑に行うため、工事着手時に以下の事項について、受発注者間で事前協議 を行う。

施工途中段階での電子成果品の変更等、受注者の蓄積した電子データが無駄となってし まうことや、過度な負担をかけることのないよう、十分な協議を行う。

- ア) ファイル形式に関する協議
- イ) 施工中の情報交換
- ウ) 電子成果品とする対象書類
- エ) 検査の方法
- オ) その他の事項

#### 5.2. ファイル形式に関する協議

電子データの納品や施工中のデータ交換を行うにあたり、データのファイル形式を事 前に受発注者間で協議する。

#### 5.2.1. ファイル形式(オリジナル形式/加工形式)に関する基本的な考え方

電子データの納品や施工中のデータ交換におけるファイル形式は、基本的にオリジ ナル形式を採用する。ただし、原本が電子データで無いものはこの限りではない。

また、納品時のオリジナル形式で使用する基本ソフトは、以下の内容に従うことを 前提に協議を行い、協議の結果は「事前協議チェックシート」に記入する。

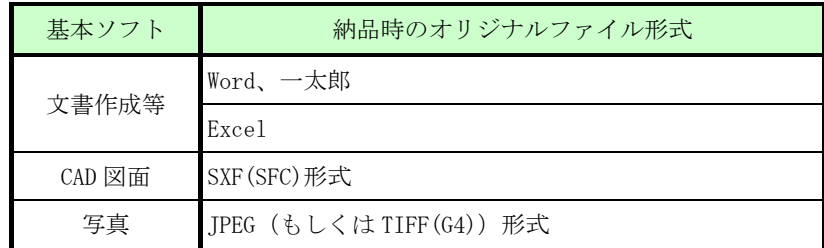

- ※1 文書作成等のソフトは、新バージョンに特化した機能は使用しないこと。
- ※2 CAD 図面のファイル形式は「SXF(SFC)」を基本とするが、「SFX(P21)」を要求する 場合もある。
- 【解 説】

オリジナル形式とは、文章作成ソフトや図面作成ソフトなどにより、作られたままの状 態で保存されているファイルを指している。

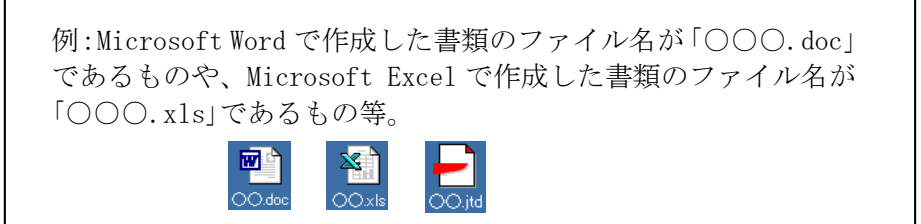

加工形式とは、オリジナル形式のファイルをイメージ作成ソフトによりイメージ化したフ ァイルである。

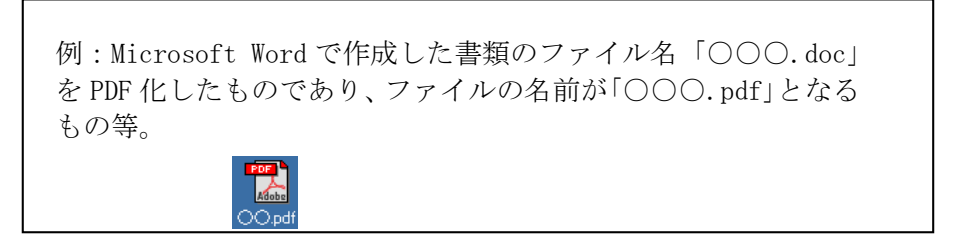

## 5.3. 施工中の情報交換

施工中における情報交換の方法は、メール等で情報交換を行いながらも最終的に書面で 決裁する従来の方法と、電子的に交換した情報を電子成果品として蓄積していく CALS/EC の取組みに沿った方法がある。

施工中の情報の交換について、情報技術を扱う環境等を考慮し、受発注者間で協議を行 い決定する。

#### 5.3.1. 施工中の書類の交換に関する協議事項

施工中の書類の交換に関する以下の事項について協議を行う。

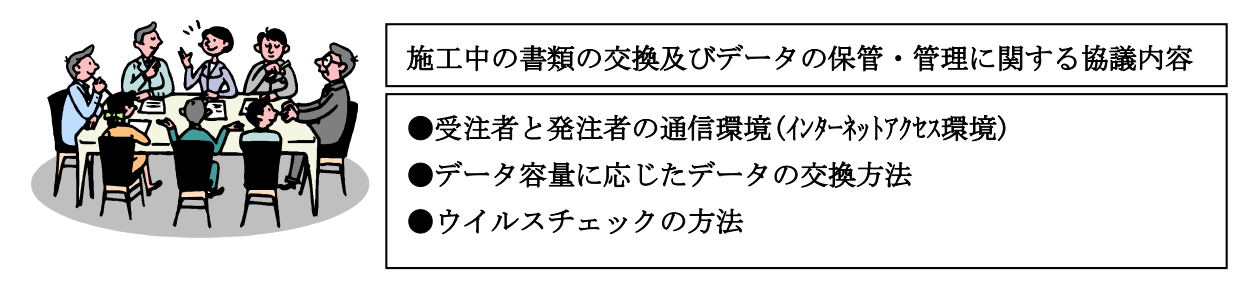

電子メールを利用する場合には、1回の送付データ量は10MB 程度以下とする。

また、コンピュータウイルスの侵入を防ぐため、お互いのウイルスチェックの方法を確 認の上、使用するウイルスパターンファイルは最新のものとする。

施工中の情報交換に関する協議結果は「事前協議チェックシート」等により整理する。

#### 5.4. 電子成果品とする対象書類

本案及び要領・基準(案)に基づき、受発注者間で協議を行い、電子媒体への格納の是 非及びファイル形式、格納場所等について決定する。

受発注者は、以下の項目に留意して電子成果品の対象を協議し決定する。

- ア) 効率化が図られると判断したものを対象とする。※12
- イ) 次フェーズ以降での利活用が想定されるものを対象とする。※13
- ウ) アナログからデジタルへの変換(押印した鑑をスキャニングし電子化する等)は しない。
- エ) 電子納品対象としない書類については、紙ベースで納品する。

フォルダに格納する打合せ簿について、ア)またはイ)に該当するものと合意して電子 化する資料は、以下のとおり取り扱う。

- オ) 押印のない鑑データ及び添付資料データを必ず一式として格納する。※14
- カ) カタログ等の情報で電子納品が必要とされた場合は、受注者は可能であれば材料 メーカー等から電子データを入手する。
- キ) 第三者が発行する証明書類等添付書類が紙しかない場合で、必要と判断された書 類については、スキャニング等を行い電子化する。

#### 5.5. その他の事項

-

その他の以下の事項について、事前協議で確認・決定を行う。

- ア) 対象とする要領・基準(案)の版
- イ) 施工中の電子データの保管方法
- ウ) 検査の方法 など

工事関係書類の電子納品の標準案を表 5-1 に示す。

<sup>※12</sup> 「効率化が図られる」とは、例えば、受注者側は、既存電子データの再利用により資料作 成の効率化、電子データの一元管理による工事中の資料の検索、受注者内での情報の共有、施工 中の資料の作成・提出がスムーズに行えるなどがあり、発注者側は、電子データによる迅速な資 料の確認、監督業務の効率化などがあげられる。

<sup>※13</sup> 「次フェーズ以降での利活用が想定される」とは、例えば、維持管理に渡すと維持管理業 務が効率化され、災害対応時に現地資料として利活用できるなどがあげられる。

<sup>※14</sup> 電子納品する電子成果品には原則として印鑑は不要とする。例えば、打合せ簿で受注者の 提案に対する発注者の回答を記録として残す場合などでの電子成果品の作成方法は、押印のない 鑑データにその記録を追記するなどの方法により、受発注者で協議して電子化に努める必要があ る。

なお、協議した結果、サインや印影をイメージデータで残す必要があると判断したものは、ス キャニング等を行い電子化する。

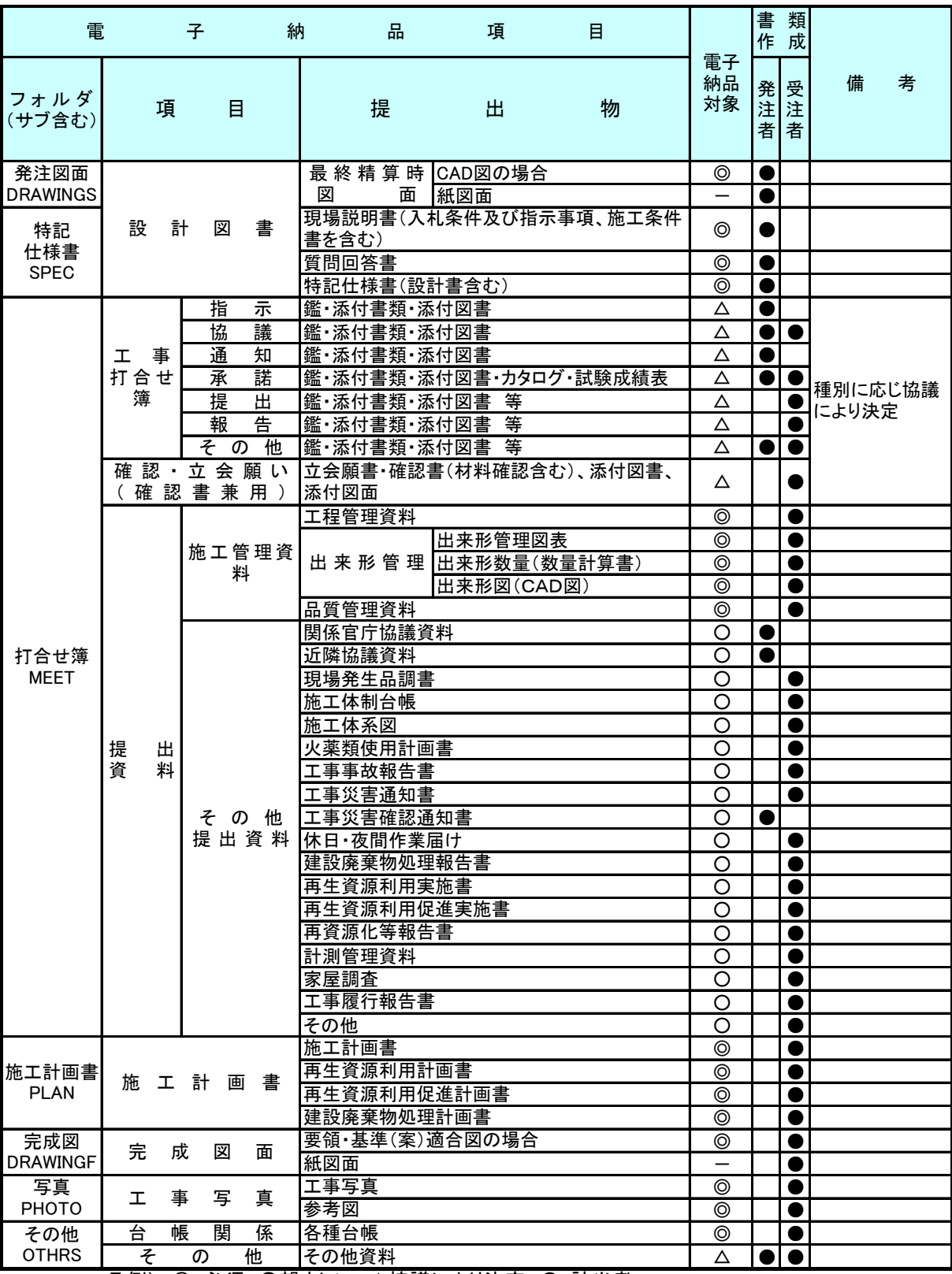

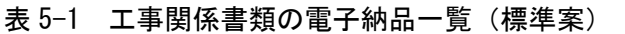

凡例) ◎:必須、○望ましい、△協議により決定、●:該当者

Ė.

#### 5.6. 電子成果品の確定

電子成果品の対象は、「5.4.電子成果品とする対象書類」に示した考え方に従い、受発 注者間で協議を行って決定する。この結果は、「事前協議チェックシート」等に記載し、 打合せ簿と併せて受発注者間で相互に保管する。

協議した結果、電子納品の対象とした項目および構成例を表 5-2 に示す。 なお、電子納品対象データがない場合は不要なため、フォルダごと削除する。

#### 表 5-2 電子成果品の項目 (工事)(例)※<sup>15</sup>

(電子化により、効率化が図られるもの、次フェーズ以降に活用できるもの)

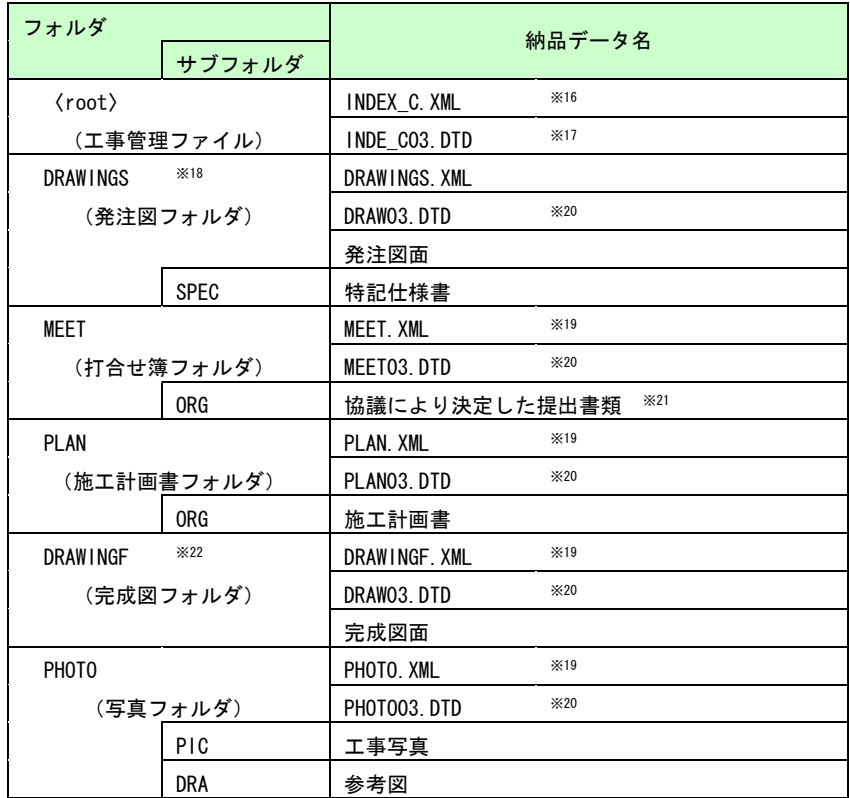

-

<sup>※15</sup> 提出書類は一例であるため、協議により提出書類を決定する。

<sup>※16</sup> XML は市販の電子納品作成支援ツールなどを利用して作成することができる。発注者から提供されたデータ を基に、工事完成時に受注者が作成する。

<sup>※17 「</sup>農村整備」の場合は、発注者が提供した DTD をそのまま使用するか、農林水産省 Web サイト『農業農村 整備事業の電子納品要領等』よりダウンロードが可能である。「森林整備·漁港漁場整備」の場合は、国土交通省 国土技術政策総合研究所 Web サイト『電子納品に関する要領・基準』よりダウンロードが可能である。 ※18 電子納品対象データがない場合は不要のため、フォルダごと削除する。

<sup>※19</sup> 市販の電子納品作成支援ツールなどを利用して作成することができる。

<sup>※20 「</sup>農村整備」の場合は、農林水産省 Web サイト『農業農村整備事業の電子納品要領等』よりダウンロード が可能である。「森林整備·漁港漁場整備」の場合は、国土交通省国土技術政策総合研究所 Web サイト『CALS/EC 電子納品に関する要領・基準』よりダウンロードが可能である。

<sup>※21</sup> 材料については、「建設材料の品質記録保存業務実施要領(案)」等に定められた提出書類等が考えられる。 ※22 電子納品対象データがない場合は不要なため、フォルダごと削除する。

#### 6. 施工中の情報管理

#### 6.1. 発注図の確認

「農村整備」において、受注者は発注者から農林水産省が策定した「電子化図面データ の作成要領(案)」に準拠した発注図の CAD データを受領した場合、SXF ブラウザや「電子 納品チェックシステム(農林水産省農業農村整備事業版)」による確認を行う。

「森林整備・漁港漁場整備」において、受注者は発注者から山口県土木建築部が策定し た「CAD 製図基準(案)」に準拠した発注図の CAD データを受領した場合、SXF ブラウザ等 による確認を行う。

なお、不明な点があれば発注者と協議を行い、CAD データの確認は、「7.9.4.電子成果品 の内容の確認、ア)CAD データの確認」を参照する。

## 6.2. 施工中の協議

事前協議で定めた事項について、日々電子データを整理し、電子成果品を作成する中で 問題等が見つかった場合は、速やかに協議を行う。また、発注者も日々情報を確認し、協 議が必要と判断した事項は、速やかに受注者に指示または協議し、電子成果品の作成事項 について確認する。

電子成果品の変更等について、受注者の蓄積した電子データが無駄となってしまうこと や、過度な負担をかけることがないよう、慎重に協議を行う必要がある。また、検査前に 実施する協議では、電子納品を対象とした工事の検査方法の確認等、必要とする事項にと どめ手戻りがないよう努める。

## 6.3. 日常的な電子成果品の作成・整理

受注者は、電子成果品となる文書データの作成、工事写真の整理等を日常的に実施しな ければならない。

受注者は、作成または受け取った情報をハードディスク等へ適宜フォルダを作成して整 理・管理し、最終的な電子成果品の整理での混乱を避けるため、電子データの一元管理に 心がける必要がある。

正しい情報の管理をするため、受発注者間で合意された情報は、適正に管理する。

## 6.4. 電子データの交換

施工中の書類(電子データ含む)の交換について、以下のような手段が考えられる。 書類を交換(紙での交換以外)する際、電子データにより交換する場合は、必ずウイルスチ ェックを行う。また、それぞれの交換手段の特性を生かし、事前協議の段階で交換方法の取 り決めを行う。

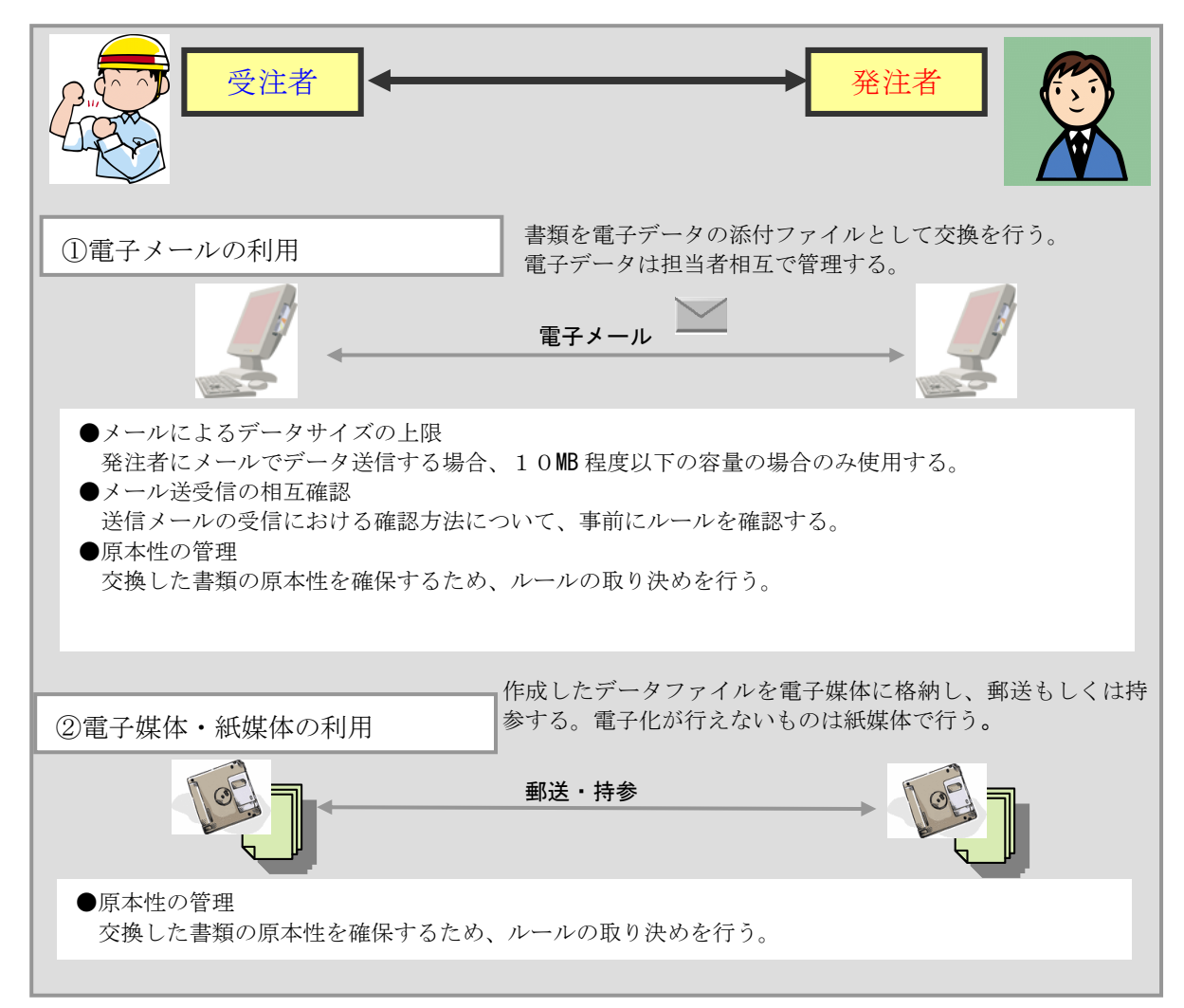

※メール送受信の相互確認手段(例)

電子メールによる文書データの送受信について、文書等を電子メールで送受信することにより、双 方の内容を確認することができる。この場合、送信者(発議者)は送信したログ(電子メールのデータ) を保存し、受信者も受信したログ(電子メールのデータ)を保存することにより、常に原本の確認を行 える状態となる。さらに、受信者は受信した電子メールのデータを添付ファイルがついた形でそのま ま返信(転送)し、電子メールにて確認したことを伝えることが可能となる。また、この確認行為を電 話等で行う方法も有効である。

## 7. 電子成果品の作成(受注者)

## 7.1. 作業の流れ

-

受注者が電子成果品を作成して発注者へ提出するまでの流れを図 7-1 に示す。 受注者は、CD-R または DVD-R に格納する前に、作業フォルダをハードディスク上に作成 して作業を行うこと。

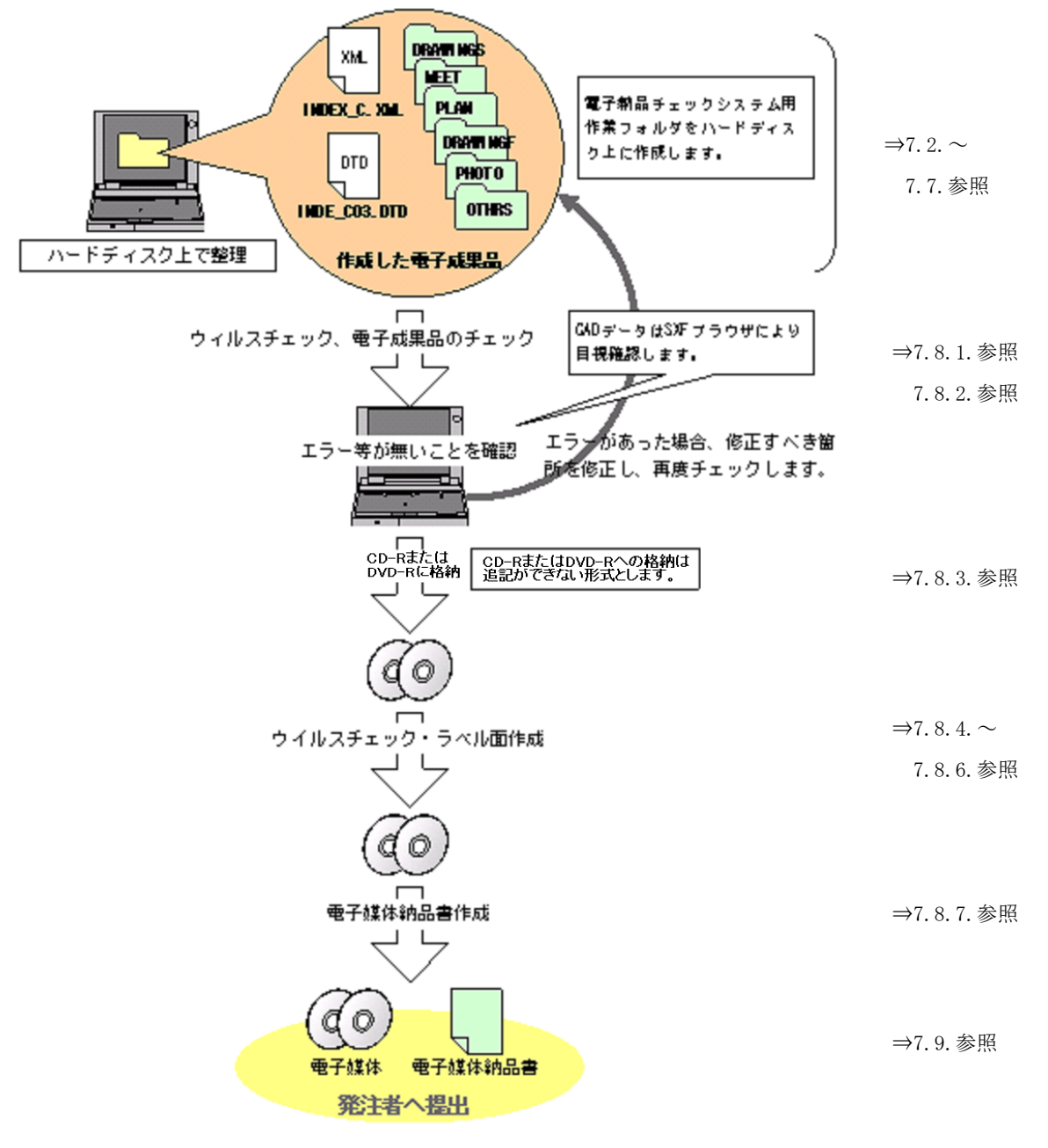

#### 図 7-1 電子成果品作成から電子媒体提出までの流れ※23

<sup>※23</sup> ウイルスチェックは、ウイルス存在の有無の確認、駆除を確実に行うため、電子成果品を 提出する際、ハードディスク上でまずウイルスチェックを行い、電子成果品格納後の電子媒体で もウイルスチェックする。最低でも合計 2 回はウイルスチェックを行うこと。

## 7.2. 工事管理ファイル

#### 7.2.1. 工事管理ファイルの作成

「農村整備」において、受注者は発注者より電子データとして提供された工事管理フ ァイル INDEX\_C.XML を利用して作成すること。また、INDE\_C03.DTD は発注者から提供さ れた DTD をそのまま使用するか、農林水産省 Web サイト『農業農村整備事業の電子納品 要領等』から取得することができる。

「森林整備・漁港漁場整備」において、受注者は発注者より電子データとして提供さ れた工事管理ファイル INDEX C.XML を利用して作成すること。また、INDE\_C03.DTD は発 注者から提供された DTD をそのまま使用するか、国土交通省国土技術政策総合研究所 Web サイト『CALS/EC 電子納品に関する要領・基準』から取得することができる。

なお、工事管理ファイルは市販の電子納品作成支援ツールを利用した場合、容易に作 成することができる。

また、工事管理ファイルに入力する項目の記入者及び入力必要度は、「3.1.4.工事管理 ファイルの入力項目」を参照すること。

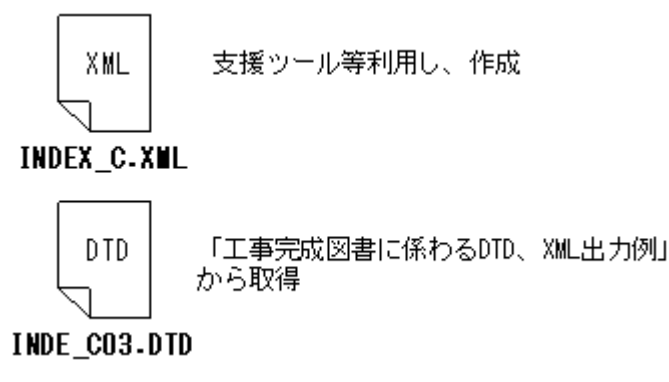

『農業農村整備事業の電子納品要領等』(農林水産省) http://www.nncals.jp/you.html

『CALS/EC 電子納品に関する要領・基準』(国土交通省) http://www.cals-ed.go.jp/index\_denshi.htm

#### 図 7-2 工事管理ファイル及び DTD
## 7.2.2. CORINS と共通する項目の記入について

工事管理ファイルの CORINS に関する項目の記入について、国土交通省国土技術政策総 合研究所 Web サイト『CALS/EC 電子納品に関する要領・基準』の「CORINS に関連する資 料」を参照して記入すること。

『CALS/EC 電子納品に関する要領・基準』(国土交通省)

http://www.cals-ed.go.jp/index\_denshi.htm

市販の電子納品作成支援ツールには、CORINS から出力される CFD ファイル(CORINS 提 出用ディスクのファイルフォーマット)を利用した入力支援機能を備えたものもある。

## 7.2.3. 受注者コードの取扱い

工事管理項目の「受注者コード」には、電子入札利用登録番号を記入すること。 なお、登録がない場合には、当面「0」を入力すること。

7.2.4. 境界座標の記入について

「境界座標」の測地系は、世界測地系(日本測地系 2000)に準拠すること。境界座標を 入手する方法として、国土地理院 Web サイトのサービスを利用する方法もある。

『測量成果電子納品「業務管理項目」境界座標入力支援サービス』(国十地理院) ※24 http://psgsv.gsi.go.jp/koukyou/rect/index.html

境界座標を取得する方法を図 7-3 に示す。

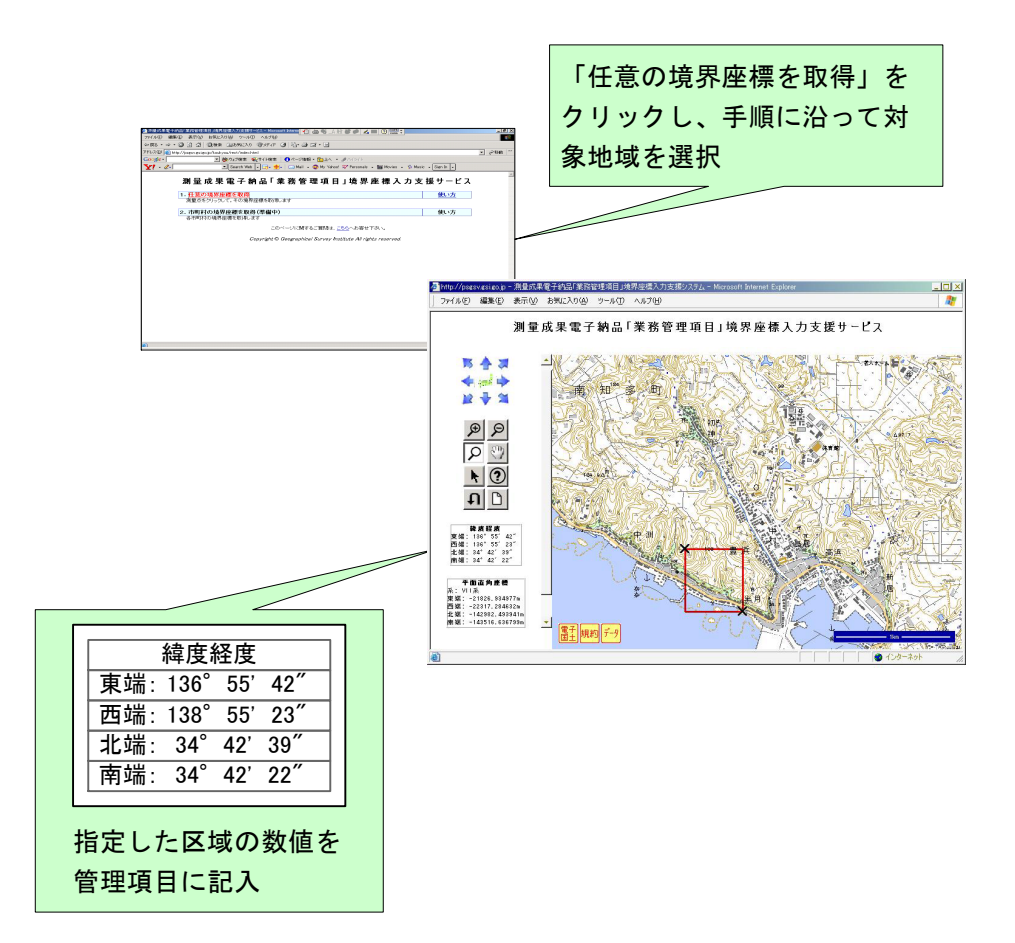

図 7-3 測量成果電子納品「業務管理項目」境界座標入力支援サービス

境界座標情報は、電子地図上での検索を目的として規定している。

-

工事対象が離れた地点に数箇所点在する場合または広域の場合は、受発注者間で協議 し、場所情報を工事範囲全体とするか、代表地点とするかを決定すること。一般的には、 工事範囲を包括する外側境界により境界座標とすることが望ましい。

<sup>※24</sup> 境界座標を取得する画面で、図面管理ファイルの管理項目である平面直角座標値の取得が 可能である。

# 7.3. 施工計画書 【PLAN】

### 7.3.1. オリジナルファイルの格納

施工計画書オリジナルファイルの取扱いイメージを図 7-4 に示す。

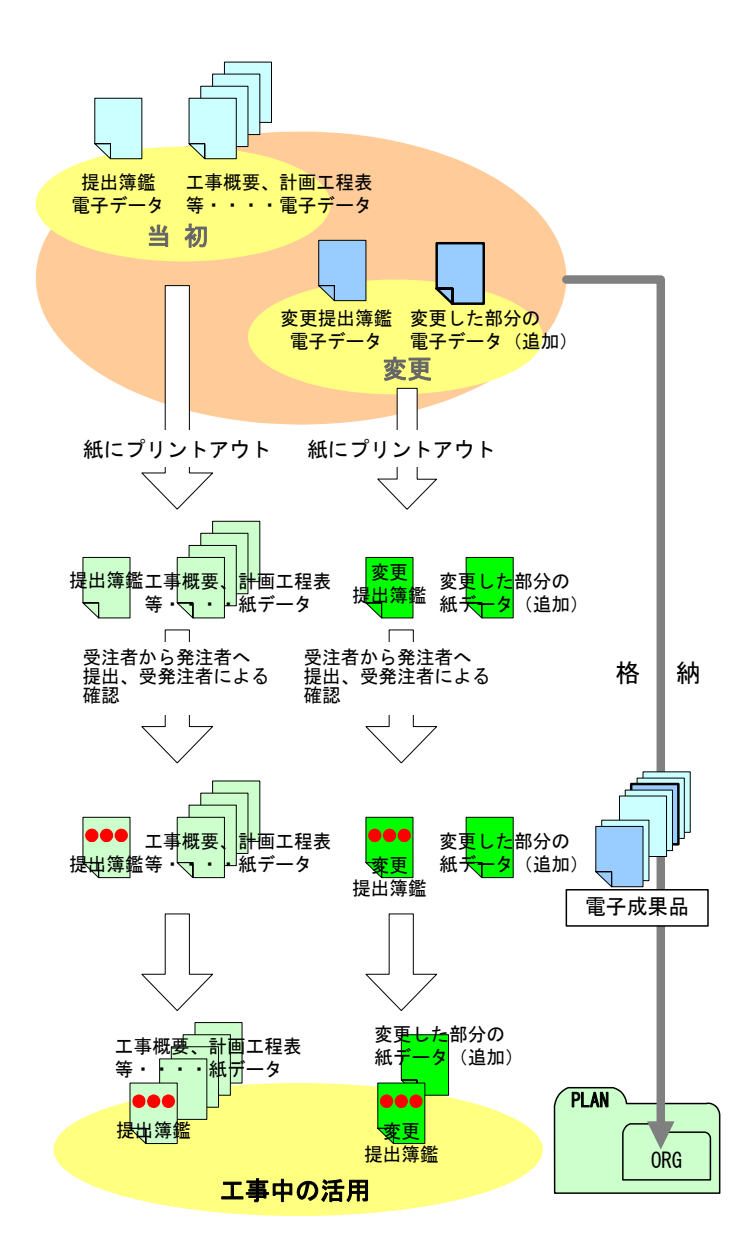

図 7-4 施工計画書オリジナルファイルの取扱いの例

- 1) 受注者は、施工計画書を電子デ ータで作成し、紙で出力したもの を発注者に提出すること。発注者 は、この施工計画書を確認したう え、受発注者ともに工事期間中は 紙に出力されたものを活用する こと。
- 2) 電子データは、当初の施工計画 書であることが分かるように、受 注者が管理しやすいフォルダに 保存すること。
- 3) 受注者は、工事内容に変更が生 じた際は、追加の施工計画書を電 子データで作成し、紙で出力した ものを発注者に提出すること。
- 4) 追加の電子データは、追加の施 工計画書であることが分かるよ うに保存すること。
- 5) 受注者は、当初及び追加の施工 計画書と押印のない鑑の電子デ ータを要領・基準(案)に従いフ ァイル名等を修正し、電子成果品 として PLAN フォルダのサブフォ ルダである ORG フォルダに格納 すること。なお、追加の施工計画 書に全ての項目が記載されてい る場合には、最終的に追加した施 工計画書のみを格納すること。
- 6) 発注者は、受注者から提出され た当初から最終までの施工計画 書を保管すること。

#### 7.3.2. 施工計画書管理ファイルの作成

「農村整備」において、受注者は施工計画書管理ファイル PLAN. XML を作成し、併せて PLAN03.DTD を農林水産省 Web サイト『農業農村整備事業の電子納品要領等』から取得し て格納すること。

また、施工計画書管理ファイルについて、農林水産省が策定した「工事完成図書の電 子納品要領(案)、付属資料 2」を参照すること。

「森林整備・漁港漁場整備」において、受注者は施工計画書管理ファイル PLAN. XML を 作成し、併せて PLAN03.DTD を国土交通省国土技術政策総合研究所 Web サイト『CALS/EC 電子納品に関する要領・基準』から取得して格納すること。

また、施工計画書管理ファイルについて、山口県土木建築部が策定した「工事完成図 書の電子納品要領(案)、付属資料 2」を参照すること。

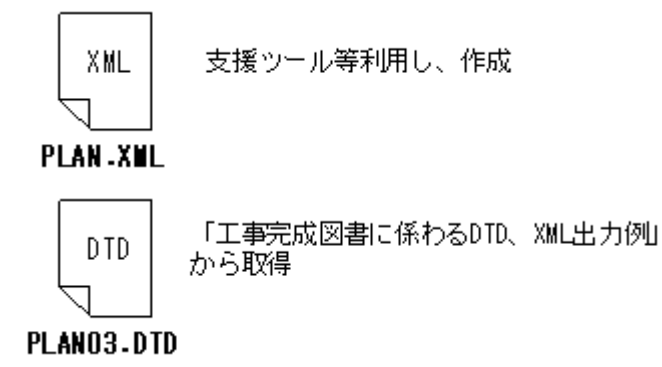

『農業農村整備事業の電子納品要領等』(農林水産省) http://www.nncals.jp/you.html

『CALS/EC 電子納品に関する要領・基準』(国土交通省) http://www.cals-ed.go.jp/index\_denshi.htm

#### 図 7-5 施工計画書管理ファイル及び DTD

なお、管理ファイルは市販の電子納品作成支援ツールを利用した場合、容易に作成す ることができる。

#### 7.3.3. 施工計画書オリジナルファイルの命名

施工中に作成して管理していた電子データを電子成果品する場合、施工計画書オリジ ナルファイルの命名規則は以下のとおりとし、施工計画書オリジナルファイルの命名イ メージを図 7-6 に示す。

なお、ファイル形式について、加工形式(PDF ファイル等)でも良いものとする。

- ア) ファイル名・拡張子は半角英数大文字とすること。
- イ) ファイル名は「PLA01\_01.○○○」~「PLAnn\_mm.○○○」とすること。また、フ

ァイル名の「mm」には施工計画書を構成するファイルの通番とすること。

- ウ) 当初の施工計画書のファイル名を「PLA01\_01.○○○」とすること。
- エ) 第1回変更時にはファイル名を「PLA01 02. 〇〇〇」とし、変更回数ごとに通番 を更新すること。

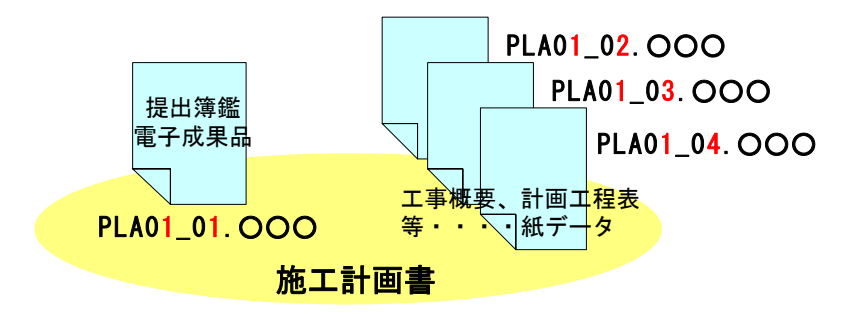

図 7-6 施工計画書オリジナルファイルの命名例

7.3.4. 施工計画書フォルダ(PLAN)の格納イメージ

施工計画書フォルダ(PLAN)のフォルダ及びファイルの格納イメージを図 7-7 に示す。

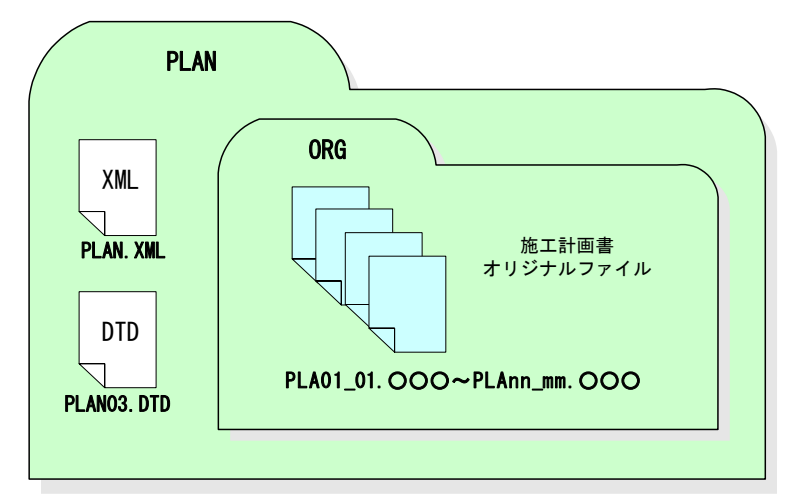

図 7-7 施工計画書フォルダ (PLAN) の格納イメージ

○○○:拡張子(半角英数大文字) 例)Just System 一太郎:JTD Microsoft Word:DOC Microsoft Excel:XLS

# 7.4. 打合せ簿 【MEET】

## 7.4.1. 打合せ簿オリジナルファイルの格納

協議により工事打合せ簿を電子納品する場合の方法例を以下に示す。 打合せ簿オリジナルファイルの取扱いイメージを図 7-8 に示す。

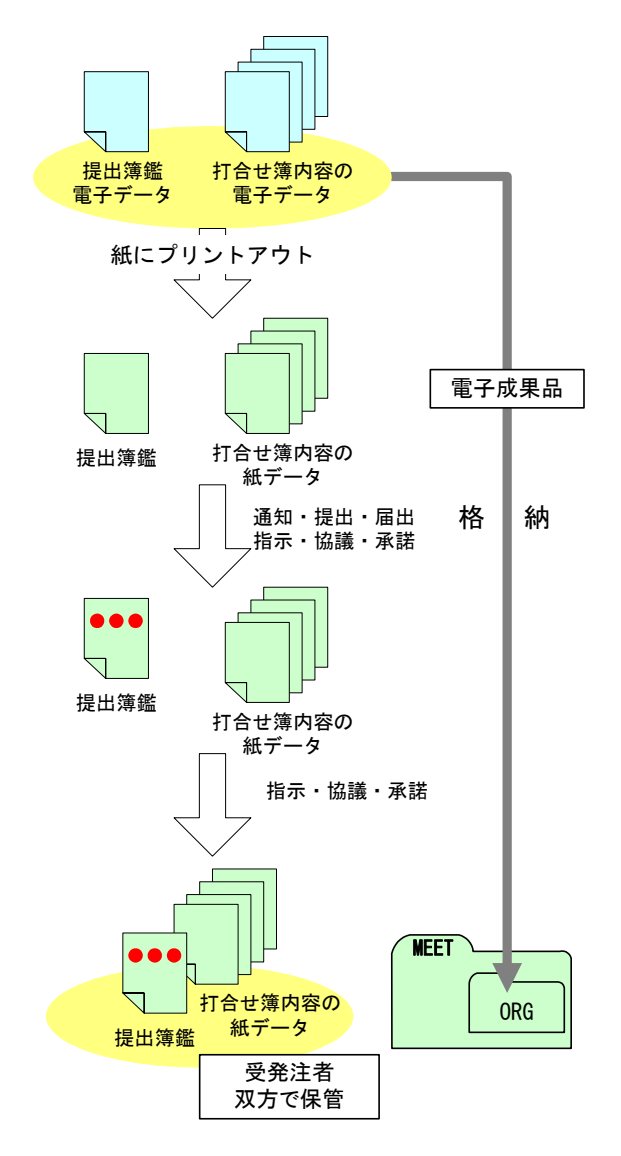

- 1) 受注者はメール等でやり取りした 打合せ簿を紙に出力して発注者に提 出し、発注者は提出されたものを確 認すること。
- 2) 受注者は打合せ簿を作成した際の 電子データを「工事完成図書の電子 納品要領(案)」に従いファイル名等 を修正し、電子成果品として MEET フ ォルダのサブフォルダである ORG フ ォルダに格納すること。
- 3) 発注者は紙に出力したもので提出 された打合せ簿を保管すること。

図 7-8 打合せ簿オリジナルファイルの取扱いの例

正しい情報の管理、最終的な電子成果品の整理における混乱を避けるため、受発注者 間で合意された情報について、受注者は情報をハードディスク等へ適宜フォルダを作成 して整理し、電子データの一元管理や、電子成果品の作成に心がけること。

### 7.4.2. 打合せ簿管理ファイルの作成

「農村整備」において、受注者は打合せ簿管理ファイル MEET. XML を作成し、併せて MEET03.DTD を農林水産省 Web サイト『農業農村整備事業の電子納品要領等』から取得し て格納すること。

また、打合せ簿管理ファイルについて、農林水産省が策定した「工事完成図書の電子 納品要領(案)、付属資料 2」を参照すること。

「森林整備・漁港漁場整備」において、受注者は打合せ簿管理ファイル MEET.XML を作 成し、併せて MEET03.DTD を国土交通省国土技術政策総合研究所 Web サイト『CALS/EC 電 子納品に関する要領・基準』から取得して格納すること。

また、打合せ簿管理ファイルについて、山口県土木建築部が策定した「工事完成図書 の電子納品要領(案)、付属資料 2」を参照すること。

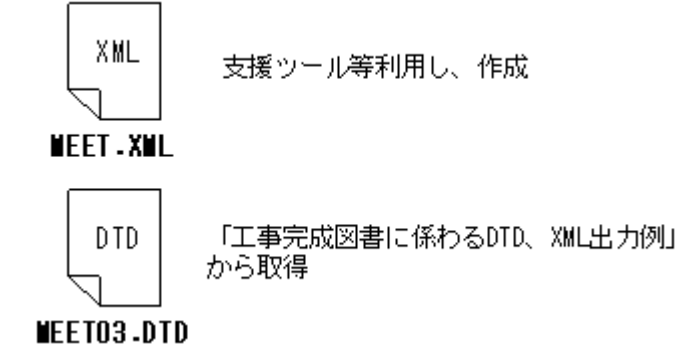

『農業農村整備事業の電子納品要領等』(農林水産省) http://www.nncals.jp/you.html

『CALS/EC 電子納品に関する要領・基準』(国土交通省) http://www.cals-ed.go.jp/index\_denshi.htm

### 図 7-9 打合せ簿管理ファイル及び DTD

なお、管理ファイルは市販の電子納品作成支援ツールを利用した場合、容易に作成す ることができる。

### 7.4.3. 打合せ簿管理ファイル作成における留意点

打合せ簿管理ファイルを作成する上での留意点を以下に示す。

なお、「農村整備」では農林水産省が策定した「工事完成図書の電子納品要領(案)、 4-2 打合せ簿管理項目」を参照すること。また、「**森林整備・漁港漁場整備」**では山口県 土木建築部が策定した「工事完成図書の電子納品要領(案)、4-2 打合せ簿管理項目」を 参照すること。

## 7.4.4. 打合せ簿オリジナルファイルの命名

施工中に作成して管理していた電子データを電子成果品とする際、打合せ簿オリジナ ルファイルの命名規則は以下のとおりとし、打合せ簿オリジナルファイルの命名イメー ジを図 7-10 に示す。

ア) ファイル名・拡張子は半角英数大文字とすること。

イ) ファイル名は「M0001\_01.○○○」~「Mnnnn\_mm.○○○」とすること。

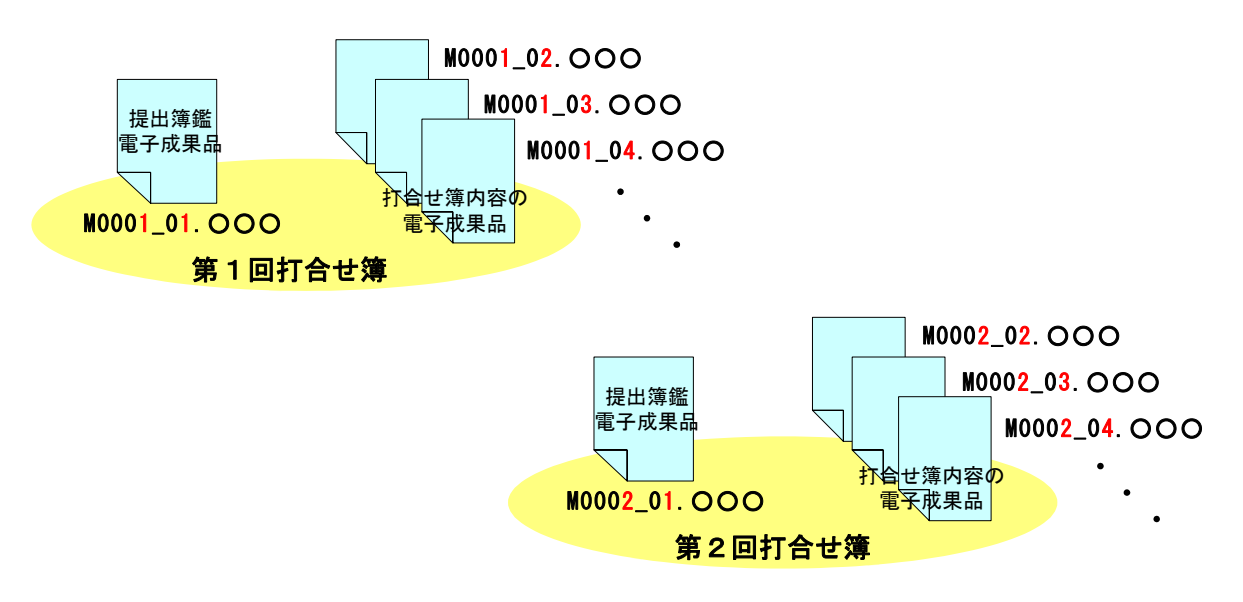

図 7-10 打合せ簿オリジナルファイルの命名例

7.4.5. 打合せ簿フォルダ(MEET)の格納イメージ

打合せ簿フォルダ (MEET) のフォルダ及びファイルの格納イメージを図 7-11 に示す。

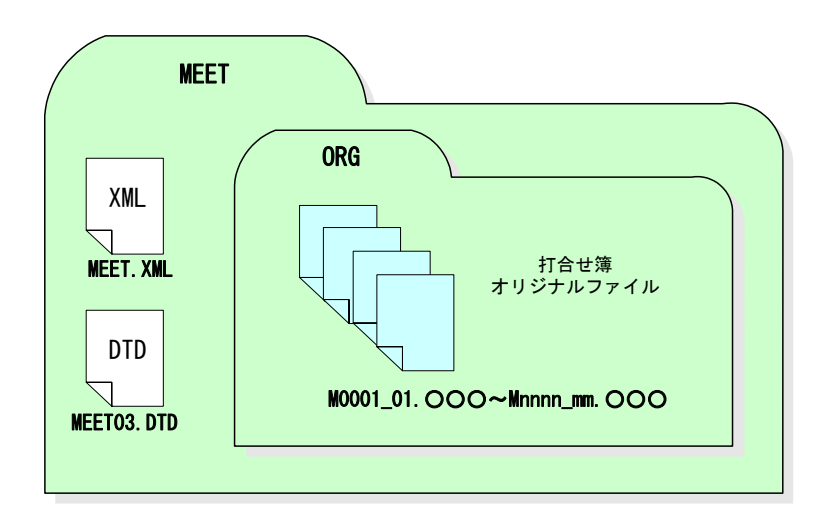

図 7-11 打合せ簿フォルダ (MEET) の格納イメージ

# 7.5. 完成図 【DRAWINGF】

## 7.5.1. 一般事項

CAD データの電子成果品は、SXF (SFC)形式で納品するため、変換によるデータ欠落や 表現の違いが生じないよう、紙印刷または SXF ブラウザによる目視確認、「農村整備」で は「雷子納品チェックシステム(農林水産省農業農村整備事業版)」、「森林整備・漁港漁 場整備」では「電子納品チェックシステム(国土交通省版)」によるデータチェックを行 うこと。

完成図の電子成果品の作成について、「電子納品運用ガイドライン(案)【CAD 編】、第 3 編 土木工事編、9.工事における電子成果品の作成(受注者)」を参照すること。

## 7.5.2. 完成図フォルダ(DRAWINGF)の格納イメージ

完成図フォルダ(DRAWINGF)のフォルダ及びファイルの格納イメージを図 7-12に示す。

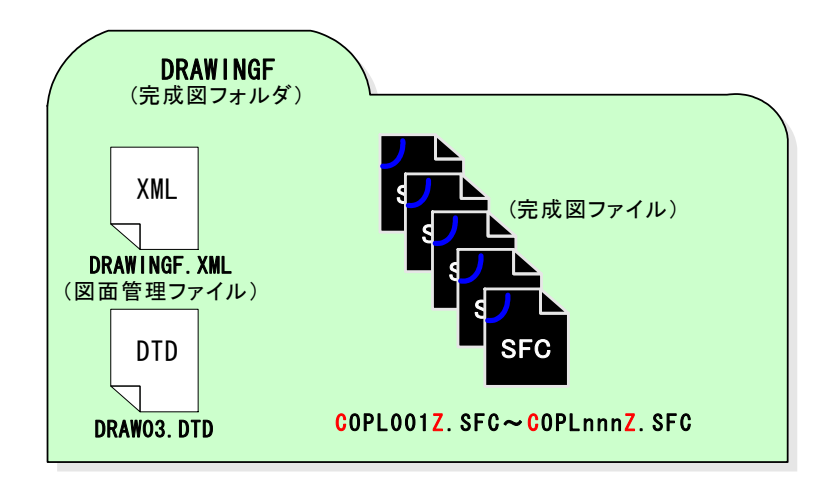

図 7-12 完成図フォルダ (DRAWINGF) の格納イメージ

# 7.6. 工事写真の整理 【PHOTO】

工事写真のファイル作成方法及び取りまとめ方法について以下に示す。

なお、本節に記載のない事項について、「農村整備」では農林水産省が策定した「電子 化写真データの作成要領(案)」、「森林整備・漁港漁場整備」では山口県土木建築部が策 定した「デジタル写真管理情報基準(案)」を参照すること。

### 7.6.1. 写真ファイル・参考図ファイルの格納

写真及び参考図ファイルの取扱いイメージを図 7-13 に示す。

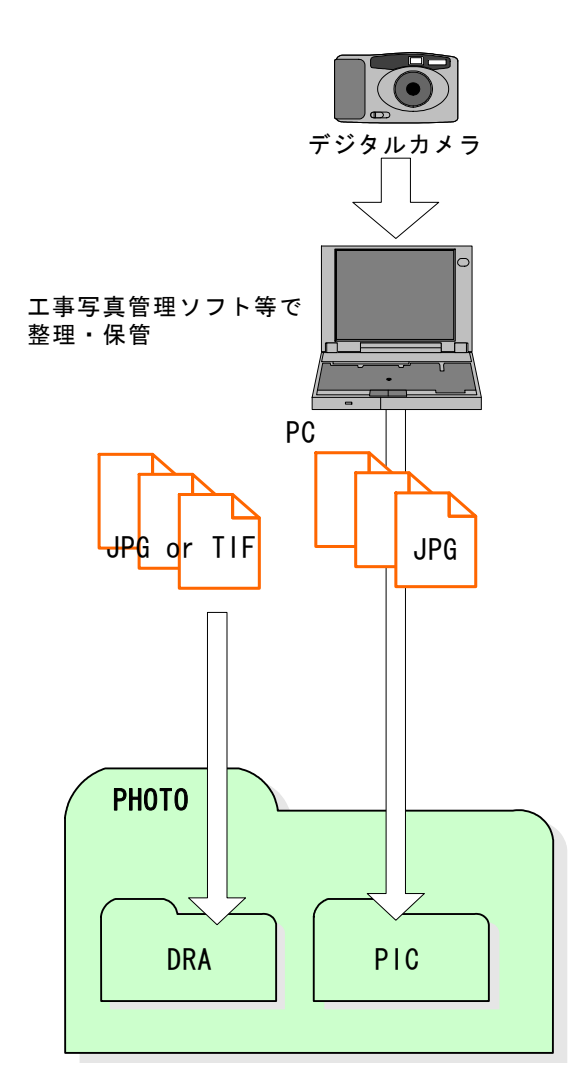

1) 受注者は、デジタルカメラにより工事 写真を撮影し、工事写真管理ソフト等を 活用して、写真データファイルを日々整 理・保管を行うこと。

 デジタルカメラの有効画素数は、黒板 の文字が判読できる程度とすること。

(100 万画素程度。※25)

 工事写真は、枚数が多くなると整理が 困難となるため、日々整理・管理を行う こと。

- 2) 整理・保管した写真データファイルを 撮影頻度に基づき選別し、PHOTO フォル ダのサブフォルダである PIC フォルダ に格納すること。写真ファイルのファイ ル形式は JPEG とすること。
- 3) 撮影位置や撮影状況等の説明に必要 な撮影位置図、平面図、凡例図及び構造 図等の参考図を格納する場合は、参考図 ファイルとして PHOTO フォルダのサブ フォルダである DRA フォルダに格納す ること。参考図ファイルのファイル形式 は JPEG または TIFF (G4) とすること。

#### 図 7-13 写真及び参考図ファイルの取扱いの例

-

ただし、写真の編集について、写真の信憑性を考慮し、写真編集は認めない。

<sup>※25 100</sup> 万画素程度(ファイル容量は 500KB 程度以下): 各メーカーによって違いはあるが、工 事現場用に画素数 100 万画素(ファイル容量 500KB 程度以下)の設定ができるデジタルカメラも 普及している。

なお、高画質の写真データは、ファイル容量の増大につながるため留意すること。

### 7.6.2. 写真管理ファイルの作成

写真管理ファイルには、工種や種別等の写真に関する情報を入力すること。

「農村整備」において、受注者は写真管理ファイル PHOTO.XML を作成し、併せて PHOTO03.DTD を農林水産省 Web サイト『農業農村整備事業の電子納品要領等』から取得し て PHOTO フォルダへ格納すること。

「森林整備・漁港漁場整備」において、受注者は写真管理ファイル PHOTO.XML を作成 し、併せて PHOTO03.DTD を国土交通省国土技術政策総合研究所 Web サイト『CALS/EC 電子 納品に関する要領・基準』から取得して PHOTO フォルダへ格納すること。

なお、写真管理ファイルの「代表写真欄」には、工事の全体概要や当該工事で重要と なる代表写真の場合は「1」を必ず記入し、代表写真でない場合は未記入とすること。代 表写真は、着工前・各工種ごとの施工状況・完成が分かる代表的な写真を 2~3 枚ずつ抽 出すること。

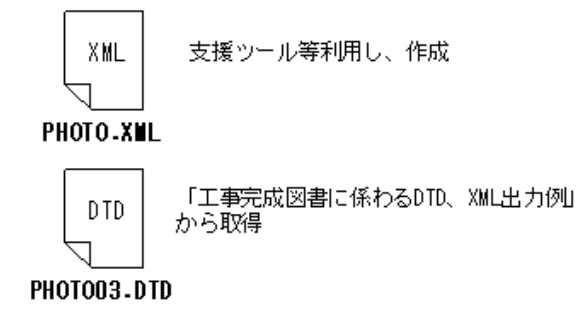

『農業農村整備事業の電子納品要領等』(農林水産省) http://www.nncals.jp/you.html

『CALS/EC 電子納品に関する要領・基準』(国土交通省) http://www.cals-ed.go.jp/index\_denshi.htm

図 7-14 写真管理ファイル及び DTD

また、管理ファイルは市販の電子納品作成支援ツールを利用した場合、容易に作成す ることができる。

## 7.6.3. 写真ファイル・参考図ファイルの命名

施工中に作成して管理していた電子データを電子成果品とする際、写真ファイルの命 名規則は以下のとおりとし、写真ファイルの命名イメージを図 7-15 に示す。

- ア) ファイル名・拡張子は半角英数大文字とすること。
- イ) ファイル名は「Pnnnnnnn.JPG」とすること。

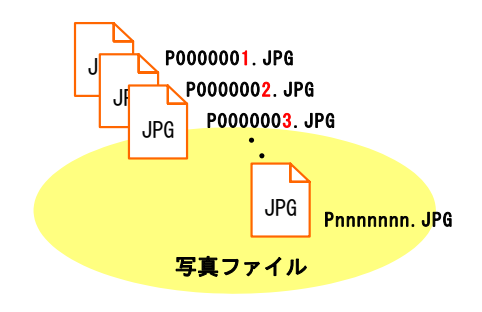

図 7-15 写真ファイルの命名例

施工中に作成して管理していた電子データを電子成果品とする際、参考図ファイルの 命名規則は以下のとおりとし、参考図ファイルの命名イメージを図 7-16 に示す。

- ウ) ファイル名・拡張子は半角英数大文字とすること。
- エ) ファイル名は「Dnnnnnnn.JPG」または「Dnnnnnnn.TIF」とすること。

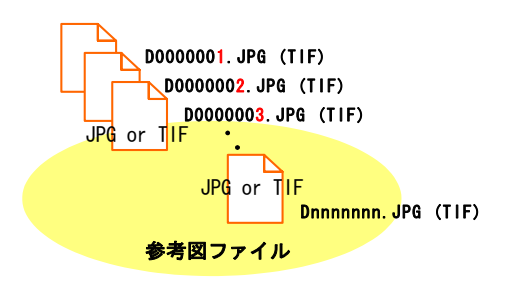

図 7-16 参考図ファイルの命名例

## 7.6.4. 写真フォルダ(PHOTO)の格納イメージ

写真フォルダ (PHOTO) のフォルダ及びファイルの格納イメージを図 7-17 に示す。

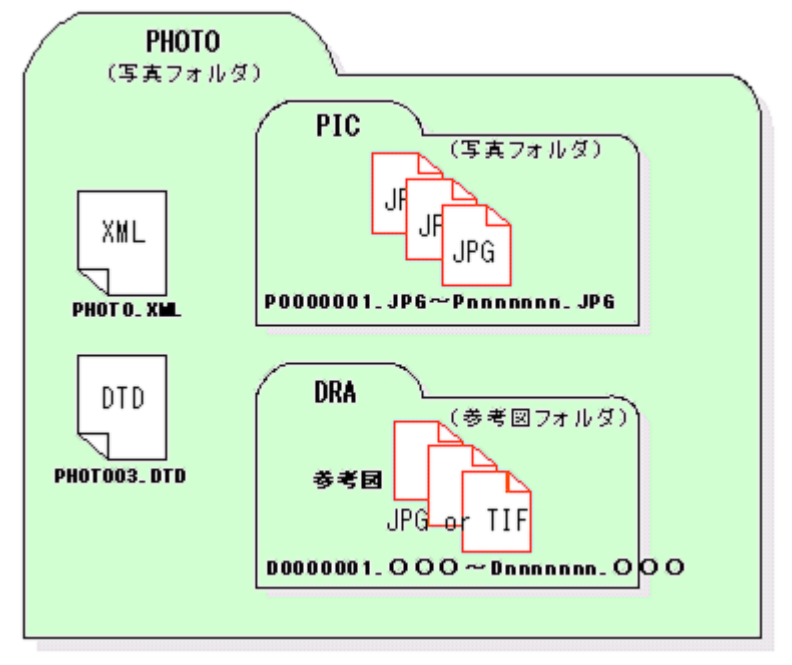

図 7-17 写真フォルダ (PHOTO) の格納イメージ

# 7.7. その他資料 【OTHRS】

## 7.7.1. 一般事項

OTHRS フォルダ及び ORGnnn サブフォルダは、他のフォルダで管理されない電子成果品 を格納するため、受発注者間の協議により作成すること。

## 7.7.2. その他管理ファイルの作成

「農村整備」において、受注者はその他管理ファイル OTHRS. XML を作成し、併せて OTHRS03.DTD を農林水産省 Web サイト『農業農村整備事業の電子納品要領等』から取得し て OTHRS フォルダに格納すること。

「森林整備・漁港漁場整備」において、受注者はその他管理ファイル OTHRS.XML を作 成し、併せて OTHRS03.DTD を国土交通省国土技術政策総合研究所 Web サイト『CALS/EC 電子納品に関する要領・基準』から取得して OTHRS フォルダに格納すること。

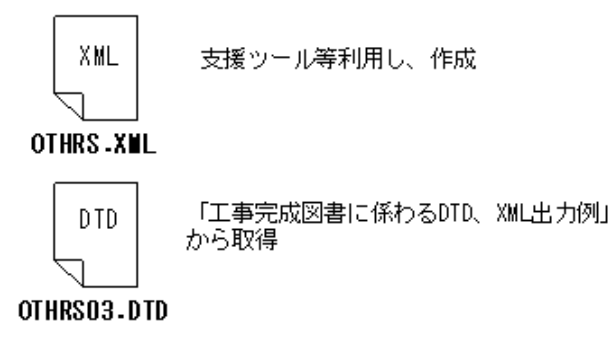

『農業農村整備事業の電子納品要領等』(農林水産省) http://www.nncals.jp/you.html

『CALS/EC 電子納品に関する要領・基準』(国土交通省) http://www.cals-ed.go.jp/index\_denshi.htm

### 図 7-18 工事管理ファイル及び DTD

なお、管理ファイルは市販の電子納品作成支援ツールを利用した場合、容易に作成す ることができる。

## 7.7.3. ORG サブフォルダに格納するファイル命名

施工中にて管理していた電子データを電子成果品とする際、ORG サブフォルダに格納す るファイルの命名規則は以下のとおりとし、ORG サブフォルダに格納するファイルの命名 イメージを図 7-19 に示す。

- ア) ファイル名・拡張子は半角英数大文字とすること。
- イ) ファイル名 8 文字以内、拡張子 3 文字以内とすること。

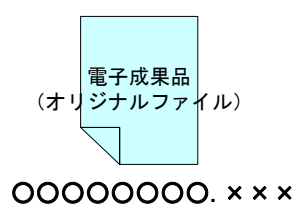

図 7-19 ORG サブフォルダに格納するファイルの命名例

## 7.7.4. ORG サブフォルダの命名

ORG サブフォルダの命名規則は以下のとおりとし、ORG サブフォルダの命名イメージを 図 7-20 に示す。

- ア) サブフォルダ名は半角英数大文字とすること。
- イ) サブフォルダ名は「ORGnnn」とすること。

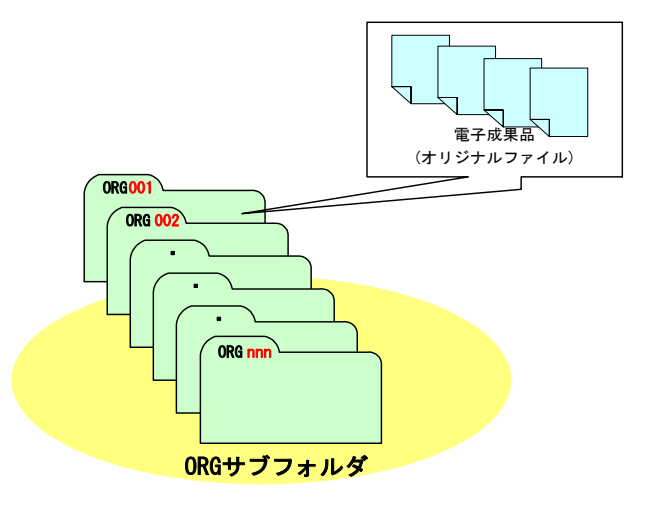

図 7-20 ORG サブフォルダの命名例

# 7.7.5. その他資料フォルダ(OTHRS)の格納イメージ

その他資料フォルダ (OTHRS) のフォルダ及びファイルの格納イメージを図 7-21 に示 す。

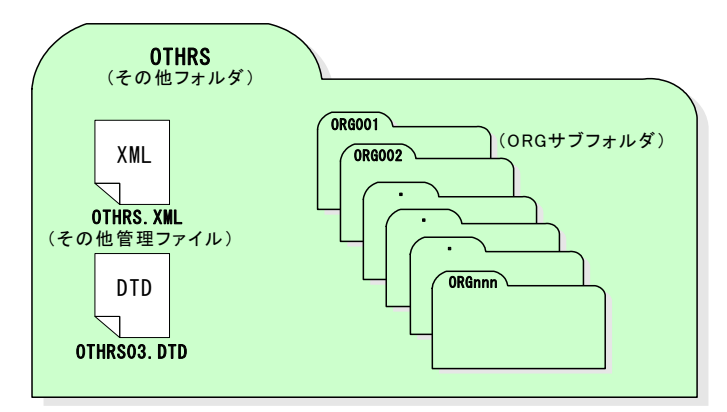

図 7-21 その他資料フォルダ (OTHRS) の格納イメージ

# 7.8. 電子媒体作成

## 7.8.1. 一般事項

受注者は、ハードディスク上で整理した電子成果品を発注者へ提出するため、CD-R ま たは DVD-R に格納すること。

電子媒体作成での留意事項は以下に示す。

- ア) ハードディスク上で CD-R または DVD-R への格納イメージどおりに電子成果品が 整理されていることを確認すること。
- イ) CAD データを SXF ブラウザ等で表示し、目視により内容を確認すること。
- ウ) CD-R または DVD-R への書込み前の電子成果品及び書込み後の電子媒体について ウイルスチェックを行うこと。
- エ) CD-R または DVD-R への書込み前の電子成果品及び書込み後の電子媒体について 電子納品チェックシステムを実施しエラーがないことを確認すること。
- オ) CD-R または DVD-R への書込みを追記ができない形式とすること。

なお、市販の電子納品作成支援ツールを利用する場合は、以上で述べた作業と異なる 場合がある。

7.8.2. 電子成果品のチェック

(1) 電子納品チェックシステムを用いた電子成果品のチェック

「農村整備」において、受注者は作成した電子成果品を CD-R または DVD-R へ格納す る前に、要領・基準(案)に沿って作成されていることを「電子納品チェックシステム (農林水産省農業農村整備事業版)」を利用してチェックすること。チェック方法のイ メージを図 7-22 に示す。

なお、「電子納品チェックシステム(農林水産省農業農村整備事業版)」では、CAD データの内容(「電子化図面データの作成要領(案)」への適合)もチェックできる。

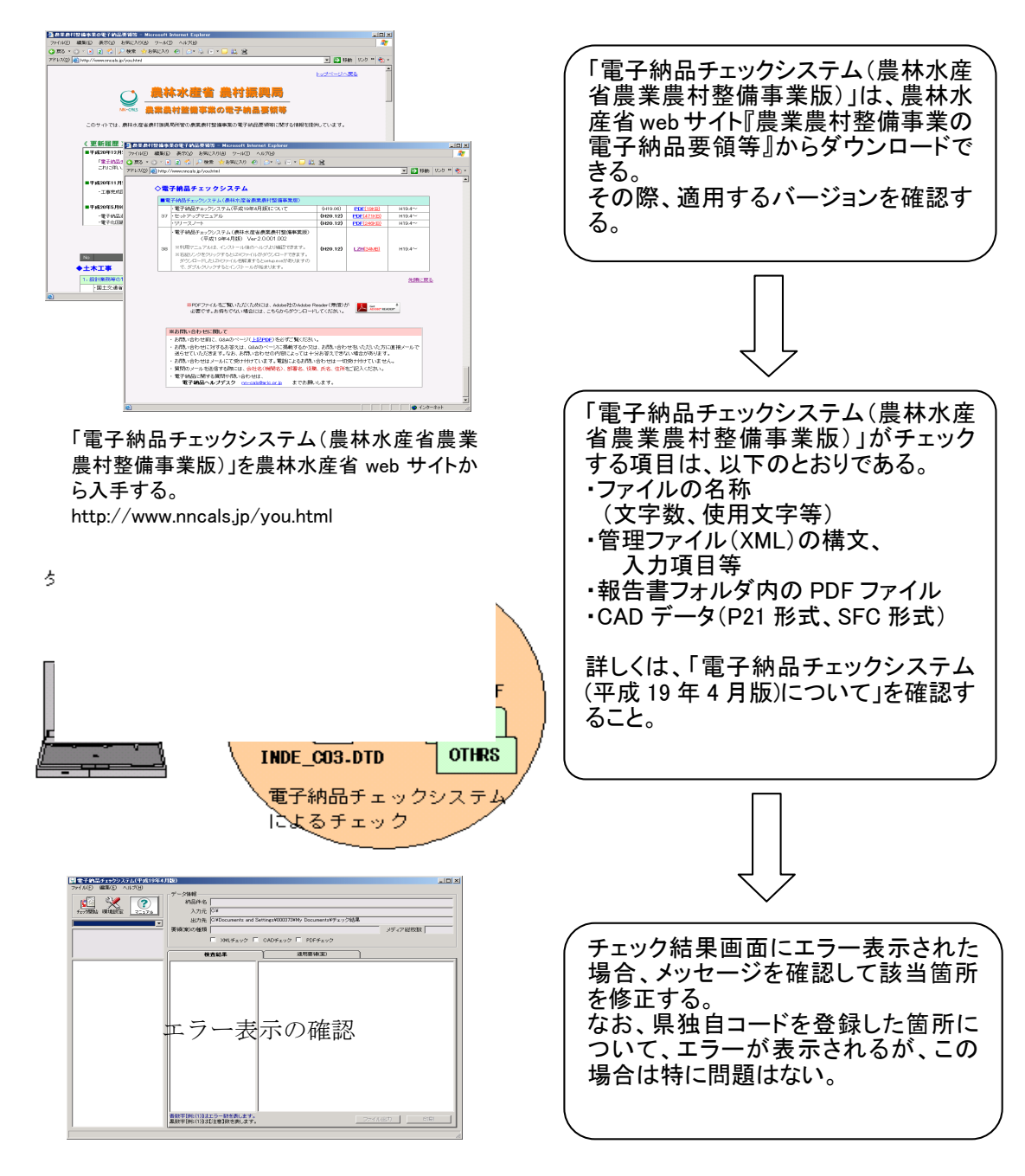

図 7-22 「電子納品チェックシステム(農林水産省農業農村整備事業版)」によるチェック方法

「森林整備·漁港漁場整備」において、受注者は作成した電子成果品を CD-R または DVD-R へ格納する前に、要領·基準(案)に沿って作成されていることを最新の市販ソ フトまたは「電子納品チェックシステム(国土交通省版)」を利用してチェックするこ と。チェック方法のイメージを図 7-23 に示す。

なお、「電子納品チェックシステム(国土交通省版)」では、CAD データの内容(「CAD 製図基準(案)」への適合)はチェックできないため留意すること。

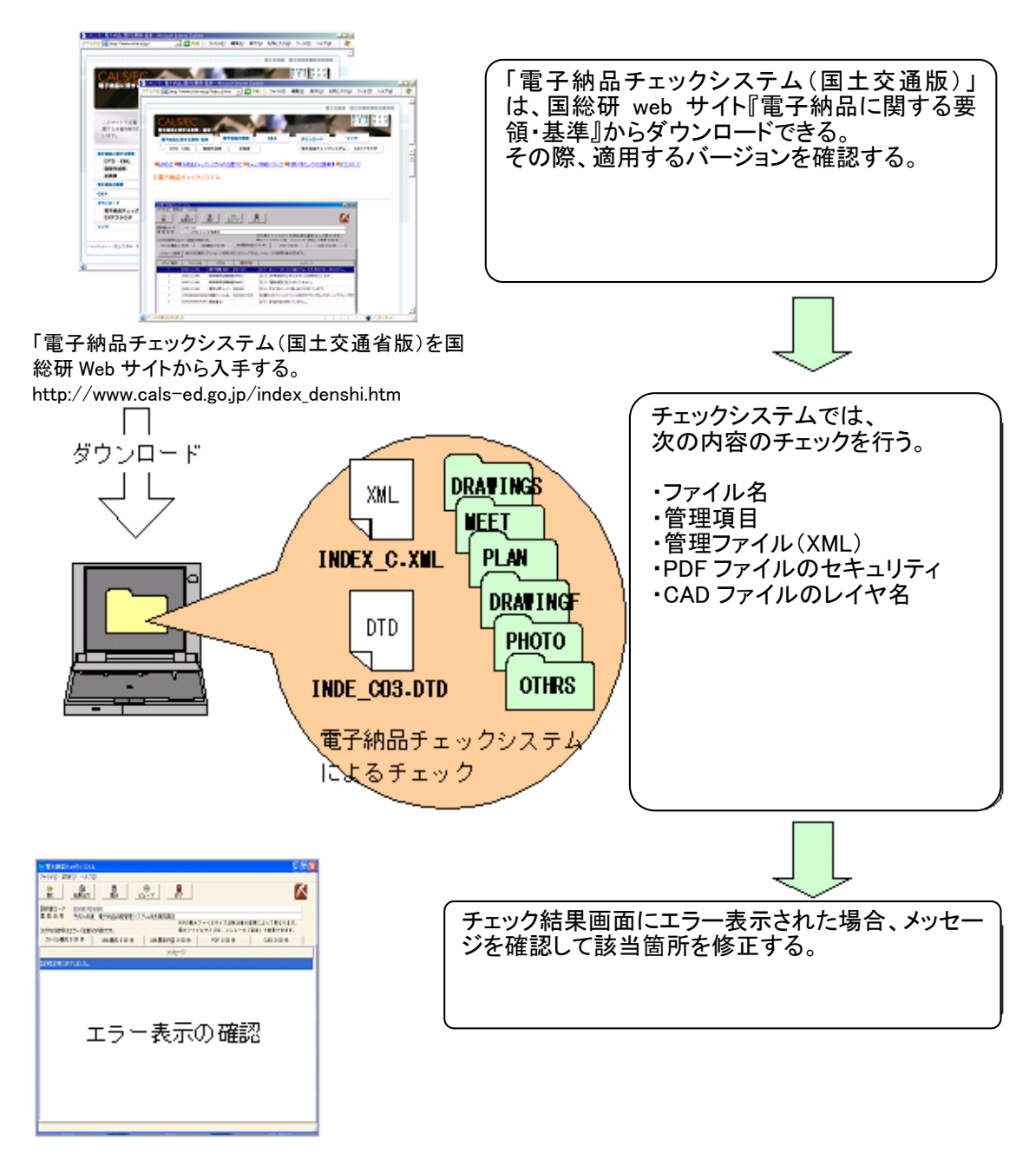

図 7-23 「電子納品チェックシステム(国土交通省版)」によるチェック方法

(2) CAD データのチェック

「農村整備」において、受注者は電子成果品の作成後、すべての図面が「電子化図 面データの作成要領(案)」に基づいていることの確認を「電子納品チェックシステム (農林水産省農業農村整備事業版)」を利用して行うこと。※<sup>26</sup>

「森林整備・漁港漁場整備」において、受注者は電子成果品の作成後、すべての図 面が「CAD 製図基準(案)」に基づいていることの確認を行うこと。※<sup>26</sup>

なお、SFC 形式の CAD データは、SXF ブラウザでは現在チェックできないため、市販 のソフトまたは発注者によるチェックが必要となる。

- ア) 作図されている内容(データ欠落・文字化け等)
- イ) 適切なレイヤに作図(レイヤの内容確認)
- ウ) 紙図面との整合(印刷時の見え方とデータとの同一性確認)
- エ) 図面の大きさ(設定確認)
- オ) 図面の正位 (設定確認)
- カ) 輪郭線の余白(設定確認)
- キ) 表題欄(記載事項等内容確認)
- ク) 尺度(共通仕様書に示す縮尺)
- ケ) 線色
- コ) 線種
- サ) 文字

-

(3) 電子成果品のウイルスチェック

ハードディスク上にある電子成果品を整理した段階でウイルスチェックを行うこと。 ウイルスチェックソフトは特に指定していないが、最新のウイルスも検出できるよ うにウイルスチェックソフトは常に最新のデータに更新(アップデート)したものを 利用すること。

<sup>※26 「</sup>農村整備」及び「森林整備・漁港漁場整備」の線種・線色等について、「電子納品運用ガ イドライン【CAD 編】第 1 編 共通編、3. CAD データ作成に際しての留意点」を参照すること。

#### 7.8.3. CD-R または DVD-R への格納

受注者は、電子成果品をチェックした結果、エラーが無いことを確認した後、CD-R ま たは DVD-R に格納すること。

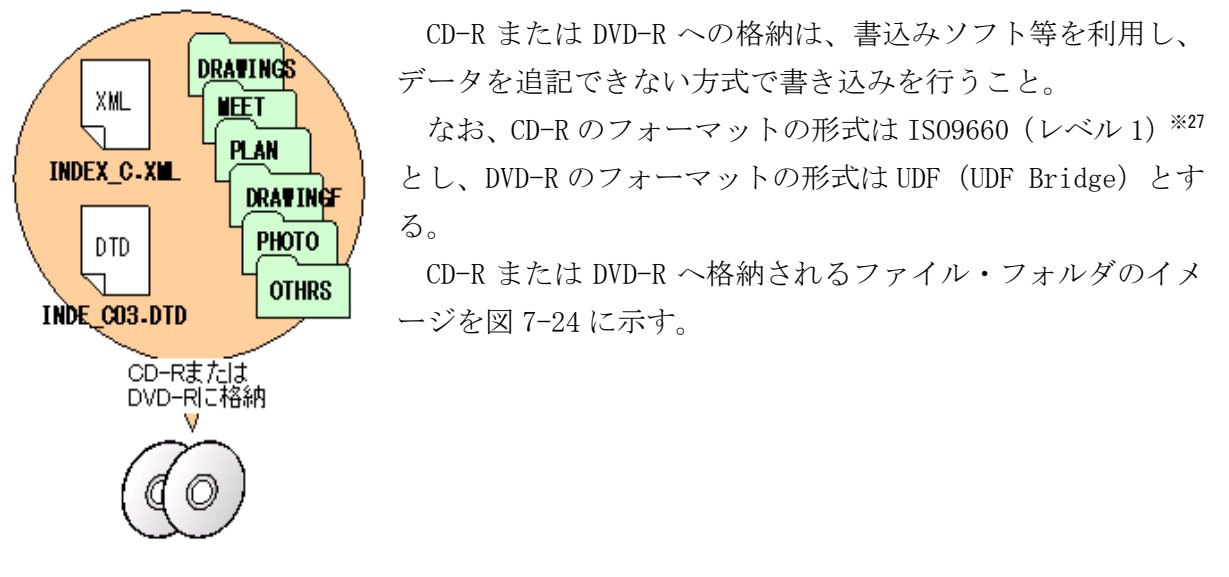

図 7-24 CD-R または DVD-R へ格納されるファイル・フォルダのイメージ

7.8.4. ウイルスチェック

受注者は、電子媒体に対してウイルスチェックを行うこと。

ウイルスチェックソフトは特に指定していないが、最新のウイルスも検出できるよう にウイルスチェックソフトは常に最新のデータに更新(アップデート)したものを利用 すること。

#### 7.8.5. 電子媒体等の表記

-

- (1) 電子媒体のラベル面の表記
	- 1) 電子媒体のラベル面には以下の 8 項目について記載すること。
		- (a) 「工事番号」工事管理ファイルの工事番号(13 桁)を記載
		- (b) 「工事名称」契約図書に記載されている正式名称を記載
		- (c) 「作成年月」工期終了時の年月を記載
	- (d) 「発注者名」発注者の正式名称を記載
	- (e) 「受注者名」受注者の正式名称を記載
	- (f) 「何枚目/全体枚数」全体枚数の何枚目であるか記載

<sup>※27</sup> IS09660 (レベル 1): ISO で規定される CD-R 等でのフォーマットのひとつのこと。特定の OS(オペレーティングシステム)、ハードウェアに依存しないため、このフォーマットの CD-R は、 ほとんどの PC の OS 上で読み込むことができる。ただし、ファイル名等の規則は厳しく、「名前+ 拡張子」の 8.3 形式のファイル名で使える文字は半角アルファベットと 0~9 の数字、「\_」に限ら れる。

- (g) 「ウイルスチェックに関する情報」
	- a) ウイルスチェックソフト名
	- b) ウイルス定義年月日またはパターンファイル名
	- c) ウイルスチェックソフトによるチェックを行った年月日
- (h) 「フォーマット形式」フォーマット形式 CD-R の場合、ISO9660(レベル 1)を明記

DVD-R の場合、UDF Bridge を明記

2) ラベル面には、必要項目を表面に直接印刷または油性フェルトペンで表記し、表 面に損傷を与えないよう注意すること。

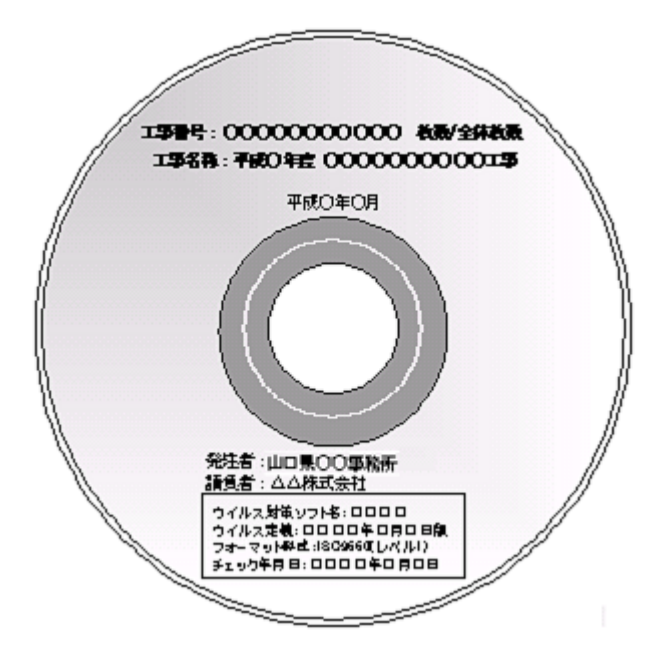

CD-R または DVD-R のラベル面へ印刷し たシールを貼り付ける方法は、シールに よって温湿度の変化で伸縮し、CD-R ま たは DVD-R が損傷することにより内容 が失われてしまうことや、光学式ドライ ブに損傷を与えることがあるため使用 しないこと。CD-R または DVD-R への表 記例を図 7-25 に示す。

図 7-25 CD-R または DVD-R への表記例

(2) 電子媒体のケースの表記

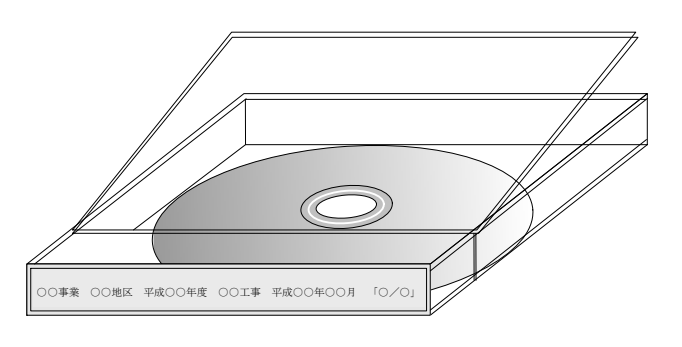

電子媒体を収納するケースの背表紙 には、「工事名称」、「作成年月」、「何枚 目/全体枚数」を横書きで明記すること。 納品に使用するプラスチックケース は無色透明とし、「高 124mm×幅 142mm

×奥行 10mm」のケースを使用すること。 CD-R または DVD-R ケースへの表記例を 図 7-26 に示す。

図 7-26 CD-R または DVD-R ケースへの表記例

プラスチックケースの背表紙には、以下の例を参考に記入すること。 例)○○事業 ○○地区 平成○○年度 ○○工事 平成○○年○○月 「○/○」

## 7.8.6. 複数基準への対応について

「土木工事」において、「電気通信設備」、「機械設備工事」及び「港湾海岸空港関係工 事」等を含む複数基準の場合、電子納品を作成する際に適用する要領·基準(案)がそ れぞれ異なる場合がある。

この場合、適用する要領及び基準ごとに成果品(CD-R または DVD-R)を作成して納品す ること。

- ① 適用する要領・基準(案)毎に成果品を作成すること。
- ② 工事管理ファイルを作成する際、「メディア番号」と「メディア総枚数」はそれぞ れの成果毎に作成すること。
- ③ 工事管理ファイルの「予備」に「複数基準対応:○○編」と記入すること。
- ④ それぞれの成果ごとに電子媒体ラベルを作成するが、以下に示すように「複数基準 対応であること」、「適用する要領及び基準」を記載すること。

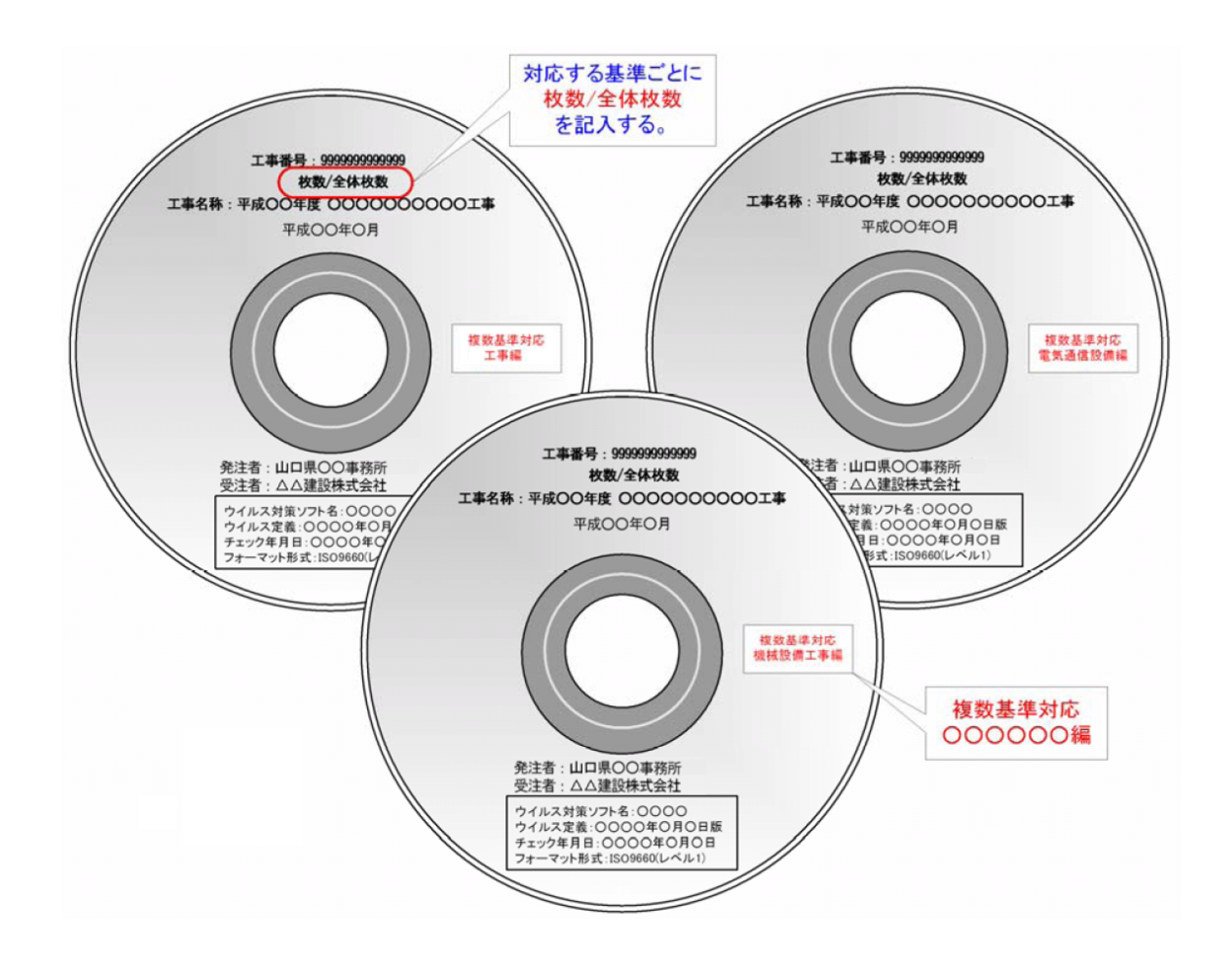

7.8.7. CD-R または DVD-R が複数枚になる場合の処置

格納するデータの容量が大きく 1 枚の CD-R または DVD-R に納まらないで複数枚になる 場合は、同一の工事管理ファイル (INDEX C.XML) を各 CD-R または DVD-R に格納するこ と。

この場合、基礎情報の「メディア番号」には、各 CD-R または DVD-R に該当する番号を 記入すること。

各フォルダにおいても同様に、同一の管理ファイルを各 CD-R または DVD-R に格納する こと。

また、工事管理ファイルの基礎情報の「メディア番号」は、ラベルに明記してある「何 枚目/全体枚数」と整合を図ること。

CD-R または DVD-R が 2 枚になる場合の作成例を図 7-27 に示す。

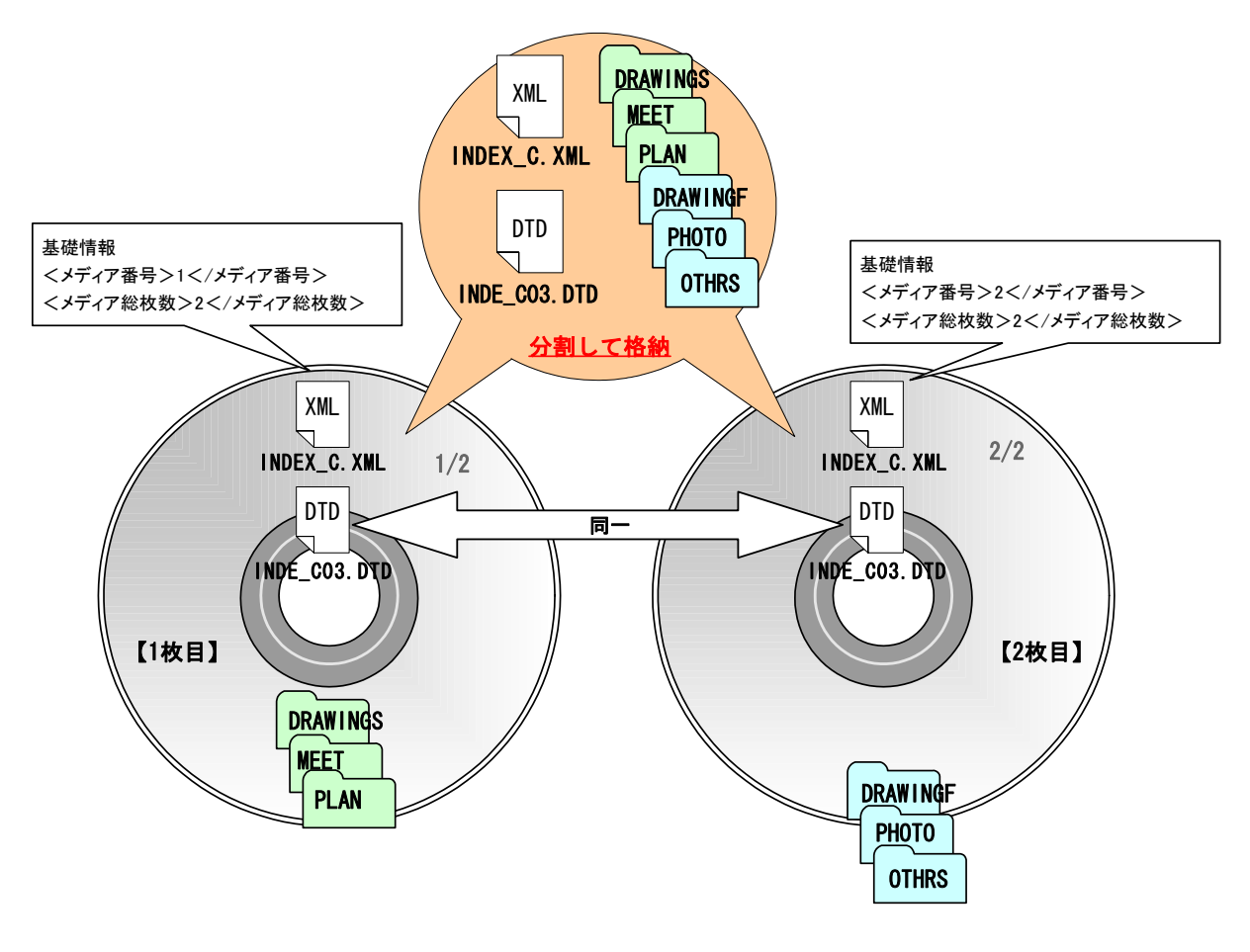

図 7-27 CD-R または DVD-R が 2 枚になる場合の作成例

なお、やむを得ず各フォルダで分割できない場合【フォルダ内を分割する必要がある 場合】の作成例を図 7-28 に示す。

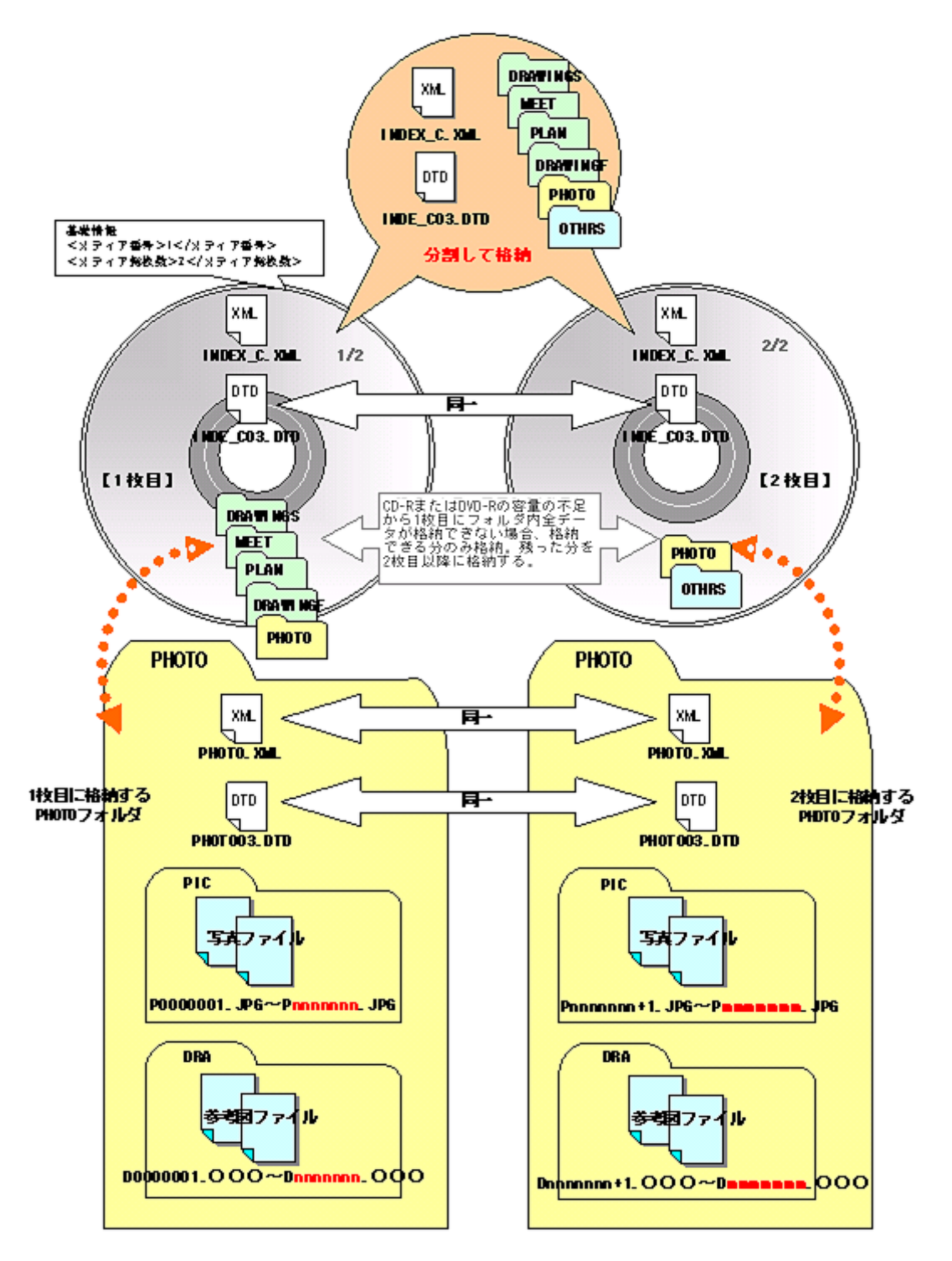

図 7-28 CD-R または DVD-R が 2 枚になる場合の作成例【フォルダ内を分割する必要がある場合】 ※28

-

<sup>※28</sup> 「PIC」フォルダに格納される写真ファイルと「DRA」フォルダに格納される参考図ファイ ルともに最後のファイル添え字が「mmmmmmm」となっているが、あくまで例示であり一致 するものではない。

### 7.8.8. 電子媒体納品書

受注者は、電子媒体納品書に署名・押印の上、電子媒体と共に提出すること。なお、 将来この電子データを活用する際に重要と思われる事項がある場合は、電子媒体納品書 の備考欄に記載すること。

電子媒体納品書の例を表 7-1 に示す。

表 7-1 電子媒体納品書(例)

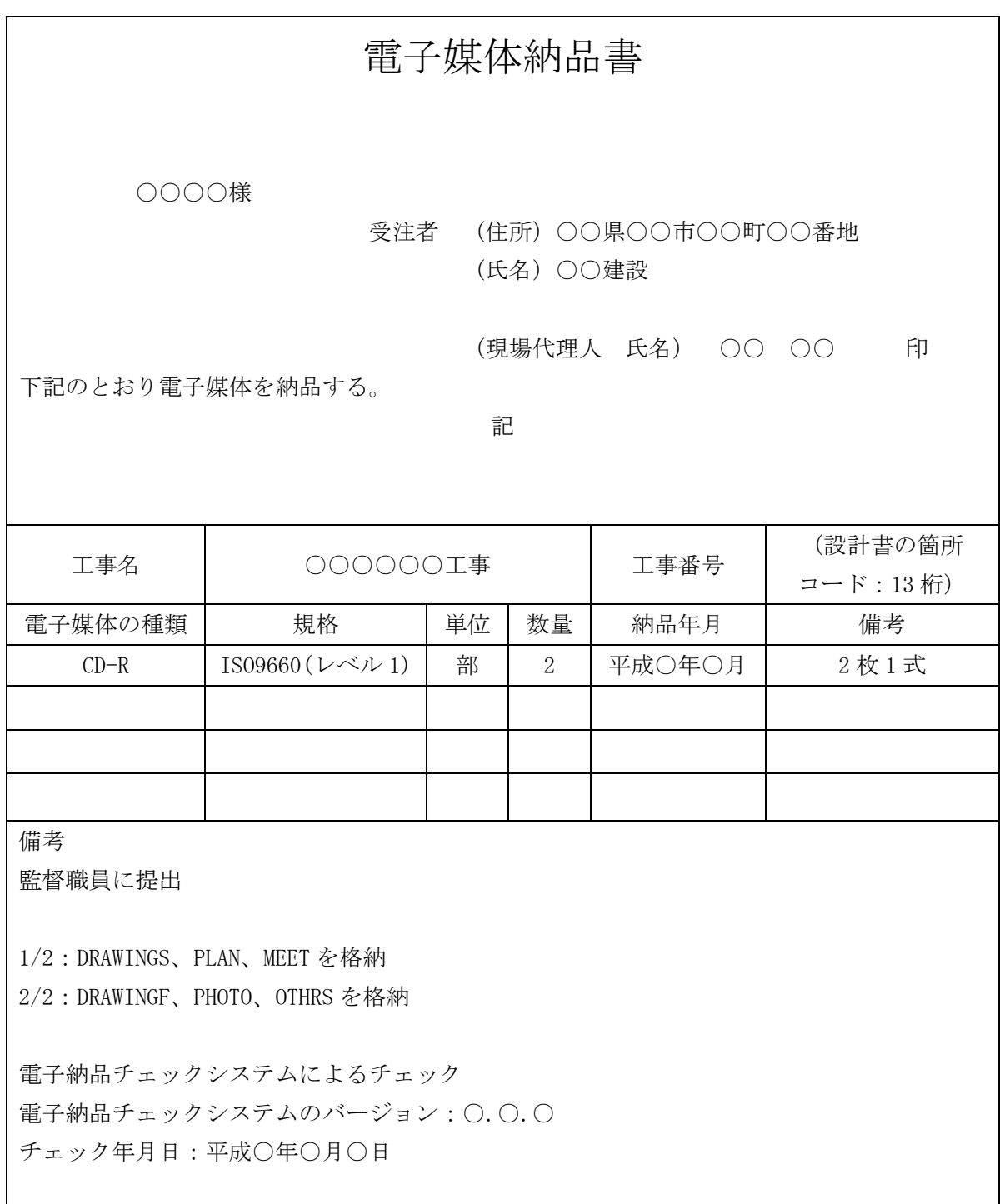

## 7.9. 電子成果品の確認

#### 7.9.1. 電子媒体の外観確認

発注者は、電子媒体に破損のないこと、ラベルが正しく作成されていることを目視で 確認する。

### 7.9.2. ウイルスチェック

発注者は、電子媒体に対しウイルスチェックを行う。

ウイルスチェックソフトは常に最新のデータに更新(アップデート)したものを利用 する。

#### 7.9.3. 電子成果品の基本構成の確認

発注者は、電子成果品の基本的な構成が要領・基準(案)に基づき作成されているこ とを「発注者支援ツール(山口県農林水産部版)」により確認する。

確認事項は以下のとおりであり、「発注者支援ツール(山口県農林水産部版)」により 電子媒体を挿入したドライブを選択してチェックを行う。

- ア) フォルダ構成(画面上での確認)
- イ) 工事管理ファイルについて工事件名等の基本的な情報の確認

#### 7.9.4. 電子成果品の内容の確認

発注者は、以下の電子成果品の内容を確認する。

ア) CAD データの確認

CAD データの電子成果品は、SXF(SFC)形式で納品するため、データ内容につい て変換によるデータ欠落や表現の違いが生じないよう、紙印刷または SXF ブラウ ザによる目視確認及び「発注者支援ツール(山口県農林水産部版)」によるデータ チェックを行う。

発注者は、受け取った CAD データが事前に確認した図面の内容と同じであるこ とを抜取りにより確認を行う。

なお、SXF 形式に関する留意事項及び CAD データの確認の詳細について、「電子 納品運用ガイドライン(案)【CAD 編】、第 1 編共通編、2-3.SXF 形式に関する留意 事項、第 3 編工事編、9-2.CAD データの確認」を参照する。

#### イ) CAD データ以外の成果品の確認

CAD 以外の電子成果品について、打合せ事項と電子成果品の内容との比較等を行 い、内容に相違がないことを確認する。

## 8. 工事検査

## 8.1. 一般事項

工事検査は、工事目的物を対象として契約図書等と対比し、工事の出来形、工事管理状 況に関する書類、記録及び写真等の検査を行うものとする。

なお、完成前の検査(出来形検査等)における電子媒体は CD-R 又は DVD-R 以外(USB メモリ等)のものでも認めるものとする。

## 8.2. 書類検査

受注者は、契約図書により義務付けられた工事記録写真、出来形管理資料、工事関係図 等を準備して受検する。書類検査対象資料のイメージを図 8-1 に示す。

### ア) 工事記録写真

工事検査における工事記録写真の確認は、電子データをパソコンで閲覧して行 うものとする。

原則として、受注者は事前に電子成果品を発注者に提出し、監督職員はこの内 容を確認した上で写真管理資料の電子データをパソコンに読み込んで検査に望む ものとする。(受注者が持参したパソコンの使用も可とする。)

工事記録写真は、電子成果品による検査を基本とするが、受注者の持つ印刷物 等の使用も認めるものとする。

### イ) 出来形管理資料、工事関係図等

発注図・完成図・出来形管理図等を検査する際には、受注者が CAD データを A4 版または A3 版程度に印刷した図面、あるいは内部審査・照査に使用した印刷物を 事前に準備して受検する。

施工計画書、打合せ簿等で双方により確認したものについて、この印刷物を使 用して受検する。

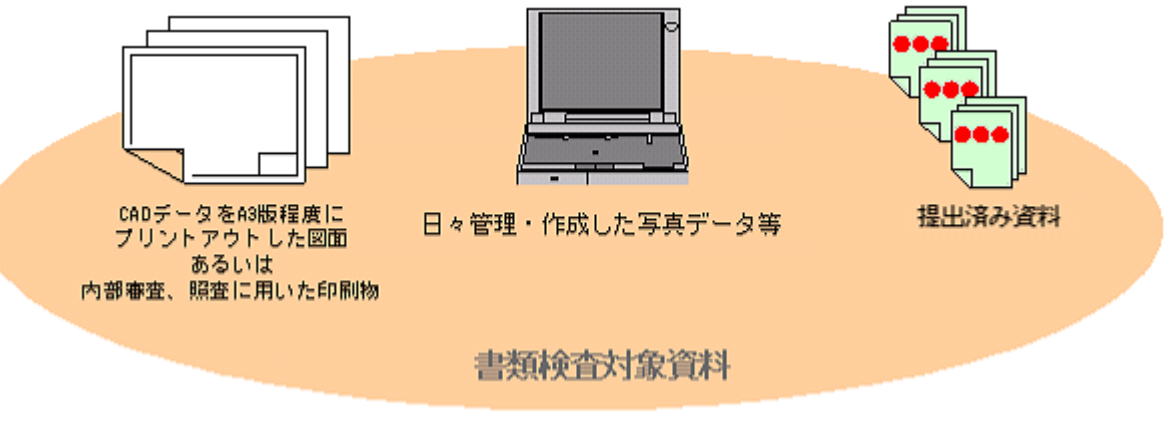

### 図 8-1 書類検査対象資料のイメージ

# 8.3. 現場検査

現場検査では、書類検査で利用した資料を使用して受検する。現場に持参する資料のイ メージを図 8-2 に示す。

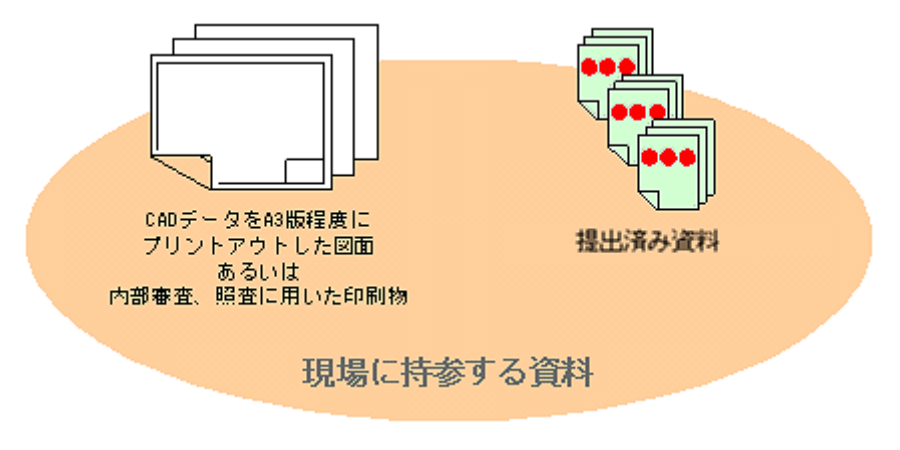

図 8-2 現場に持参する資料のイメージ

# 9. 電子成果品の保管管理

発注者は、工事完成検査の後、受注者より納品された電子成果品(CD-R または DVD-R) を保管する。電子媒体の保管管理例を図 9-1 に示す。

(1)保管場所

納品された電子成果品 (CD-R または DVD-R) は、日陰で涼しい場所で整理整頓し て保管する。

(2)電子納品台帳

各事務所において、電子納品台帳等を作成して管理する。

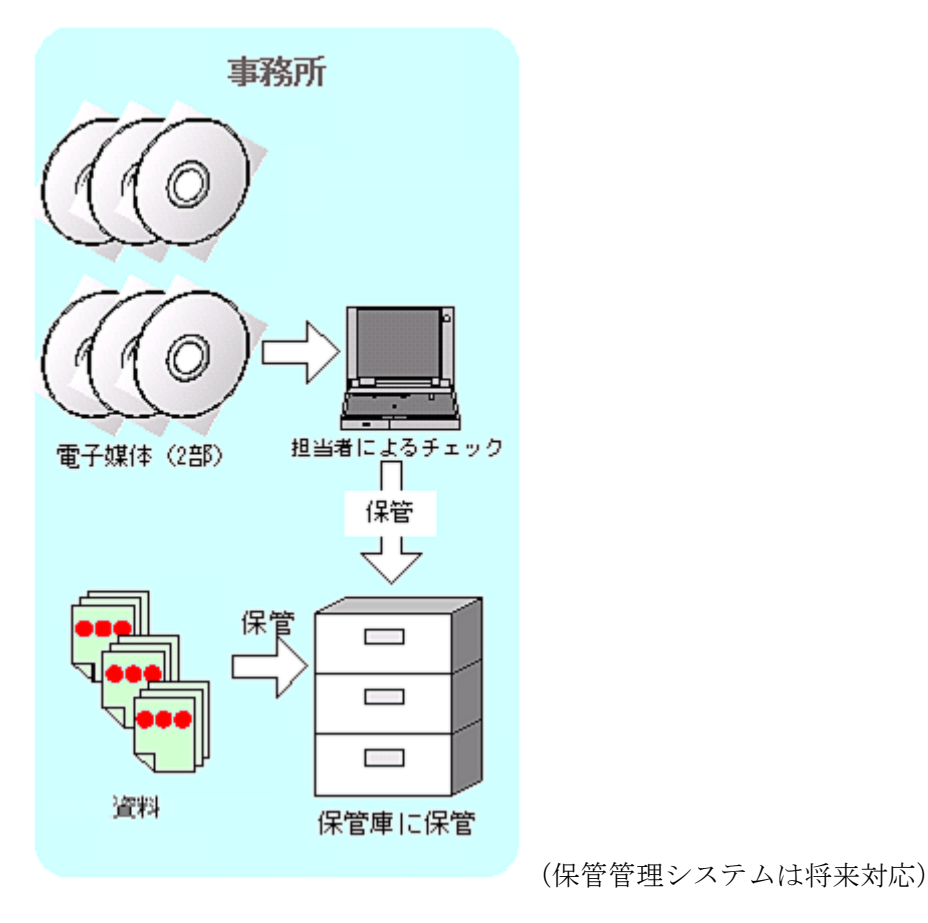

図 9-1 電子媒体の保管管理例

(3)発注図書の保管

電子成果品には最終の発注図書のみ格納するため、発注者は受注者に提供した発注 図書を起工時から各自で保管する必要がある。保管にあたっては、工事ごとに整理し て効率的に行う必要がある。

また、図面が多いと容量が大きくなるため、各事務所の共有サーバ等に保管するこ とも効果的と考えられる。

個人の発注図書等の管理フォルダ作成イメージを図 9-2 に示す。

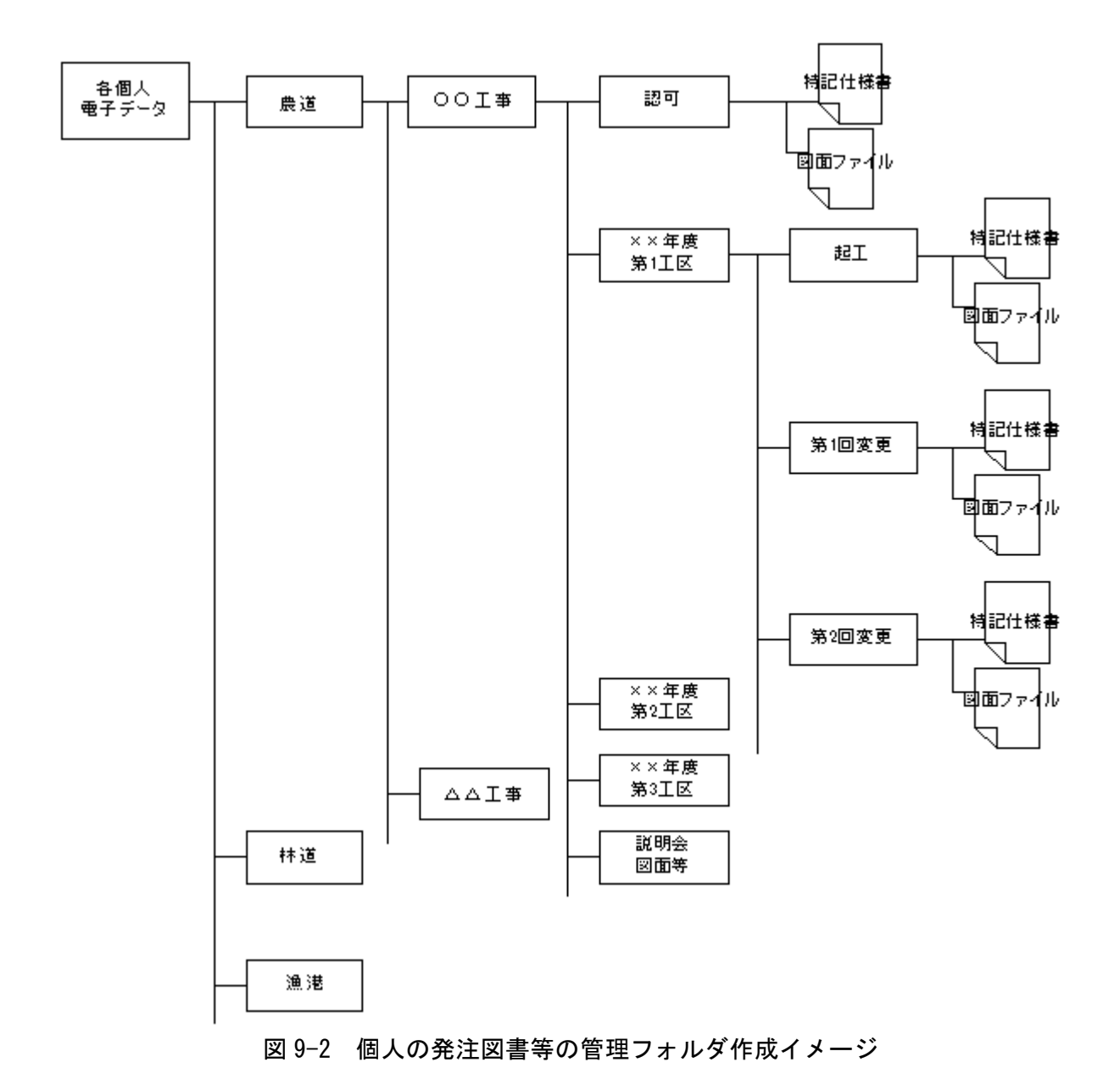

【参考資料編】

## 10. 参考資料

## 10.1. スタイルシートの活用

スタイルシートとは、ワープロ等でフォントの種類や文字の大きさ、色、行間の幅及び 修飾等の文書の見栄えに関する情報をひとまとめにした文書の雛形のことである。

あらかじめ複数のスタイルシートを作成しておくことにより、文書作成の度にレイアウ トを編集しなくても本文にスタイルシートを適用するだけで文書を作成することができ る。スタイルシートの活用は、検査時や納品後の電子成果品閲覧時のビューアとして利用 することを目的としている。

各管理ファイルのスタイルシートの作成は任意とする。

スタイルシートを作成する場合は、XSL<sup>※29</sup>に準じて作成し、各管理ファイルと同じ場所 に格納する。

「工事完成図書の電子納品要領(案)」では、各管理ファイルのスタイルシートのファ イル名は「INDE CO3.XSL」、「MEET\_03.XSL」、「PLAN\_03.XSL」、「OTHRS\_03.XSL」とすること が定められている。

スタイルシートを利用することにより XMLで表示される情報が日本語を使用したわかり やすい形式で表示することができる。

スタイルシートを利用した図面管理ファイルの表示例を図 10-1 に示す。

なお、市販の電子納品作成支援ツールには、スタイルシート作成支援機能を備えたもの もある。

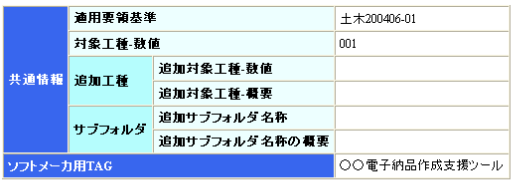

-

| 図面情報          |              |                  |                     |            |                |                  |        |       |       |       |                 |                 |        |                        |                        |                               |                  |                         |                |                |    |
|---------------|--------------|------------------|---------------------|------------|----------------|------------------|--------|-------|-------|-------|-----------------|-----------------|--------|------------------------|------------------------|-------------------------------|------------------|-------------------------|----------------|----------------|----|
| 図面名           | 図面ファイル<br>名  | 作成者<br>名         | 図面ファイル作成<br>ソフトウェア名 |            | 図面番号           | 対象<br>工種<br>(数値) | 追加因面種類 |       |       | 基準点情報 |                 |                 |        |                        |                        |                               | その他              |                         |                |                |    |
|               |              |                  |                     | 縮尺         |                |                  |        |       | 格サフォタ | 測地系   | <b>锋度経度</b>     |                 | 平面直角座套 |                        |                        | 新規レイヤ                         |                  |                         |                |                |    |
|               |              |                  |                     |            |                |                  | 追因種類語  | 追因種類要 |       |       | 基準点<br>情報緯<br>度 | 基準点<br>情報経<br>度 |        | 基準点情報<br>平面直角座<br>標系番号 | 基準点情報<br>平面直角座<br>看X座標 | 基準点情報<br>平面直角座<br><b>看Y库柜</b> | 新規レ<br>ብተ-<br>略語 | 新規レ<br>イヤ<br>概要         | 受注<br>考现<br>明文 | 発注<br>者説<br>明文 | 予備 |
| 平面<br>図       | D0PL0010.P21 | ○○設<br>計株式<br>会社 | OOCADVer1.0         | $1:1000$ 1 |                | 001              |        |       |       | 01    | 0352250         | 1384115         | 06     | -8298.682              | -34857.294             |                               | BGD-<br>TXT      | 現況地<br>物にお<br>ける文<br>字列 |                |                |    |
| 縦断<br>図       | D0PF0020.P21 | ○○設<br>計株式<br>会社 | OOCADVer1.0         | 1:100      | $\mathfrak{D}$ | 001              |        |       |       |       |                 |                 |        |                        |                        |                               |                  |                         |                |                |    |
| 標準<br>横断<br>図 | D0SS0030.P21 | ○○設<br>計株式<br>会社 | OOCADVer1.0         | 1:100      | 3              | 001              |        |       |       |       |                 |                 |        |                        |                        |                               |                  |                         |                |                |    |
| 小構<br>造物<br>図 | D0LS0040.P21 | ○○設<br>計株式<br>会社 | OOCADVer1.0         | zushi      | 14             | 001              |        |       |       |       |                 |                 |        |                        |                        |                               |                  |                         |                |                |    |

図 10-1 スタイルシートを利用した図面管理ファイルの表示例

<sup>※29</sup> XSL(eXtensible Style Language): XML 文書の書式(体裁)を指定するスタイルシートを提 供する仕様のこと。XSL を使用すると XML で記述されたものを表形式で見ることができる。

# 10.2. 事前協議チェックシート(工事用)【農村整備】

「農村整備」における工事での事前協議チェックシートの事例を以下に示す。

なお、CAD データの取扱いに関する事前協議チェックシートについて、「電子納品運用ガ イドライン【CAD 編】」の添付資料を参照すること。

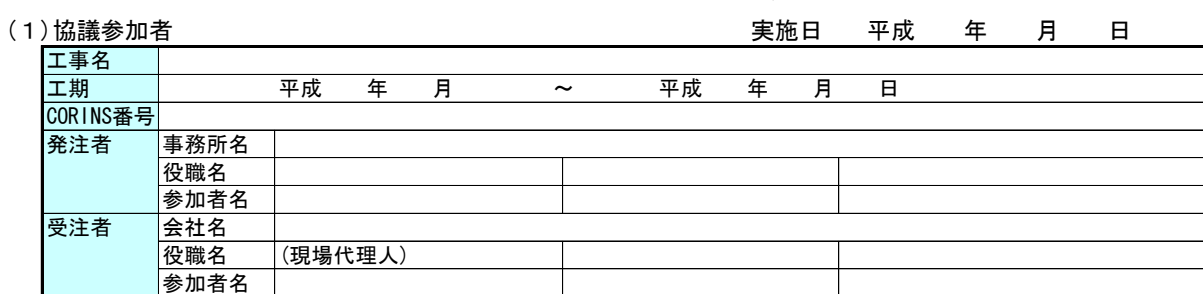

# 事前協議チェックシート(工事用)【農村整備】

(2)適用要領・基準類

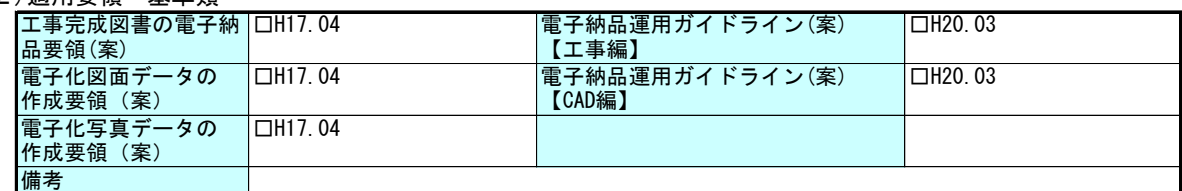

#### (3)インターネットアクセス環境、利用ソフト等

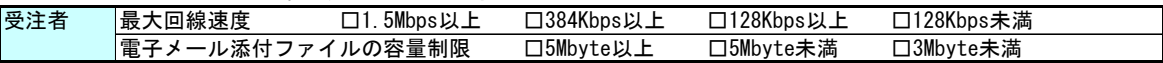

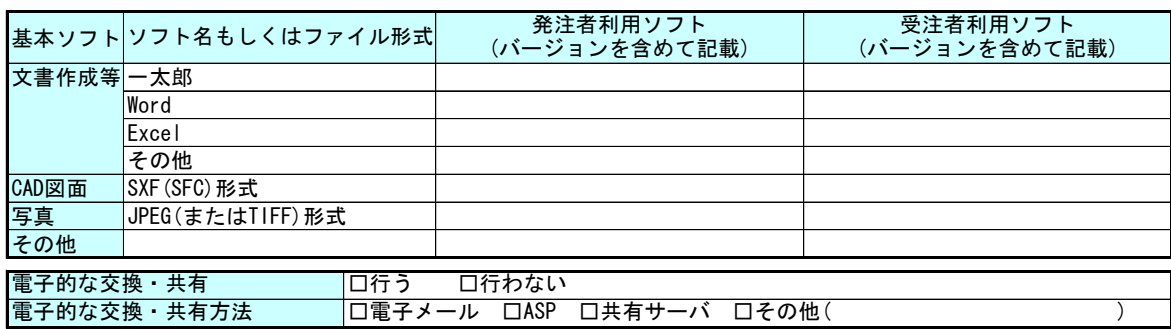

(4)電子納品対象必須項目

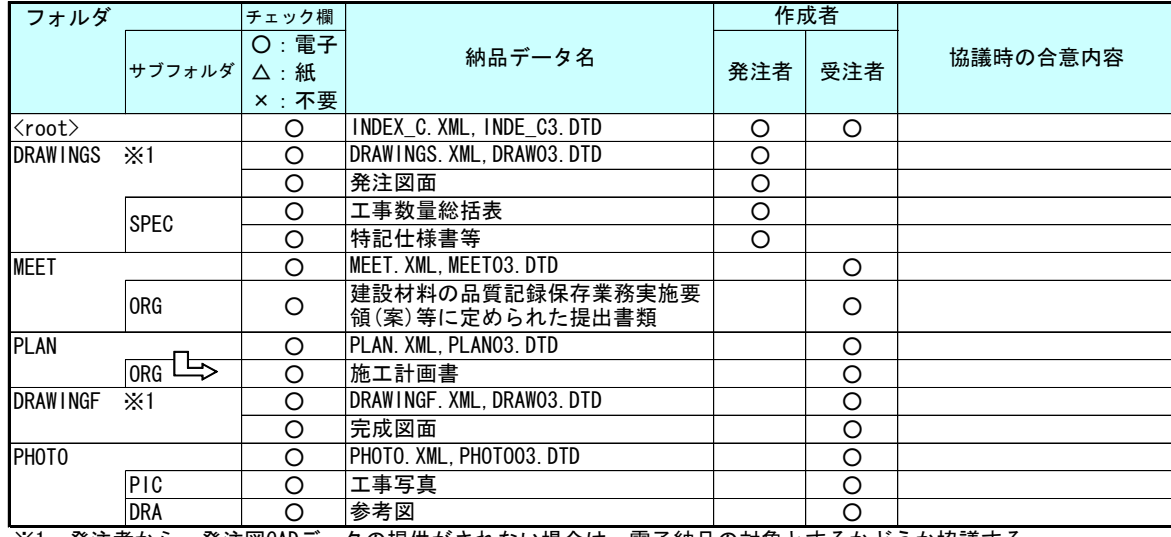

※1 発注者から、発注図CADデータの提供がされない場合は、電子納品の対象とするかどうか協議する。

#### (5)電子化しない書類

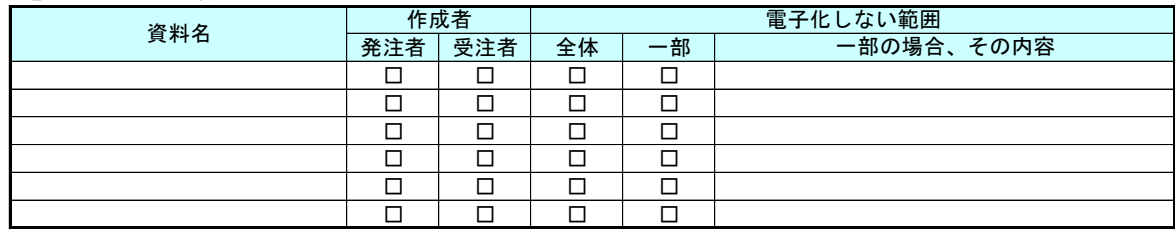

## (6)工事検査方法等

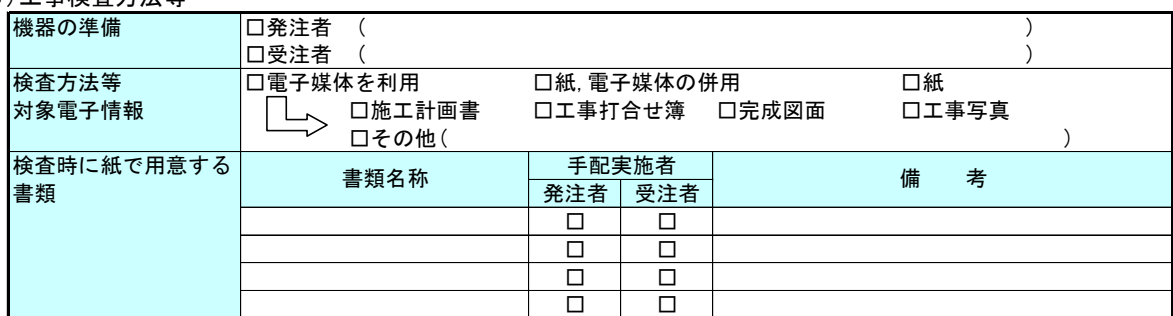

### (7)電子納品対象協議項目

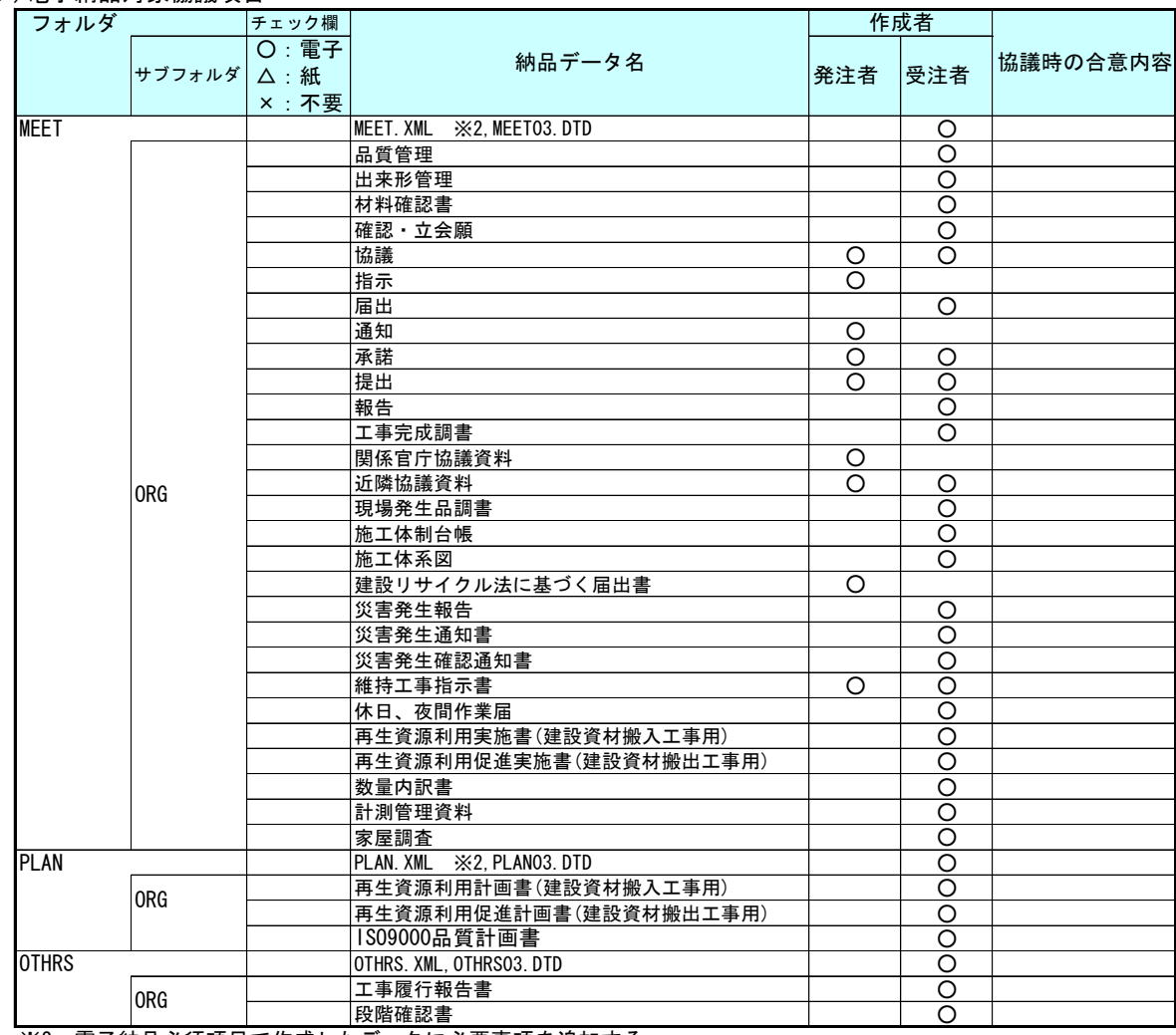

※2 電子納品必須項目で作成したデータに必要事項を追加する。

#### (8)ウイルス対策

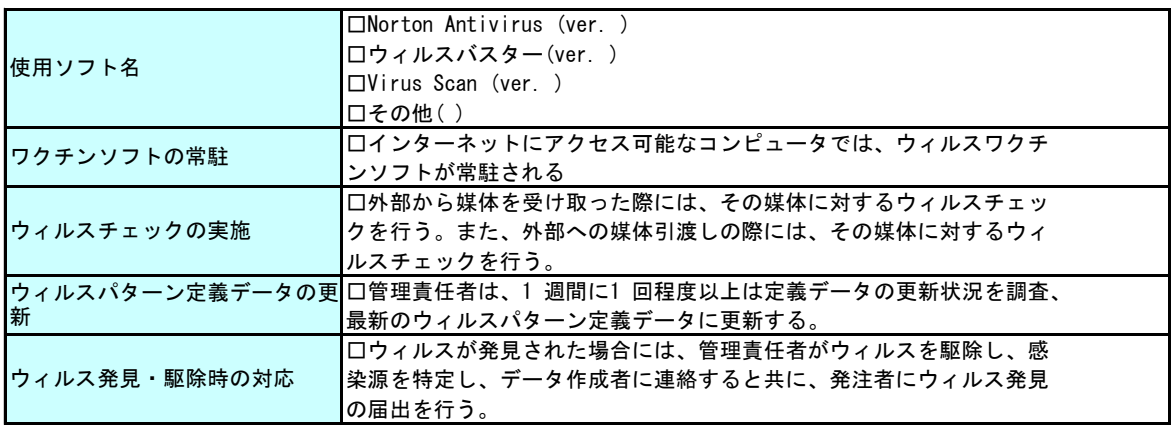

(9)その他

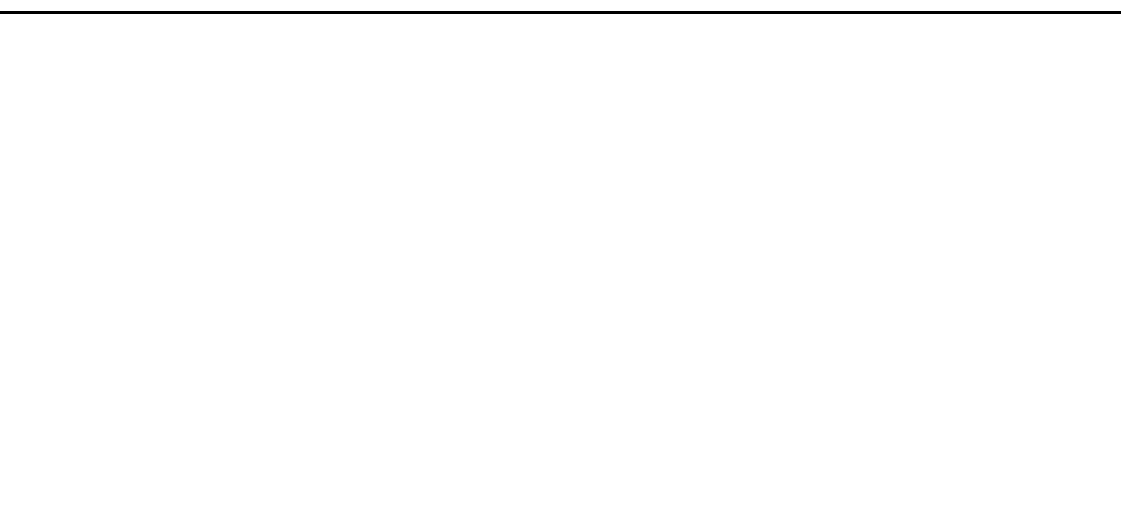

(10)工事書類の電子化(納品形態)

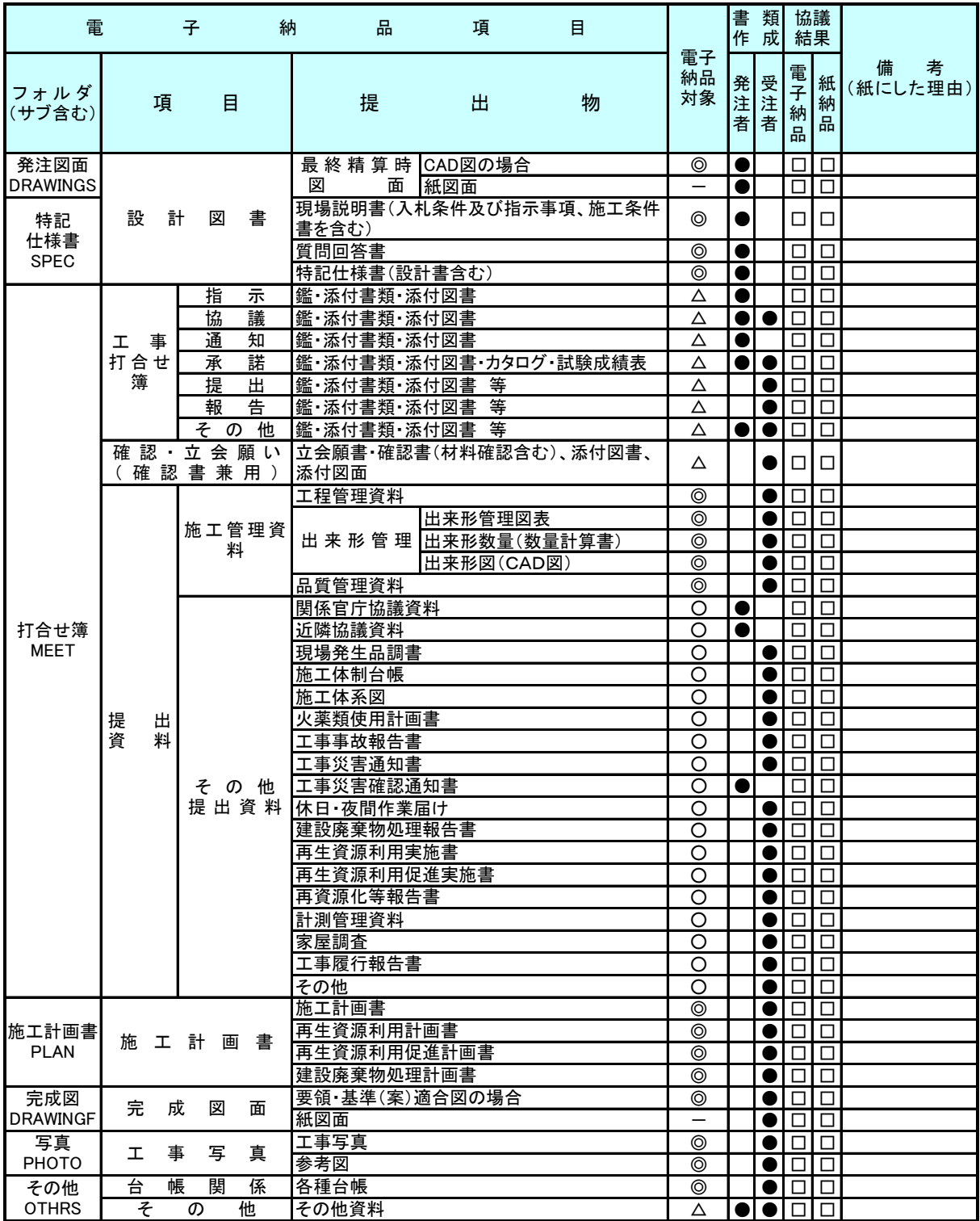

凡例) ◎:必須、○望ましい、△協議により決定、●:該当者
# 10.3. 事前協議チェックシート(工事用)【森林整備・漁港漁場整備】

「森林整備・漁港漁場整備」における工事での事前協議チェックシートの事例を以下に 示す。

なお、CAD データの取扱いに関する事前協議チェックシートについて、「電子納品運用ガ イドライン【CAD 編】」の添付資料を参照すること。

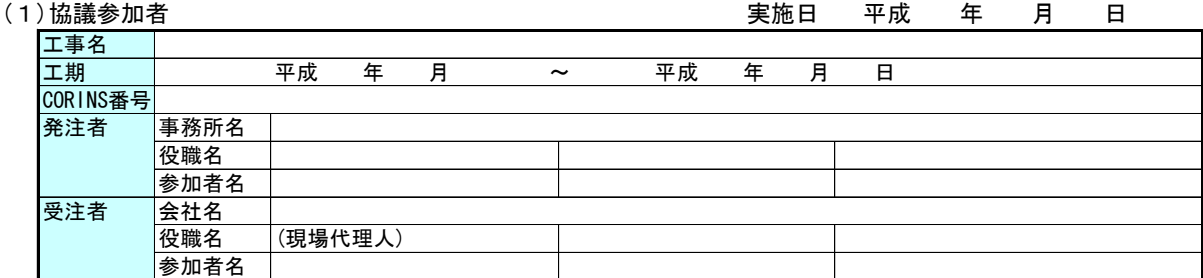

# 事前協議チェックシート(工事用)【森林整備・漁港漁場整備】

(2)適用要領・基準類

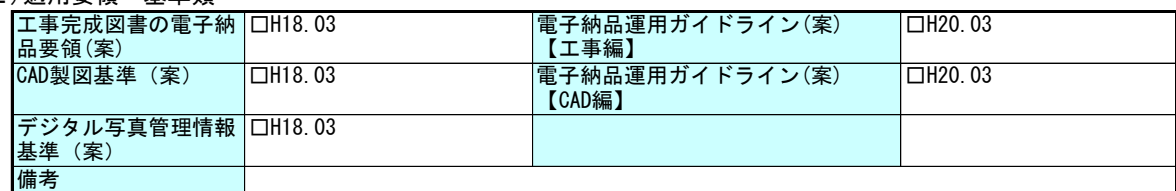

#### (3)インターネットアクセス環境、利用ソフト等

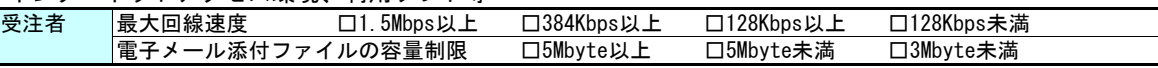

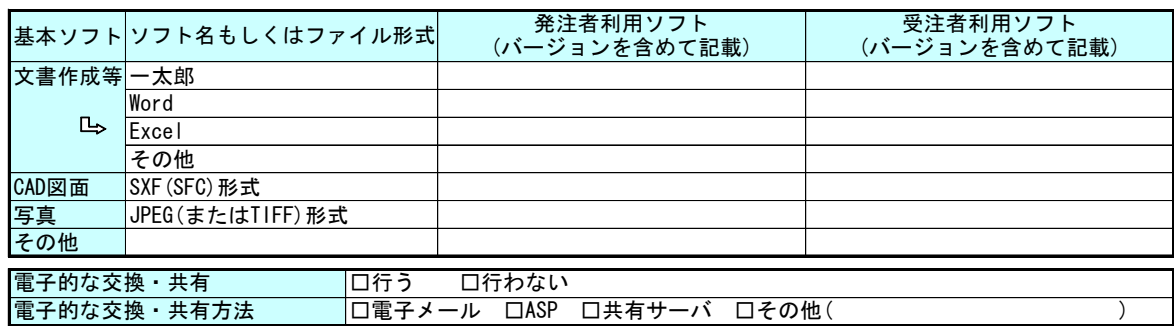

#### (4)電子納品対象必須項目

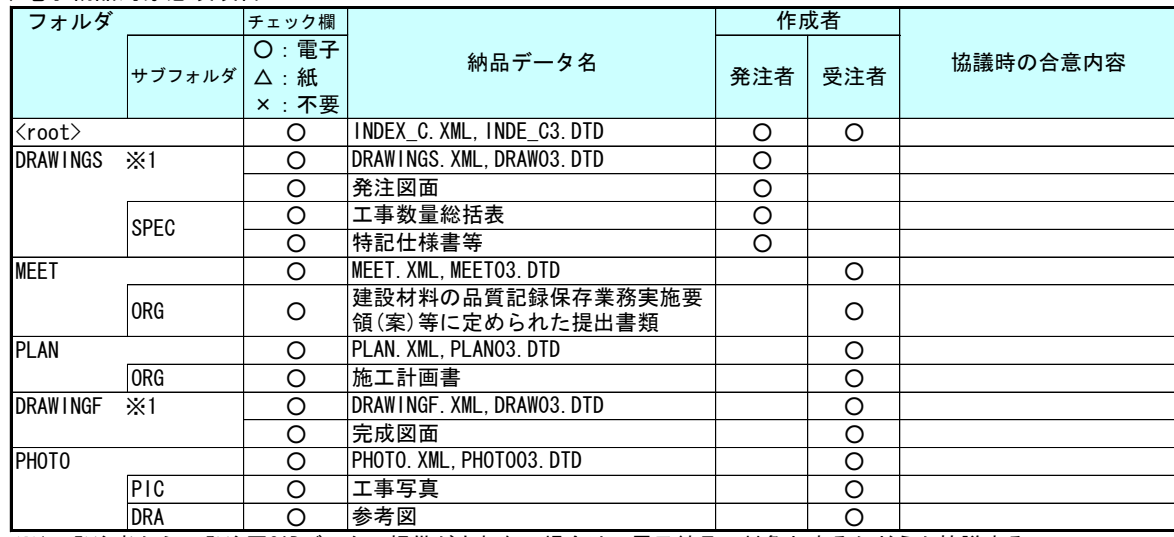

※1 発注者から、発注図CADデータの提供がされない場合は、電子納品の対象とするかどうか協議する。

#### (5)電子化しない書類

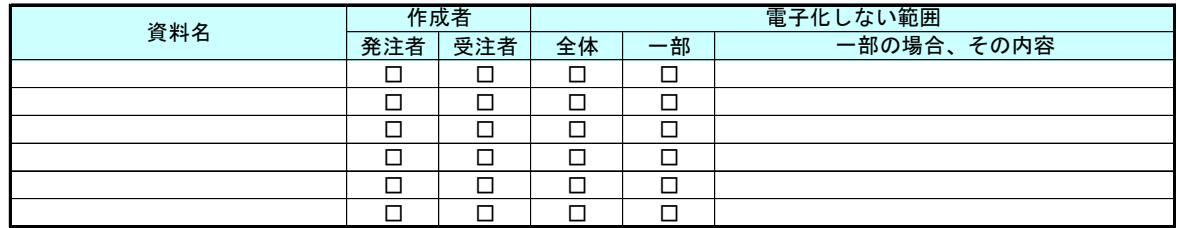

#### (6)工事検査方法等

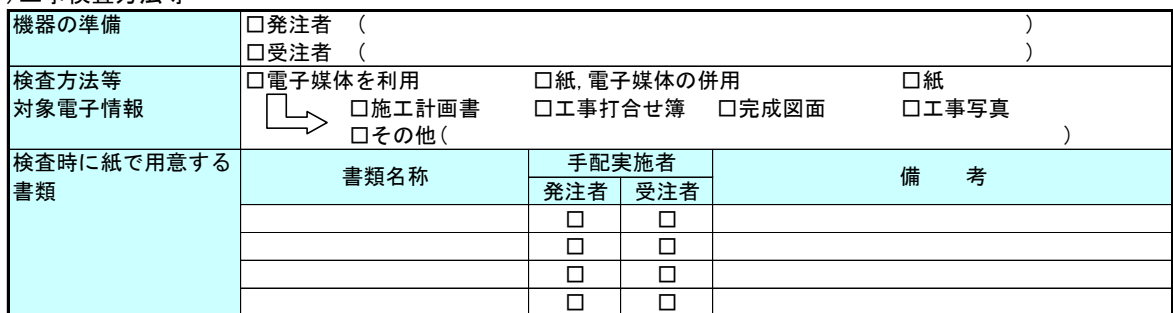

### (7)電子納品対象協議項目

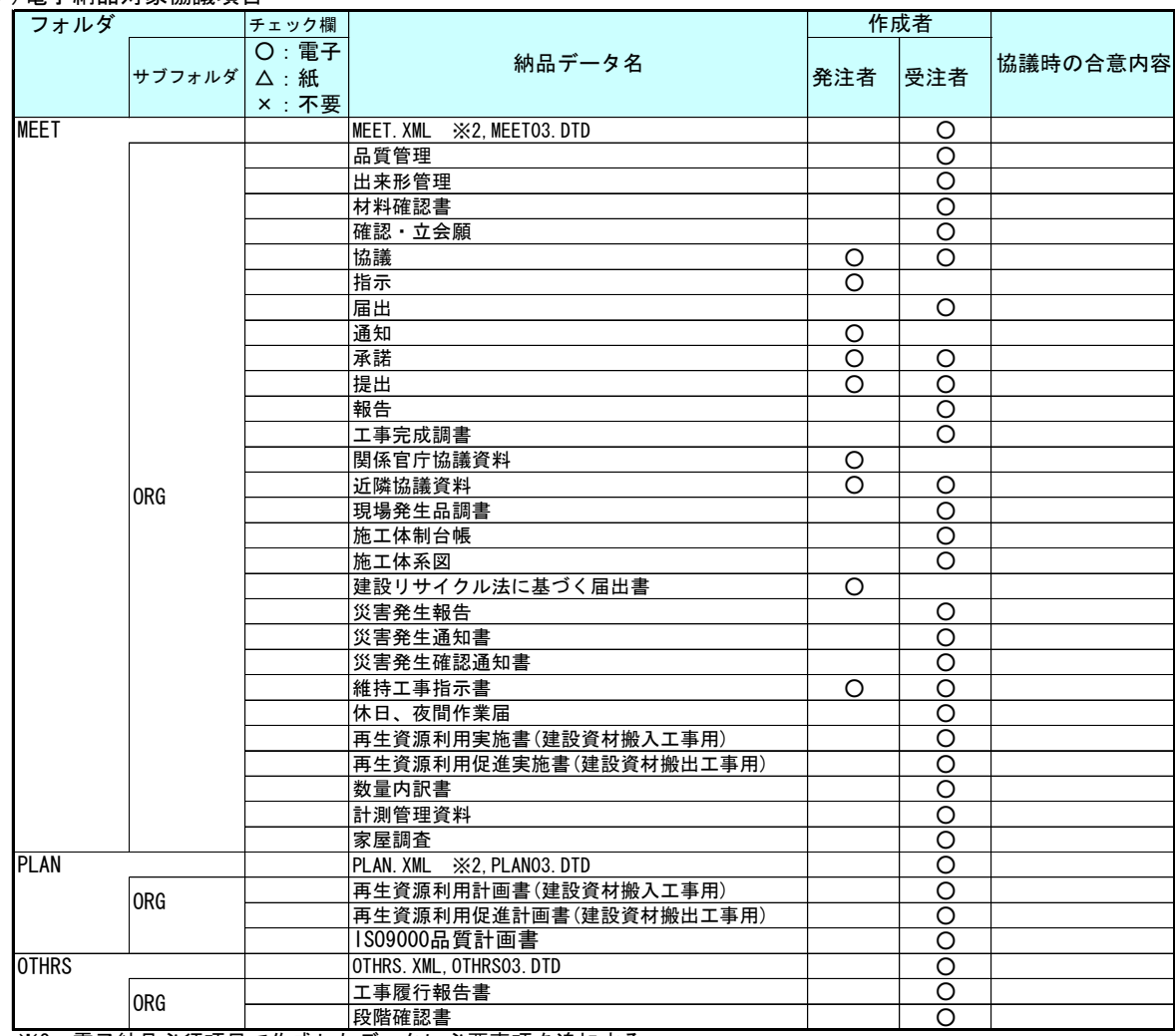

※2 電子納品必須項目で作成したデータに必要事項を追加する。

### (8)ウイルス対策

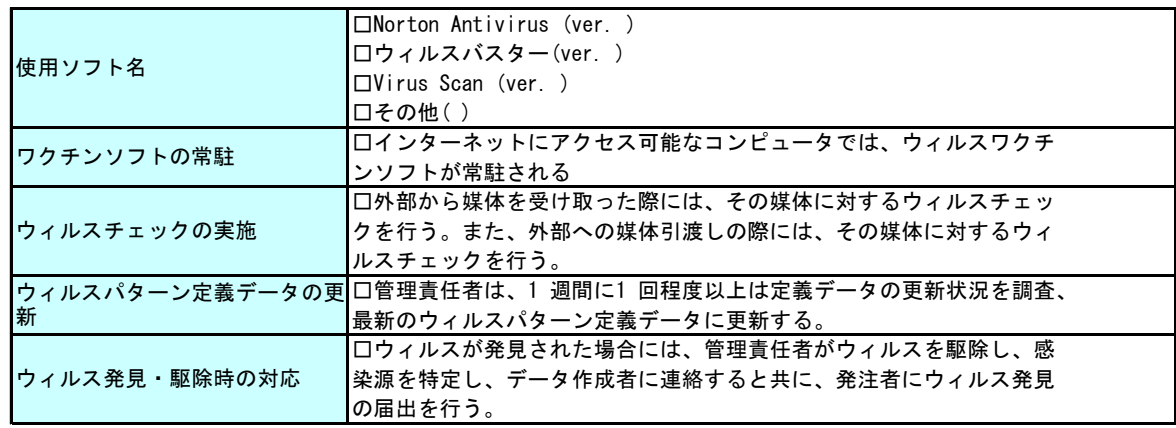

# (9)その他

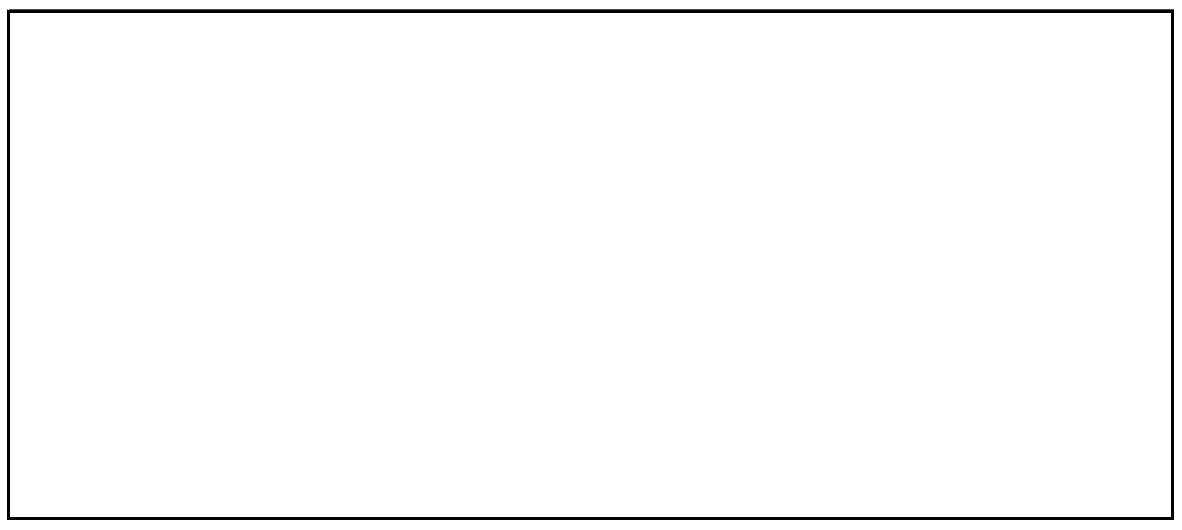

(10)工事書類の電子化(納品形態)

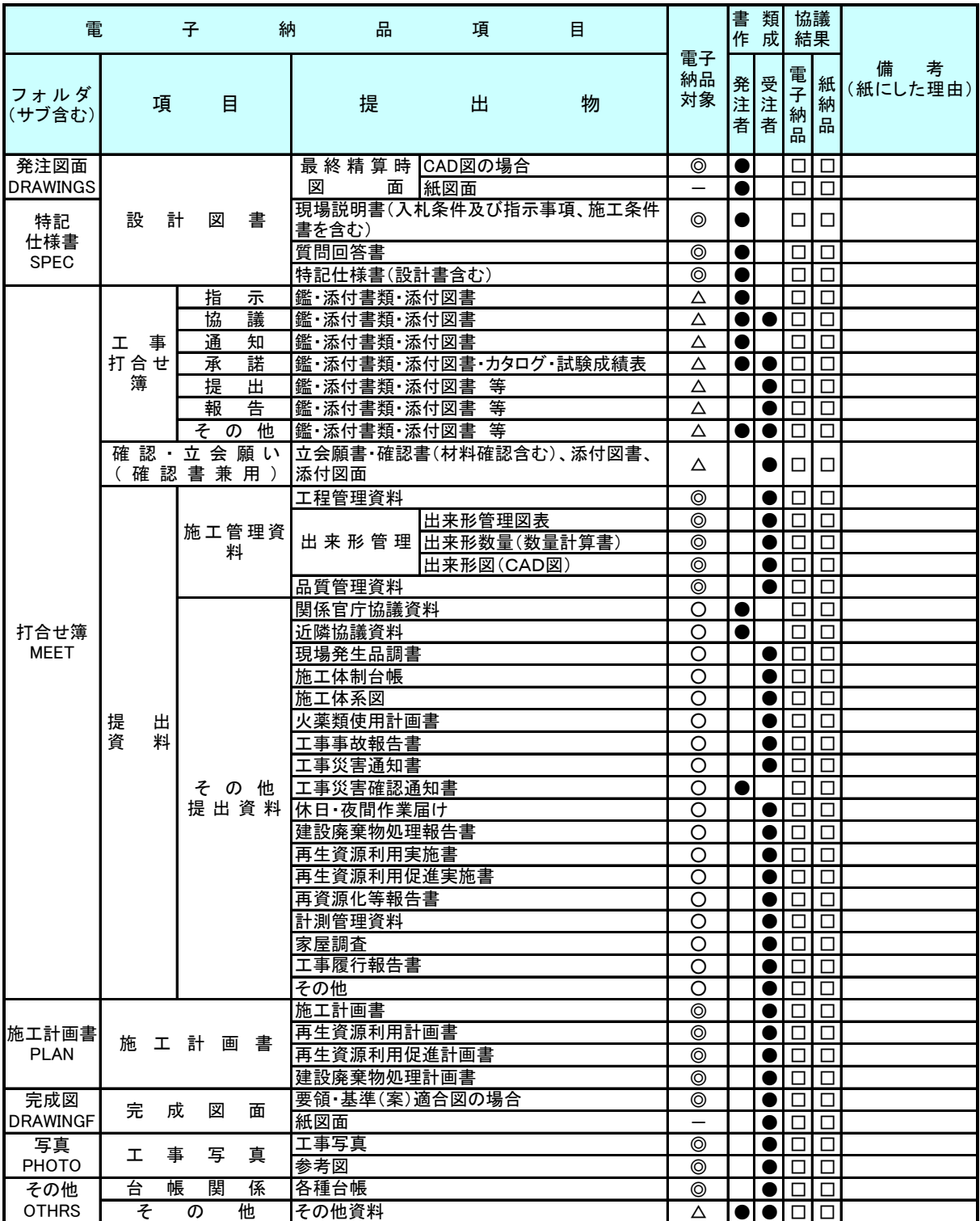

凡例) ◎:必須、○望ましい、△協議により決定、●:該当者

# 11. 用語解説

 $\mathsf{A}$ 

ASP (エーエスピー、Application Service Provider)

インターネット上で利用できるアプリケーションソフトのレンタル等の有償サービ ス事業者のこと。

ASP で提供されるサービスは、電子掲示板、ファイル保管管理等の機能を持つ情報共 有ソフト等がある。ASP は、各種業務用ソフト等のアプリケーションソフトをデータセ ンター等において運用し、ソフト等をインターネット経由でユーザー(企業)に提供し ている。

 $\mathfrak{c}$ 

### 4 CAD (キャド、Computer Aided Design)

設計者がコンピュータの支援を得ながら設計を行うシステムのこと。図形処理技術を 基本としており、平面図形の処理を製図用途に追うようにしたものを 2 次元 CAD、3 次 元図形処理を製品形状の定義に利用したものを 3 次元 CAD という。デザイン、製図、解 析など設計の様々な場面で活用されている。

# 5 CALS/EC (キャルスイーシー、

 Continuous Acquisition and Life-cycle Support/Electronic Commerce) 「公共事業統合情報システム」の略称のこと。

従来は紙で交換されていた情報を電子化するとともに、ネットワークを活用して各業 務プロセスをまたぐ情報の共有・有効活用を図ることにより、公共事業の生産性向上や コスト縮減を実現するための取組みである。

CALS とは、企業間や組織間において、事業や製品等の計画、設計、製造、運用、保守 に至るライフサイクルの各段階間や関係者間で発生する各種情報を電子化し、その伝達、 共有、連携、再利用を効率的に行いコストの削減や生産性の向上を図ろうとする活動で あり、概念である。

EC とは、電子化された商取引を意味し、公共事業の調達(入札、契約等)行為をイン ターネットで行うこと。

# 6 CD-R(シーディーアール、Compact Disc Recordable)

データの記録専用の CD のこと。

記録する方式により一度だけ書き込める方式と追記が可能な方式がある。ただし、書 き込まれたデータは消去できない(論理的に認識できないようにすることはできる)。 容量は、現在では 700MB 程度までが主流であり、さらに拡張したものもある。 標準的な論理フォーマットは、ISO9660 等がある。

7 CORINS(コリンズ、Construction Records Information Service)

「工事実績情報サービス」の略称のこと。

CORINS は、公共事業の入札・契約において、透明性・客観性・競争性を確保すること を目的に、公共事業発注機関が共同で利用できる公共実績情報サービスである。(財) 日本建設情報総合センターが公益法人という立場で、建設企業からの工事カルテの登録 を基に工事実績情報のデータベースを構築し、各発注機関へ情報提供を行っている。

CORINS からの情報提供により、発注者は、建設企業の工事実績の把握及び技術力の適 正な評価を行うことができる。また、受注者にとっても、自社の工事実績情報が発注機 関に届くため、営業支援の役割を果たしている。

 $\overline{D}$ 

#### 9 DM(ディジタル・マッピング、ディーエム、Digital Mapping)

空中写真測量等により、地形、地物等の地図情報をデジタル形式で数値地形図を作成 する作業を表しており、それにより作成されるデータを「DM データファイル」という。 DM データファイルは、国土基本図や都市計画図等の大縮尺地図を数値地図データとし て作成する場合に適用されている。

・拡張 DM

国土地理院は、ディジタル・マッピング(DM)データファイル仕様に、応用測量分野 をはじめとするデータ項目の大幅な追加・見直しを行い、これを「拡張ディジタル・マ ッピング実装規約(案)」(以下、「実装規約(案)」という。)として策定している。

この実装規約(案)は、数値地形測量(地図情報レベル 2500 以上)の測量成果およ び測量記録等のほか、基準点測量の網図や応用測量の各種位置図、平面図等を作成する 場合に適用される。

適用される成果等の詳細は以下のとおり。

1) 基準点測量:基準点網図、水準路線図

2) 数値地形測量:DM データファイル、DM データインデックスファイル、標定点配置 図・水準路線図、対空標識点一覧図、標定図、刺針点一覧図、空中三角測量実施一覧図、 数値地形モデル、ディジタルオルソデータファイル、位置情報ファイル

3) 応用測量:線形図、線形地形図、詳細平面図、杭打図、等高・等深線図、公図等 転写連続図、復元箇所位置図、基準点網図、設置箇所位置図、用地実測データ、用地平 面図

これまでは、応用測量の測量成果等を電子納品するためには規定されていなかった事 項があったが、実装規約(案)の策定により、ほとんどの測量成果および測量記録のフ ァイル形式が統一された。

測量の後続作業である設計・施工工程では、実装規約(案)を適用して作成された DM データファイルを受け取れるインターフェイスを用意すれば、そのまま測量成果等が使 用できる。この時、測量成果が 3 次元座標を有していれば、設計等の工程でも 3 次元座 標の利用が可能となり、情報の共有を図ることができる。

なお、実装規約(案)の詳細は、国土地理院ホームページで公開されている。 http://psgsv.gsi.go.jp/koukyou/kakutyou\_dm/index.htm

# $DTD$  (ディーティーディー、Document Type Definition)

XML 等で文書を記述する際、タグを利用してデータの要素・属性、構造(見出し、段 落等)を定義するもの。(※XML⇒「XML」の項、参照。)

# $DVD-R$  (ディーブイディーアール、Digital Versatile Disk Recordable)

データの記録専用の DVD のこと。

記録する方式により一度だけ書き込める方式と追記が可能な方式がある。ただし、書 き込まれたデータは消去できない(論理的に認識できないようにすることはできる)。 容量は、片面 3.95GB、両面で 7.9GB となっている。

12 G

### 13 GIS(ジーアイエス、Geographical Information System)

デジタル化された地図(地形)データと、統計データや位置の持つ属性情報などの位 置に関連したデータとを、統合的に扱う情報システムのこと。

地図データと他のデータを相互に関連づけたデータベースと、それらの情報の検索や 解析、表示などを行うソフトウエアから構成されている。データは地図上に表示される ので、解析対象の分布や密度、配置などを視覚的に把握することができる。

 $\mathsf{I}$ 

# 15 ISO9660 フォーマット

ISO で規定される CD-R 等での標準的なフォーマットのひとつである。

特定の OS(オペレーティングシステム)、ハードウェアに依存しないため、このフォ ーマットの CD-R は、ほとんどの PC の OS 上で読み込むことができる。

ISO9660 フォーマットにはレベル 1 からレベル 3 までの段階があり、電子納品に関す る要領(案)・基準(案)では、長期的な保存という観点から、ISO9660 フォーマットの 中でも OS 間での互換性が最も高い「レベル 1」を標準としている。ただし、レベル 1 の場合、ファイル名等の規則は厳しく、「名前+拡張子」の 8.3 形式のファイル名で、 使える文字は半角アルファベットと 0~9 の数字、「\_」に限られ、ディレクトリ名は 8 文字までの制限がある。

 $\mathsf{J}$ 

### 17 JPEG(ジェーペグ、Joint Photographic Experts Group)

静止画像データの圧縮方式のひとつである。ISO により設置された専門家組織の名称 がそのまま使われている。圧縮の際に、若干の画質劣化を許容する(一部のデータを切 り捨てる)方式と、まったく劣化のない方式を選ぶことができ、許容する場合はどの程 度劣化させるかを指定することができる。方式によりばらつきはあるが、圧縮率はおお むね 1/10~1/100 程度である。

18 P

#### 19 PDF(ピーディーエフ、Portable Document Format)

PDF は、1993 年に米国のアドビ システムズ社が策定、発表した電子文書のファイル フォーマットのこと。現在 PDF は、電子文書のデファクトスタンダード(事実上の標準) となっており、インターネット上での文書公開では多くの電子文書が PDF 形式で配布さ れている。

PDF の特長は、電子文書の画面表示及び印刷が、特定の OS、アプリケーションに依存 せず、どのパソコンでも同様の結果が得られることにある。

PDF のビューアソフトである Acrobat Reader が無償配布されているほか、PDF の仕様 はアドビシステムズの Web サイトで公開され、フォーマットの規定内容が完全に公開さ れていること、フォーマットの無償利用が許可されていることから、他のソフトウエア 会社からも PDF 文書を作成するソフトウエアが提供されている。

また、(財)日本規格協会から PDF の規定内容が翻訳、公開されている(標準情報 TRX0026:2000)。

 $\mathcal{S}$ 

#### SXF (エスエックスエフ、Scadec data eXchange Format)

異なる CAD ソフト間でデータの交換ができる共通ルール(中間ファイルフォーマッ ト:交換標準)のこと。「CAD データ交換標準開発コンソーシアム」において開発された。

この交換標準はコンソーシアムの英語名称である SCADEC(Standard for the CAD data Exchange format in the Japanese Construction field)にちなみ、SXF 標準と呼ばれ ている。

SXF のファイル形式は、国際規格である STEP/AP202(通称 STEP/AP202)に準拠し、電 子納品で採用されている拡張子「.P21」の STEP ファイル (P21 ファイルと呼ぶ) と、国 内でしか利用できないファイル形式である SFC ファイル(Scadec Feature Comment file の略、SFC ファイルと呼ぶ) がある。

P21 ファイルは国際規格である ISO10303/202 に沿った形式であるため、自由なデータ 交換が可能となるよう描画要素に特化したフィーチャから構成されるデータ構造をも っている。SFC ファイルはフィーチャコメントと呼ばれる国内だけで利用できるローカ ルなデータ構造を持っている。データ構造の違いから P21 ファイルは SFC ファイルに比 べデータ容量が大きくなる。

#### SXF ブラウザ

SXF 対応 CAD ソフトによって作成された SXF 形式 (P21、SFC) の図面データを表示・ 印刷するためのソフトウエアで、以下の URL でダウンロードすることのできる無償提供 の電子納品作成支援ツールのこと。CAD ソフトと違い、編集の機能はない。

国土交通省国土技術政策総合研究所の以下の web サイトから、ダウンロードすること ができる。

『CALS/EC 電子納品に関する要領・基準』(国土交通省)

http://www.cals-ed.go.jp/index\_dl2.htm

### $\mathsf{T}$

#### 24 TECRIS(テクリス、Technical Consulting Records Information Service)

「測量調査設計業務実績情報サービス」の略称のこと。

TECRIS は、コンサルタント企業等の選定において手続きの透明性・客観性、競争性を より高めつつ、技術的に信頼のおける企業を選定するための業務実績情報サービスであ る。(財)日本建設情報総合センターが公益法人という立場で、コンサルタント企業等 からの業務カルテの登録を基に業務実績情報のデータベースを構築し、各業務発注機関 へ情報提供を行っている。

TECRIS からの情報提供により、発注者は、建設企業及び技術者の業務実績の把握及び 技術力の適正な評価を行うことができる。また、受注者にとっても、自社の業務実績情 報が発注機関に届くため、営業支援の役割を果たしている。

TIFF (ティフ、Tagged Image File Format)

画像データのフォーマットのこと。1 枚の画像データを、解像度や色数、符号化方式 の異なるいろいろな形式でひとつのファイルにまとめて格納できるため、アプリケーシ ョンソフトに依存しない画像フォーマットとなっている。

なお、G4 規格は電気通信の規格のひとつで、TIFF ファイルの画像の転送、記録方式 のひとつとして採用されており、G3 規格より高い圧縮率が得られる。

 $\mathsf{U}$ 

# 27 UDF(ユニバーサルディスクフォーマット、Universal Disk Format)

光ディスク用のファイルシステムのこと。

UDFBridge は、UDF+ISO 9660 の 2 重構造で、UDF に対応していない OS でも ISO9660 部 分を読み出すことができる。

 $\mathsf{X}$ 

### XML (エックスエムエル、eXtensible Markup Language)

文書、データの意味及び構造を記述するためのデータ記述言語の一種のこと。 ユーザが任意でデータの要素・属性や論理構造を定義できる。1998 年 2 月に W3C(WWW コンソーシアム)おいて策定されている。

あ

ウイルス

電子ファイル、電子メール等を介して次々と他のコンピュータに自己の複製プログラ ムを潜伏させていき、その中のデータやソフトウエアを破壊するなどの害を及ぼすコン ピュータプログラムのこと。

#### 32 ウイルスチェック

ウイルスチェックソフトを用いてコンピュータウイルスを検出・除去する処置のこと。

か

#### 管理ファイル

電子成果品の電子データを管理するためのファイルのこと。データ記述言語として XML を採用している。

電子納品では、電子成果品の再利用時に内容を識別するため、工事、業務に関する管 理情報や報告書・図面等の管理情報(管理ファイルと DTD)を電子成果品の一部として 納品する。

※XML⇒「XML」の項、参照。

※DTD⇒「DTD」の項、参照。

さ

#### 36 サーバ

ネットワーク上でサービスや情報を提供するコンピュータのこと。

インターネットではウェブサーバ、DNS サーバ(ドメインネームサーバ)、メールサー バ(SMTP/POP サーバ)等があり、ネットワークで発生する様々な業務を内容に応じて 分担し集中的に処理する。

- ・ウェブサーバ:ホームページ等のコンテンツを収め情報提供を行うもの
- ・DNS サーバ:IPアドレスとドメイン名の変換を行うもの
- ・SMTP/POP サーバ:電子メールの送受信を行うもの

#### 37 事前協議

工事・業務の開始時に、受発注者間で行われる協議のこと。協議において、電子納品 に関する取り決めをしておくことが、電子納品の円滑な実施の重要なポイントとなる。

### 38 (工事施工中の)情報共有システム

日本建設情報総合センターでは、公共事業における CALS/EC の一環として、工事情報 の円滑な利用による業務の効率化を実現するべく、発注者、受注者それぞれの立場のメ ンバー参画を得て、標準的情報共有システムのあり方を検討している。

工事施工中の情報共有システムとは、工事施工中に受発注者間に発生する情報を、イ

ンターネット経由で交換・共有するシステムである。

なお、工事施工途上における受発注者間の情報共有システムを導入する際に、満たす べき機能をとりまとめることを目的として「工事施工中における受発注者間の情報共有 システム機能要件(案)(Rev1.1)」公開している。本機能要件案で想定する情報共有シ ステムの提供形態は、発注者がサーバを保有・管理する発注者サーバ方式と ASP (Application Service Provider) 方式がある。

#### 情報リテラシー

インターネット等の情報通信やパソコン等の情報通信機器を利用して、情報やデータ を活用するための能力・知識のこと。

#### 40 世界測地系

世界測地系とは、世界で共通に利用できる位置の基準のこと。

測量の分野では、地球上での位置を経度・緯度で表わすための基準となる座標系及び 地球の形状を表わす楕円体を総称して測地基準系という。つまり、世界測地系は、世界 共通となる測地基準系のことをいう。

これまで、各国の測地基準系が測量技術の制約等から歴史的に主に自国のみを対象と して構築されたものであるのに対し、世界測地系は世界各国で共通に利用できることを 目的に構築されたもの。世界測地系は、GPS 等の高精度な宇宙測地技術により構築維持 されている。

・日本測地系

日本測地系は、明治時代に全国の正確な 1/50,000 地形図を作成するために整備され、 改正測量法の施行日まで使用されていた日本の測地基準系を指す固有名詞である。

#### ・日本測地系から世界測地系への移行

「測量法及び水路業務法の一部を改正する法律」が、平成 13 年 6 月 20 日に公布され、 平成 14 年 4 月 1 日から施行された。この改正により、基本測量及び公共測量が従うべ き測量の基準のうち、経緯度の測定は、これまでの日本測地系に代えて世界測地系に従 って行わなければならないこととされている。

・日本測地系 2000

世界測地系は、概念としてはただひとつのものであるが、国ごとに採用する時期や構 築にあたっての詳細な手法及び実現精度が異なる。従って、将来、全ての国が世界測地 系を採用したとしても、より精度の高い測地基準系を構築する必要が生じた場合や、地 殻変動が無視できないほど蓄積した場合は、各国の測地基準系を比較したり、ある国の 測地基準系だけが再構築されたりする。このため、測地基準系には、構築された地域ご とに個別の名称が付けられている。

日本測地系 2000 とは、世界測地系のうち我が国が構築した部分の名称をいう。命名 にあたっては、我が国の測地基準系であること、二千年紀の初頭に構築されたことを意 識している。

 $t<sub>2</sub>$ 

### ダウンロード

ネットワーク上の他のコンピュータにあるデータ等を、自分のコンピュータへ転送し 保存すること。ダウンロードの反対語は、アップロードという。

### 43 電子署名

デジタル文書の正当性を保証するために付けられる署名情報のこと。文字や記号、マ ークなどを電子的に表現して署名行為を行うこと全般を指す。現実の世界で行われる署 名を電子的手段で代替したものである。特に、公開鍵暗号方式を応用して、文書の作成 者を証明し、かつその文書が改ざんされていないことを保証する署名方式のことを「デ ジタル署名」という。

### 44 電子納品チェックシステム(農林水産省農業農村整備事業版)

農林水産省が整備する電子納品システムのうち、電子成果品のフォルダ構成、管理項 目、ファイル名、レイヤ名などの電子納品に関する要領(案)・基準(案)への整合性 チェック機能の部分を独立したプログラムとして抜き出したものである。CD-R または DVD-R に納められた電子成果品の管理ファイル(XML ファイル)、ファイル名、フォルダ 名等が農林水産省の策定した要領・基準(案)に基づいているか否かを確認することが できる。なお、成果品(報告書や CAD 等)の内容を確認することはできない。

Ver2.0 以降では、CAD ファイル(P21 および SFC 形式)の禁則文字の有無や線種、線 色、線幅、文字高さなどが「電子化図面データの作成要領(案)」に基づき作成されて いるかチェックし、エラーが見つかった場合、該当箇所に朱書きを加えた CAD ファイル を生成することができる。電子納品チェックシステムは、以下の Web サイトで公開され ている。

『農業農村整備事業の電子納品要領等』(農林水産省)

http://www.nncals.jp/you.html

# 45 電子納品チェックシステム(国土交通省版)

電子成果品のフォルダ構成、管理項目、ファイル名、レイヤ名などの電子納品に関す る要領・基準(案)への整合性をチェックするプログラムのこと。

国土交通省が整備する電子納品・保管管理システムのうち、チェック機能の部分を独 立したプログラムとして抜き出したものである。CD-R または DVD-R に納められた電子成 果品の管理ファイル(XML ファイル)、ファイル名、フォルダ名等が「土木設計業務等の 電子納品要領(案)」または「工事完成図書の電子納品要領(案)」に基づいているか否 かを確認することができる。ただし、成果品(報告書や CAD 等)の内容を確認すること はできない。

Ver3.0 以降では、CAD ファイルのレイヤ名のチェック(CAD ファイルに記入されるレ

イヤ名が「CAD 製図基準(案)」に基づき作成されているかをチェック。P21 形式のファ

イルのみ。)が可能です。以下の Web サイトで公開されている。

『CALS/EC 電子納品に関する要領・基準』(国土交通省)

http://www.cals-ed.go.jp/

# 46 電子媒体(メディア、記憶メディア、記憶媒体)

FD、CD、DVD、ZIP 等、データを記録しておくための記録媒体を指す。

CD では、書き込み専用のメディアである CD-R、読込み専用の CD-ROM、データの消去 ができない CD-R に対してデータの消去を可能にし、書き換えができる CD-RW 等がある。

なお、このガイドラインでは、電子媒体を「電子成果品を格納した CD-R または DVD-R」 を指すものとして定義している。

### は

フォント

コンピュータを使って文字を表示したり印刷したりする際の文字の形のこと。また、 文字の形をデータとして表したものをフォントと呼ぶ場合もある。

# ・等幅フォントとプロポーショナルフォント

すべての文字を同じ幅で表現するフォントを等幅フォント、文字ごとに最適な幅が設 定されたフォントをプロポーショナルフォントと呼ぶ。

# ・ビットマップフォントとアウトラインフォント

文字の形を小さな正方形の点(ドット)の集まりとして表現するフォントをビットマ ップフォント、基準となる点の座標と輪郭線の集まりとして表現するフォントをアウト ラインフォントという。ビットマップフォントは高速処理が可能な反面、拡大・縮小す ると文字の形が崩れてしまうという欠点がある。アウトラインフォントは表示や印刷に 時間がかかりるが、いくら拡大・縮小しても美しい出力が可能である。コンピュータや プリンタの性能の向上に伴って、次第にアウトラインフォントが使われるようになって いる。

# ・主なフォント

# TrueType フォント

TrueType フォントは、アウトラインとして格納されており、デバイスに依存しないフ ォントのこと。任意の高さにサイズを変更でき、画面に表示されるとおりに正確に印刷 できる。Apple 社と Microsoft 社が開発し、Macintosh、Windows に標準で採用している。 大きなサイズでもギザギザのない美しい文字で画面表示や印刷ができる。

# ベクタフォント

数学的な原型を基にレンダリングされるフォントのこと。個々の文字が、点と点の間 を結ぶ線の集合として定義されている。サイズおよび縦横比を変えても見栄えが悪くな ることがない。

ベクタフォントがサポートされているのは、現在でも多くのプログラムで利用されて

いるためである。

# ラスタフォント

ビットマップイメージとしてファイルに保存され、画面や紙に一連のドットを表示す ことにより作成される。ラスタフォントは、特定のプリンタのために特定のサイズと解 像度で作成されており、拡大縮小または回転することはできない。ラスタフォントをサ ポートしないプリンタではラスタフォントは印刷できない。ラスタフォントがサポート されているのは、現在も多くのプログラムで利用されているためである。

# プロッタフォント

点と点を線分でつなぐ方法で作成されるフォントのこと。プロッタフォントは、任意 の大きさに拡大または縮小でき、主にプロッタによる印刷に使われる。

### や

# 50 有効画素数

デジタルカメラなどに内蔵された受光素子のうち、実際に撮影に使用される素子の数 を指す。総画素数より若干少ない値となる。

# ら

# 52 レイヤ

レイヤは、CAD 図面を作成する際に、作図要素を描画する仮想的なシートを意味する。 一般的に、1 枚の図面は複数のレイヤで構成され、各レイヤに表示・非表示すことが可 能である。「電子納品運用ガイドライン【CAD 編】」では、電子納品された CAD 図面の作 図・修正及び再利用が効率的に行うことを目的に、工種毎に作図要素を描画するレイヤ を定めている。